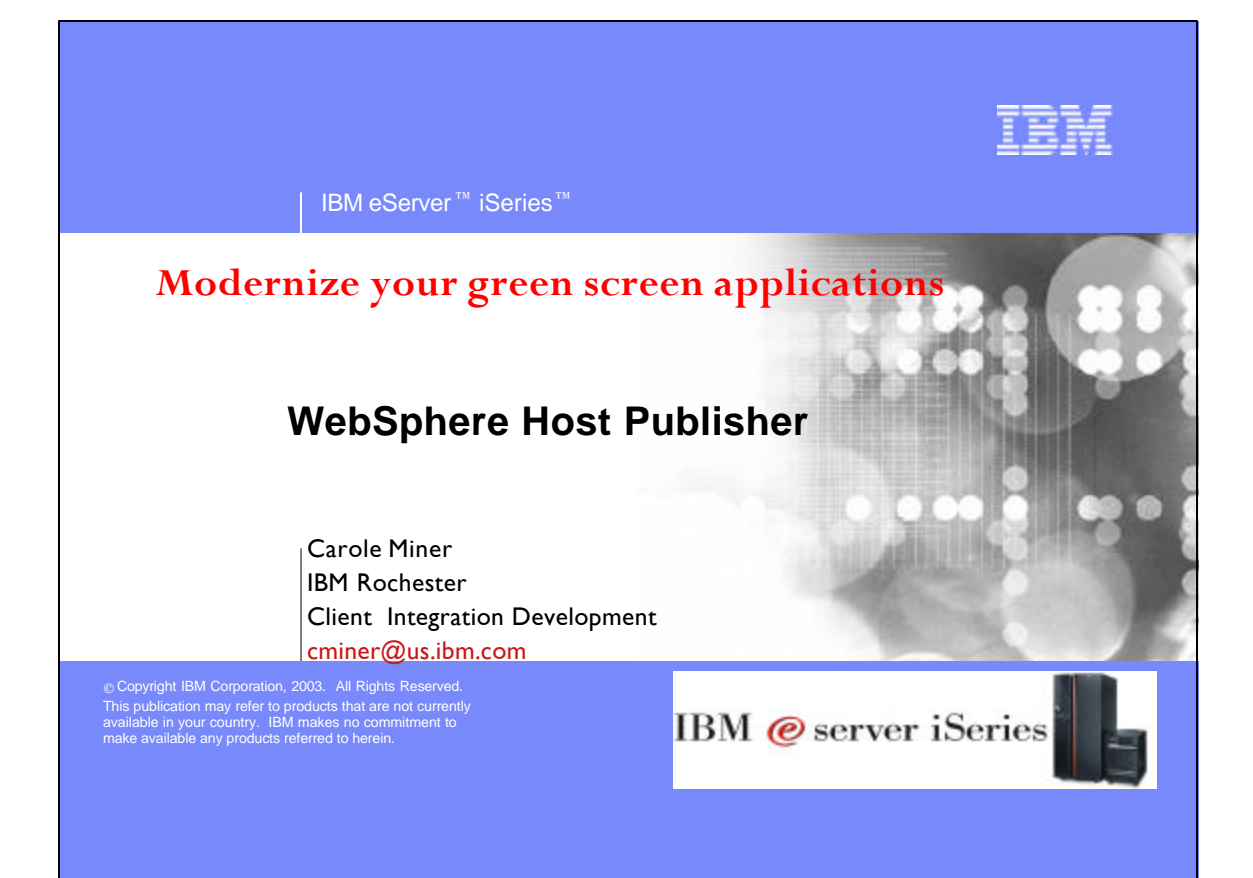

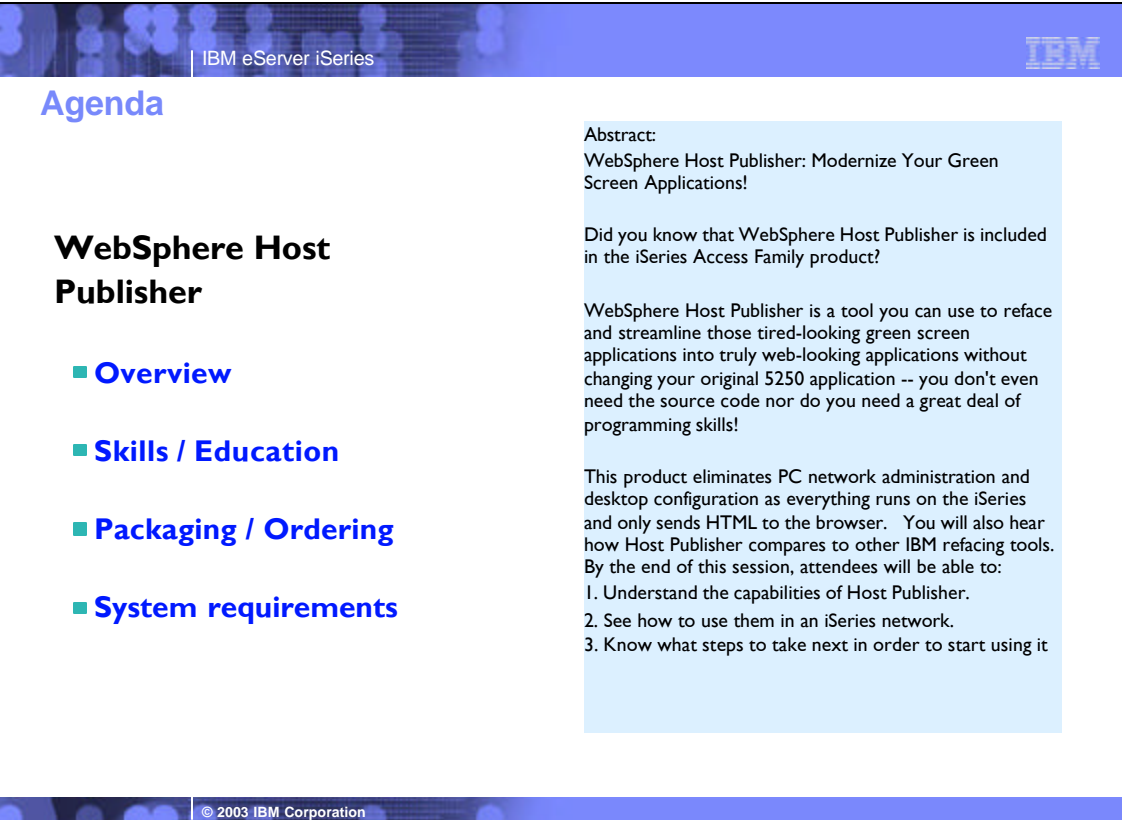

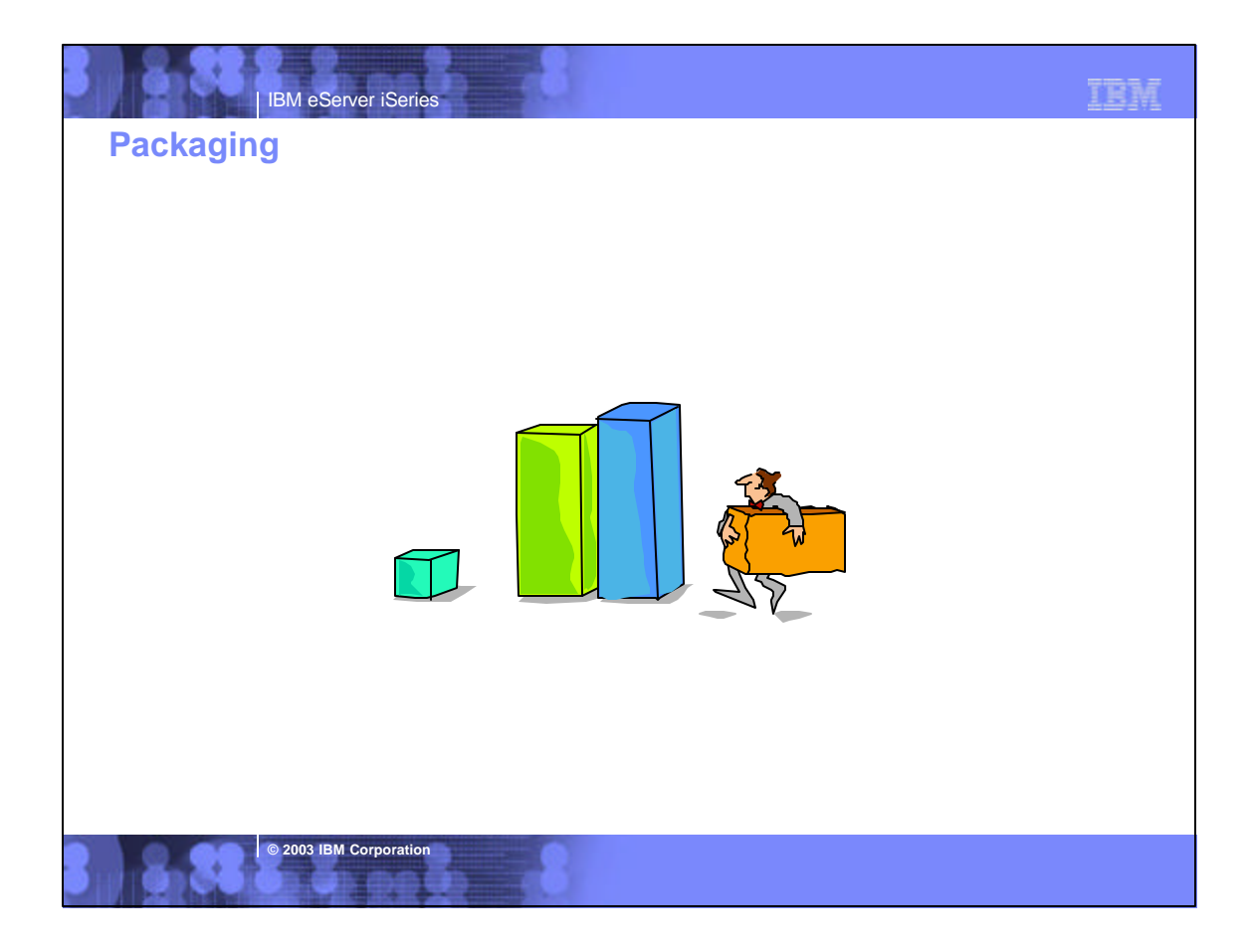

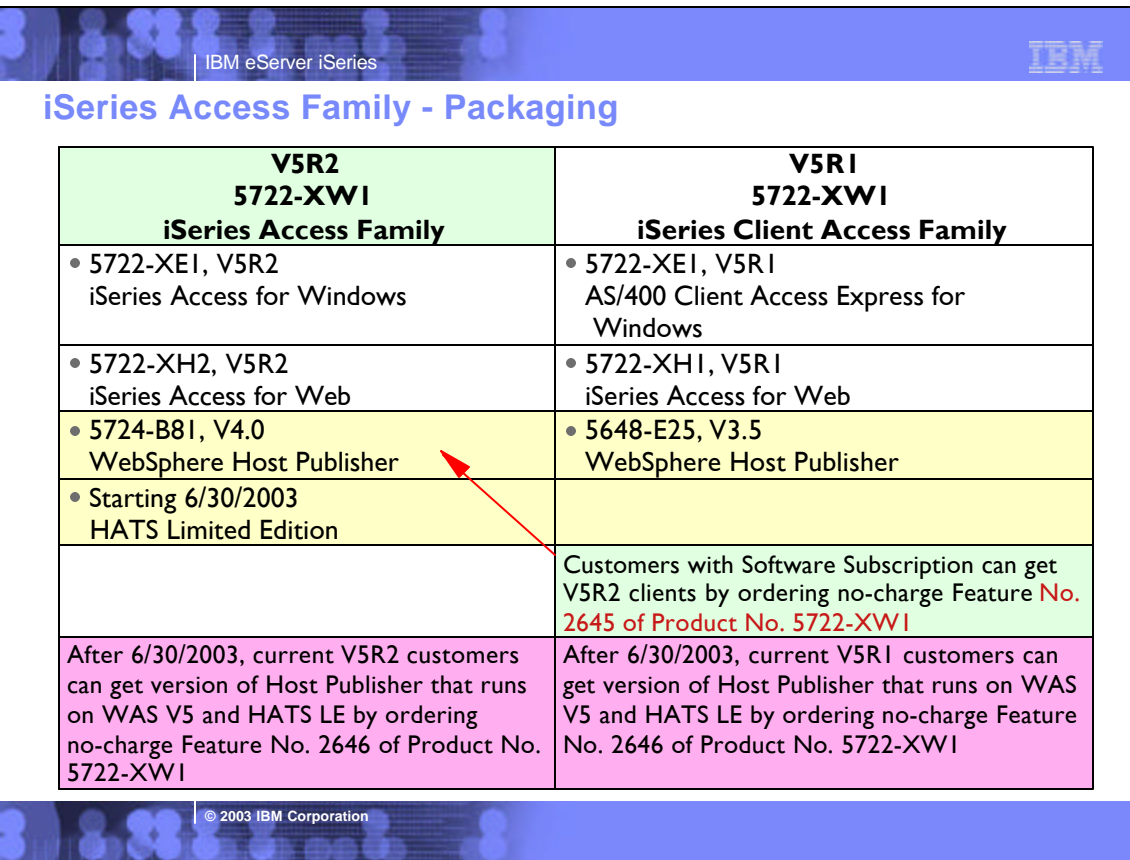

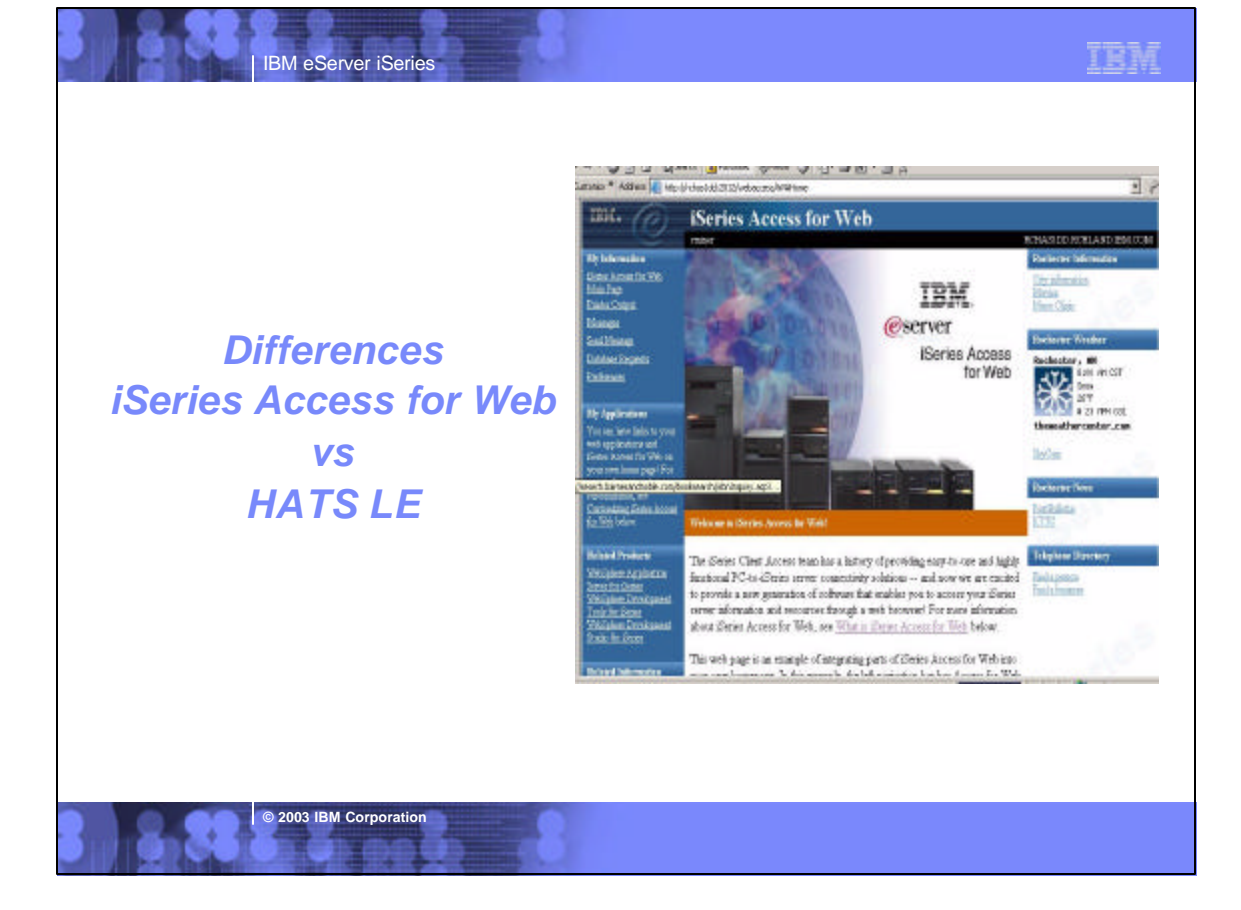

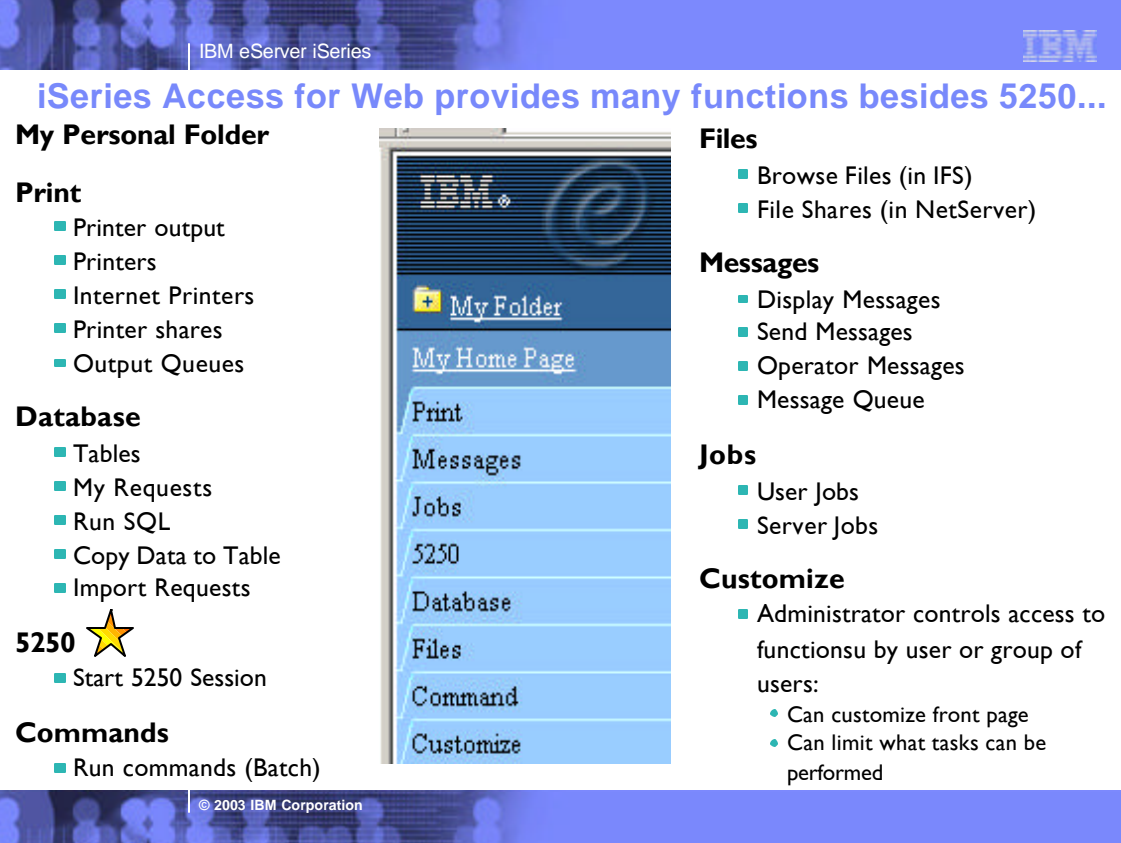

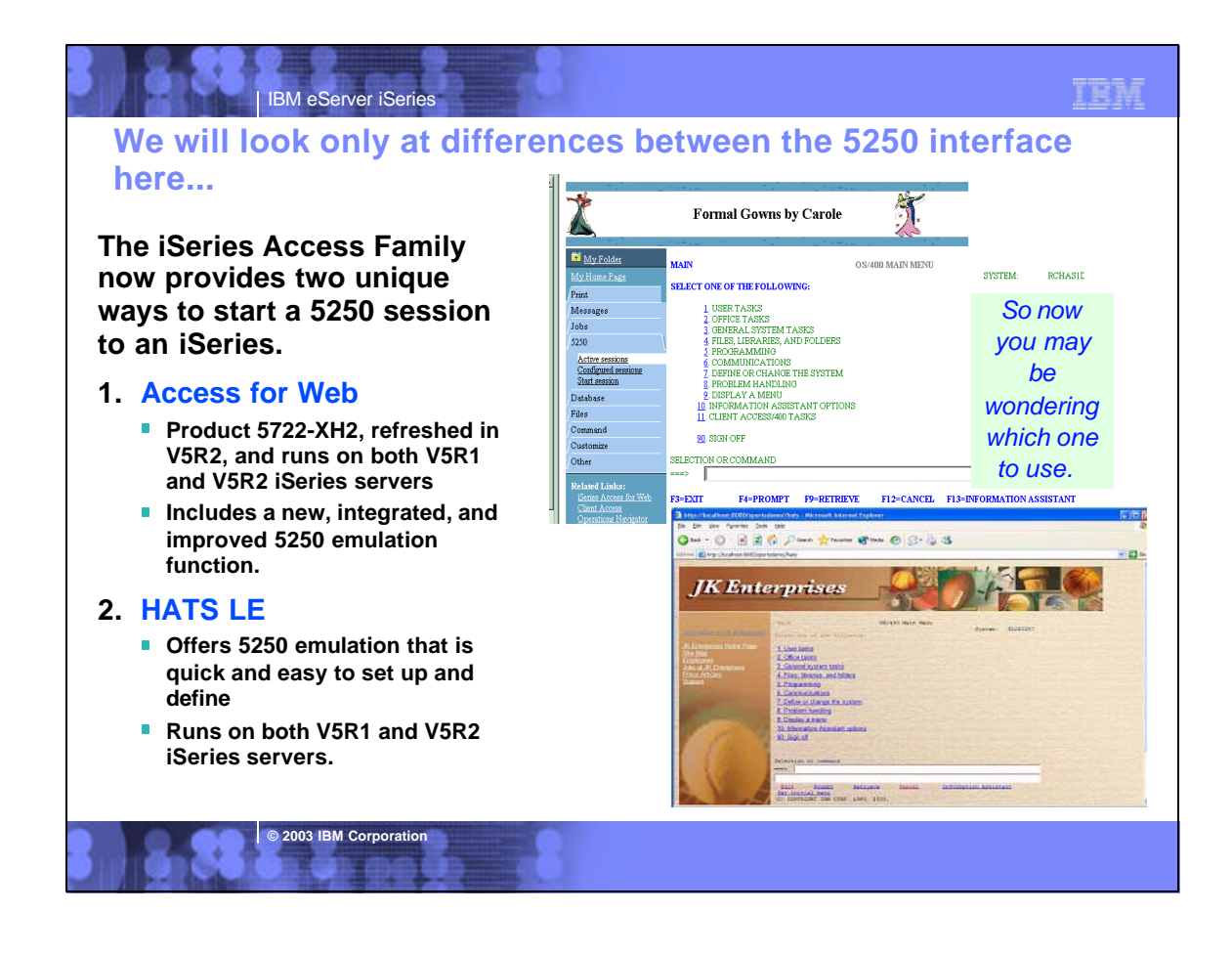

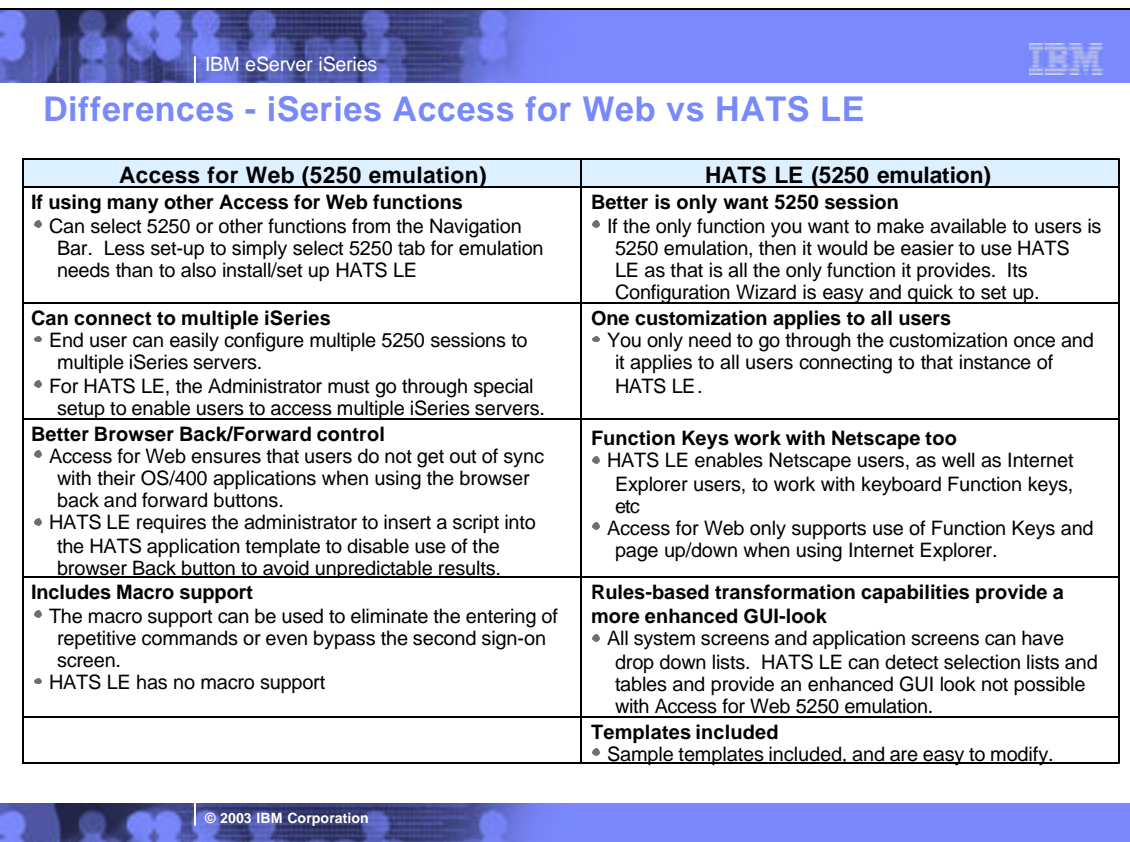

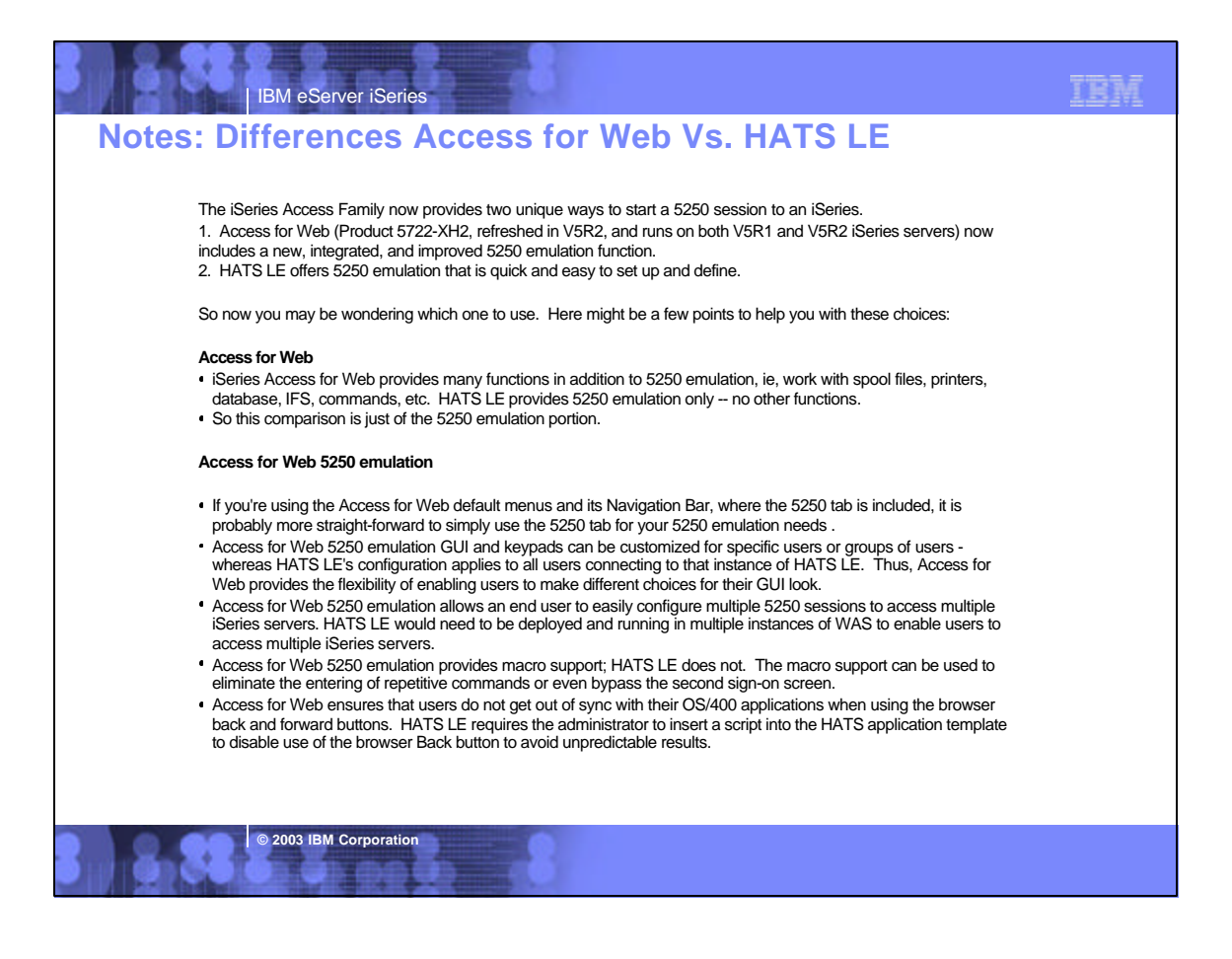

#### IBM eServer iSeries of **Acc<sub>2003</sub> PBM** Corporation working w **Notes: Differences Access for Web Vs. HATS LE HATS LE 5250 emulation** If the only function you want to make available to users is 5250 emulation, then it would be easier to use HATS LE as that is all the only function it provides, and its Configuration Wizard is easy and quick to set up. You only need to go through the customization once and it applies to all users of HATS LE. However, if you had multiple iSeries servers you would like to have users connect to, or you would like a different look for some users versus other users, then you need to do some additional steps. The first alternative would be to create multiple instances of WAS on the iSeries server and deploy HATS LE to each of those instances and configure each deployment to connect to a different iSeries server. From the end user view, they would need to specify a different port in the browser URL because each instance of WAS that was created would use a different HTTP server...which requires a different port. The second alternative is set an override within the HATS LE configuration file (application.hap). It can be updated with an override value like this: <class name="com.ibm.hats.SessionOverride"> <setting name="host" value="true"/> </class> The "host" setting allows you to pass in the name of the server to connect to. The browser URL would look like this: http://<servername>/HATSLE/entry?host=<servername to connect to> So from one deployment, update appliation, hap file, the user can connect to different iSeries servers. Note: Setting this override value is not surfaced in the HATS LE configuration wizard GUI so it can only be done by updating the application.hap configuration file. HATS LE, with its rules-based transformation capabilities, can provide a more enhanced GUI-look for system screens as well as host applications than the Access for Web 5250 emulation function. For example, all system screens and application screens can have drop down lists. HATS LE can detect selection lists and tables and provide an enhanced GUI look not possible with Access for Web 5250 emulation. HATS LE enables Netscape users, as well as Internet Explorer users, to work with keyboard PF keys, etc, while Access for Web only supports use of PF and page up/down keys when using Internet Explorer. **Combining use of HATS LE 5250 with Access for Web** You could combine the use of the two products by using the Access for Web Customization functions. This would enable users to come to the Access for Web front page, and click on a link and transparently be switched to use the 5250 emulation program in HATS LE. Both HATS LE and Access for Web 5250 emulators use the OS/400 TELNET function - thus both require 5250 OLTP (interactive feature). ool files, printers, database, running commands, etc, run batch

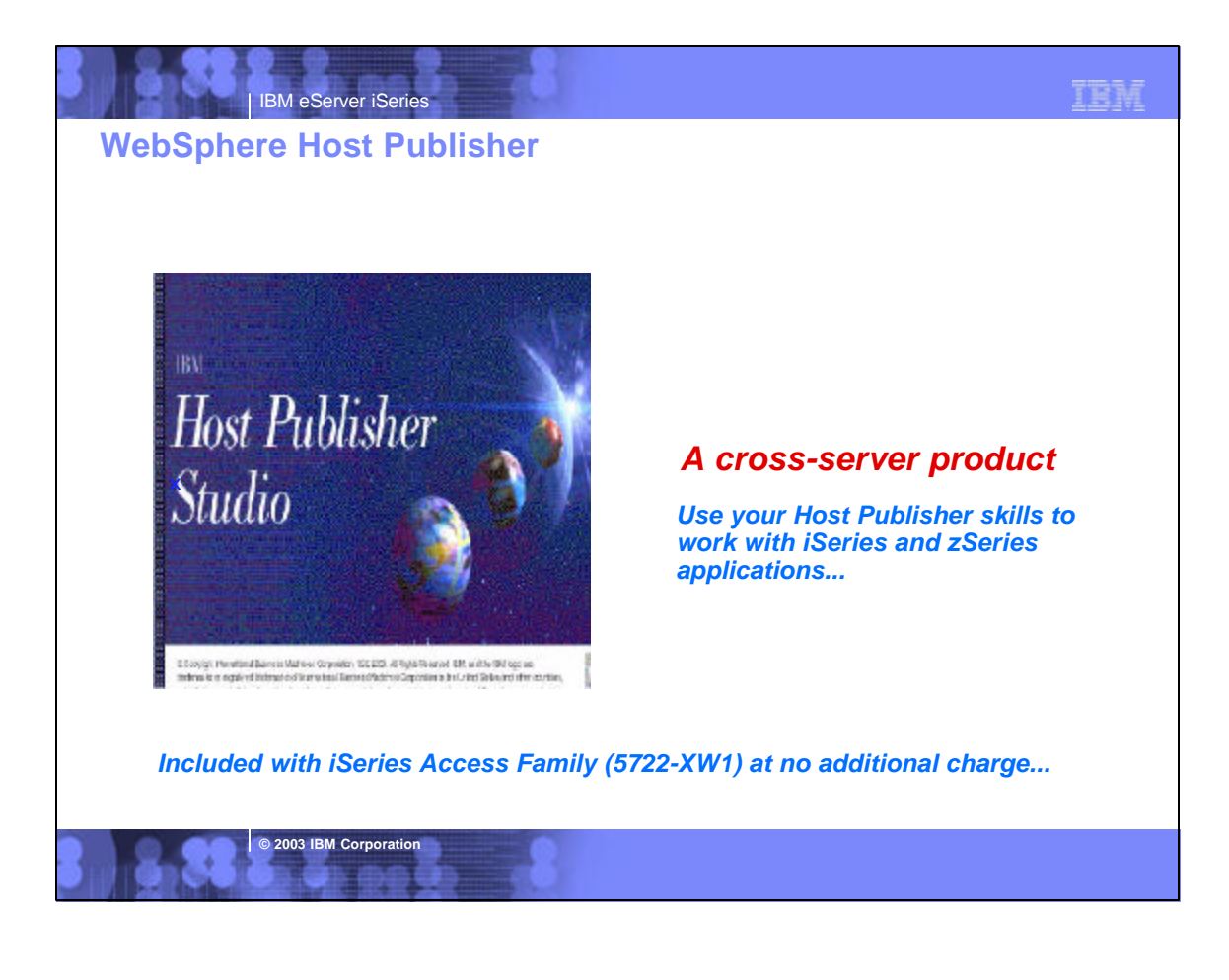

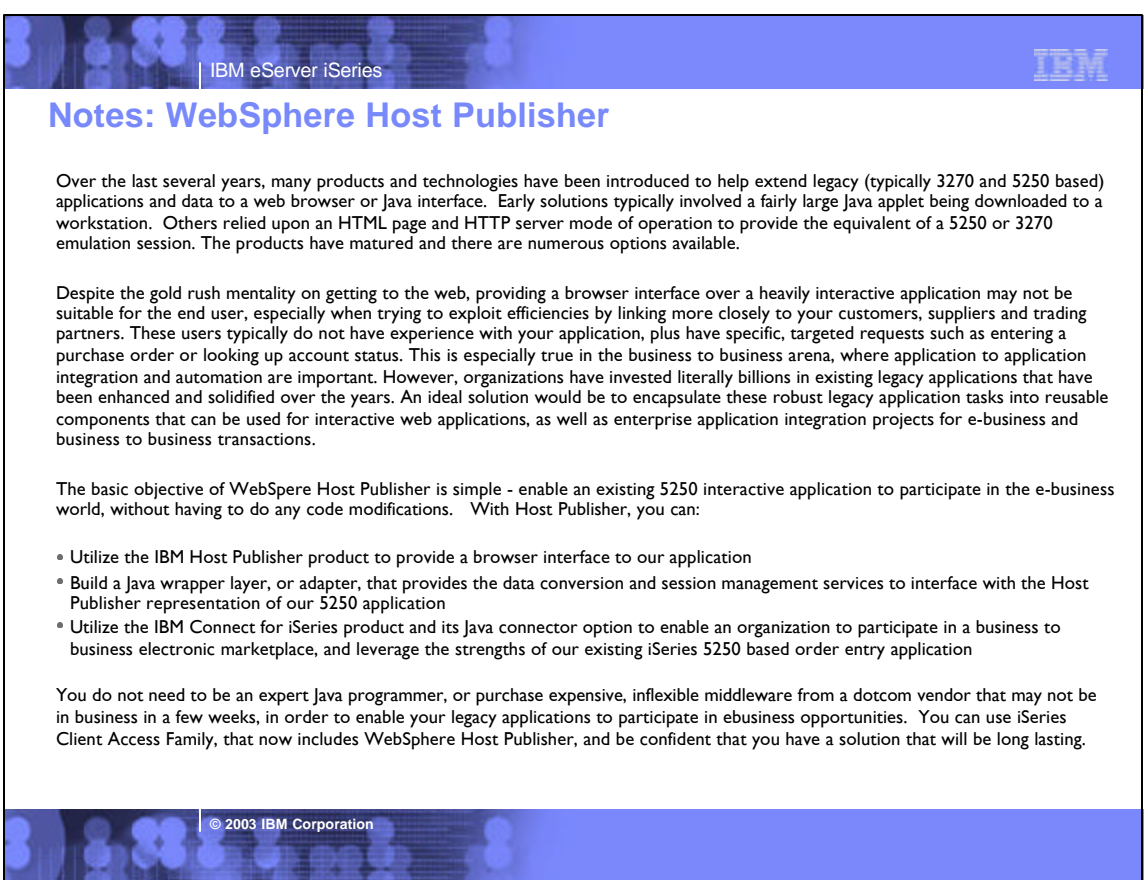

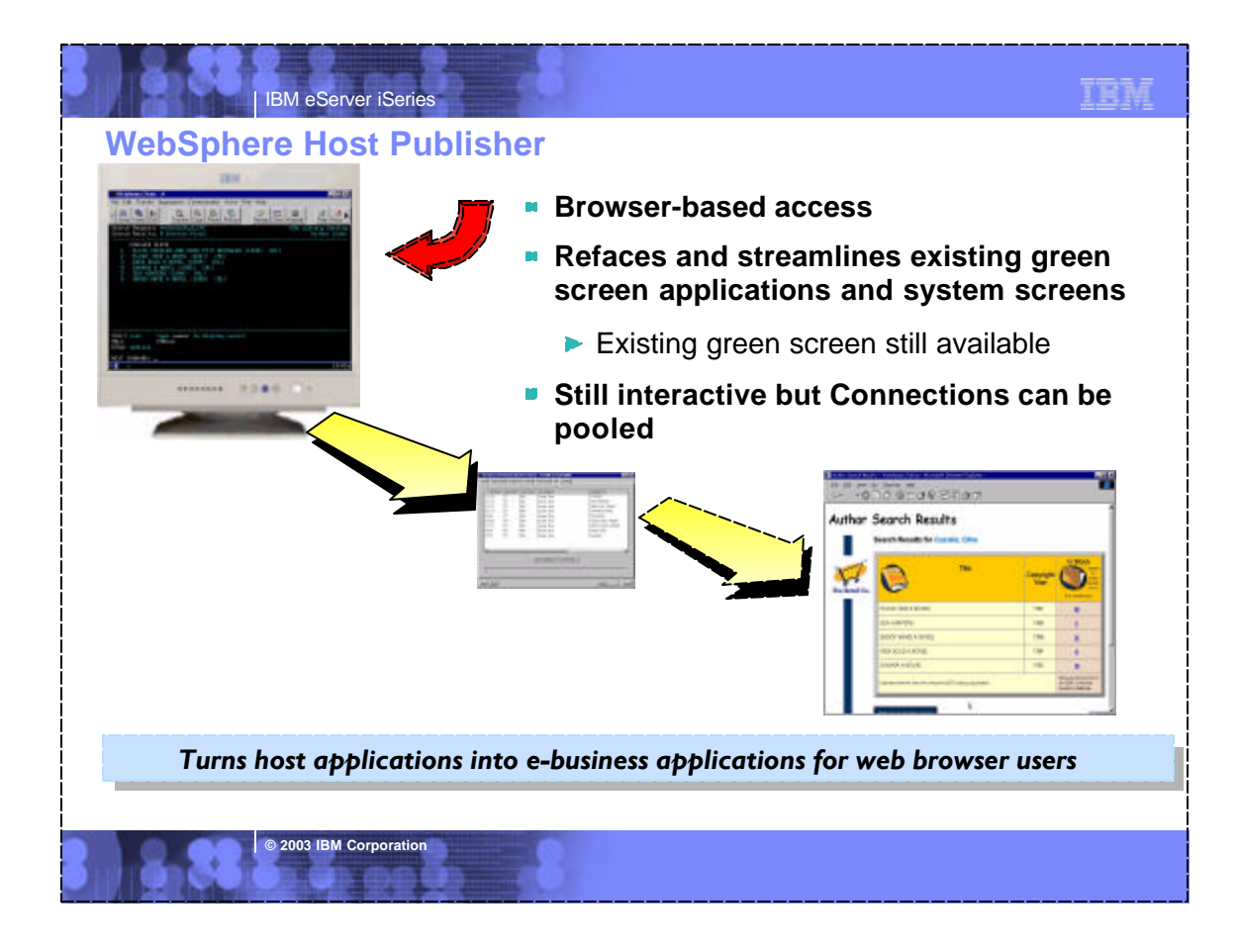

#### IBM eServer iSeries **Benefits to Your Programming Staff: Feature/Function They can: Implement 'new look-and-feel' applications without needing host** application source code ■ Work with: --5250/3270/VT host applications --Create new Database applications using a variety of JDBC drivers --Java Host applications **E** Consolidate multiple applications into a single web application No programming required, you use the simple graphical wizard-like interface of Host Publisher Studio **Business value Benefits to Your Business: Feature/Function You Can: Put a GUI on green screens Provide Internet access from any browser supported** by WAS **Support new users inside and outside your enterprise Extend the reach of legacy applications and data** --Streamline navigation through your applications **Business value Your Results: Applications have a modern appearance Notes: Benefits and Business value**

#### **Your Results:**

- **Reduces the costs and risks associated with new application** development
- **Since it is built on WebSphere technology it can be used other** Websphere technologies to extend host data to pervasive devices like SmartPhone or personal digital assistants.
- **s** Since it is based on open industry standards, it can be reused in

**© 2003 IBM Corporation**

#### other e-business applications

- **Applications are easier to learn and use**
- **Lower training costs**
- **Better responsiveness to your customers**
- More information available 24 X 7
- **E** Costly call centers and VRU's are offloaded
- **Existing transactions are streamlined**

TEM

**Server / Desktop Requirements...**

IBM eServer iSeries

**© 2003 IBM Corporation**

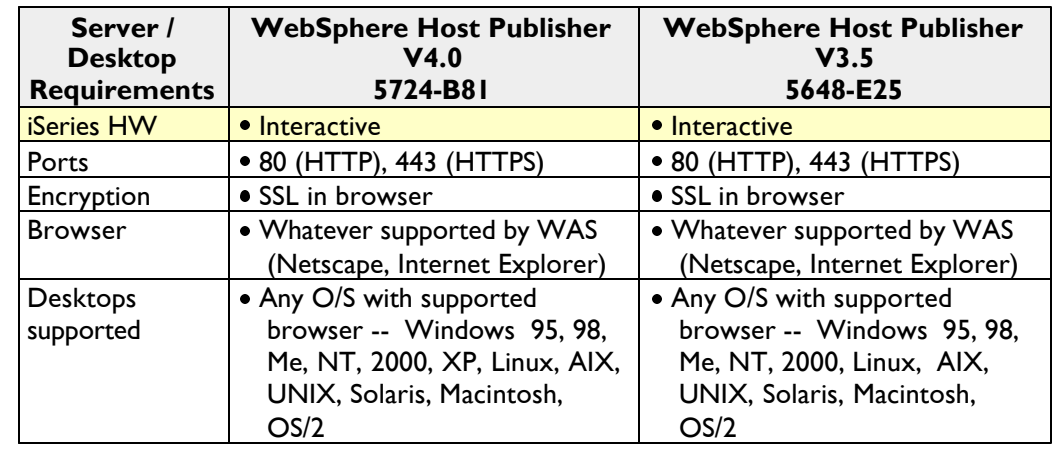

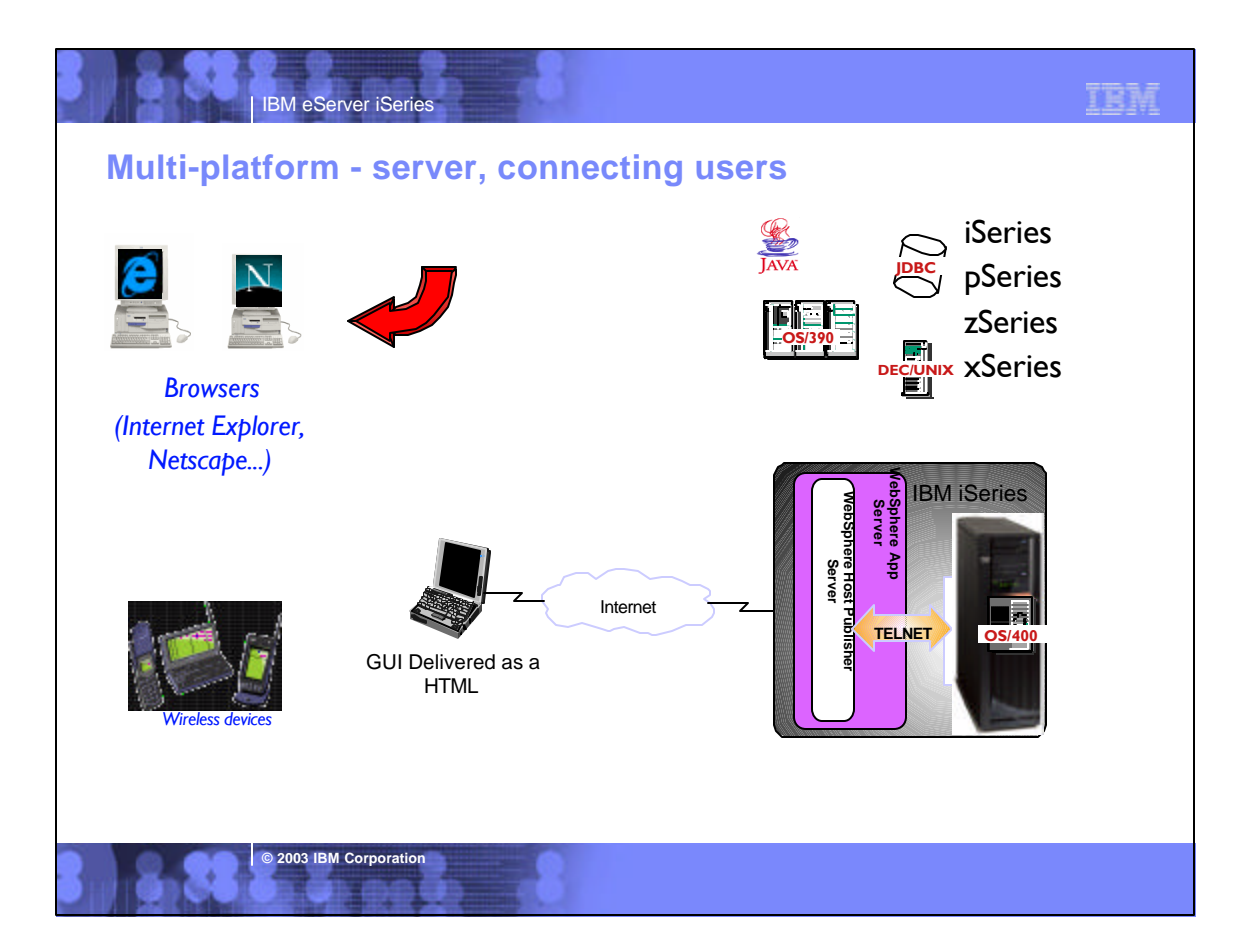

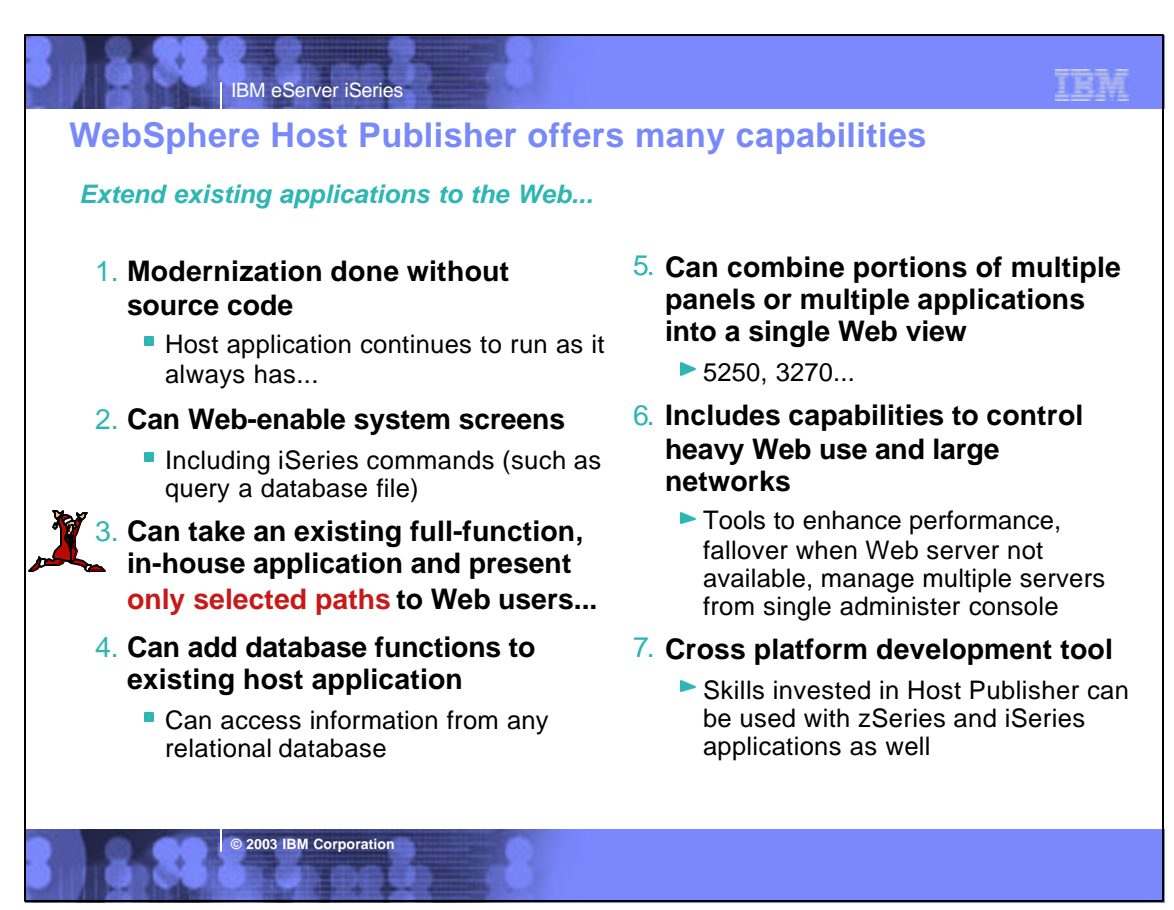

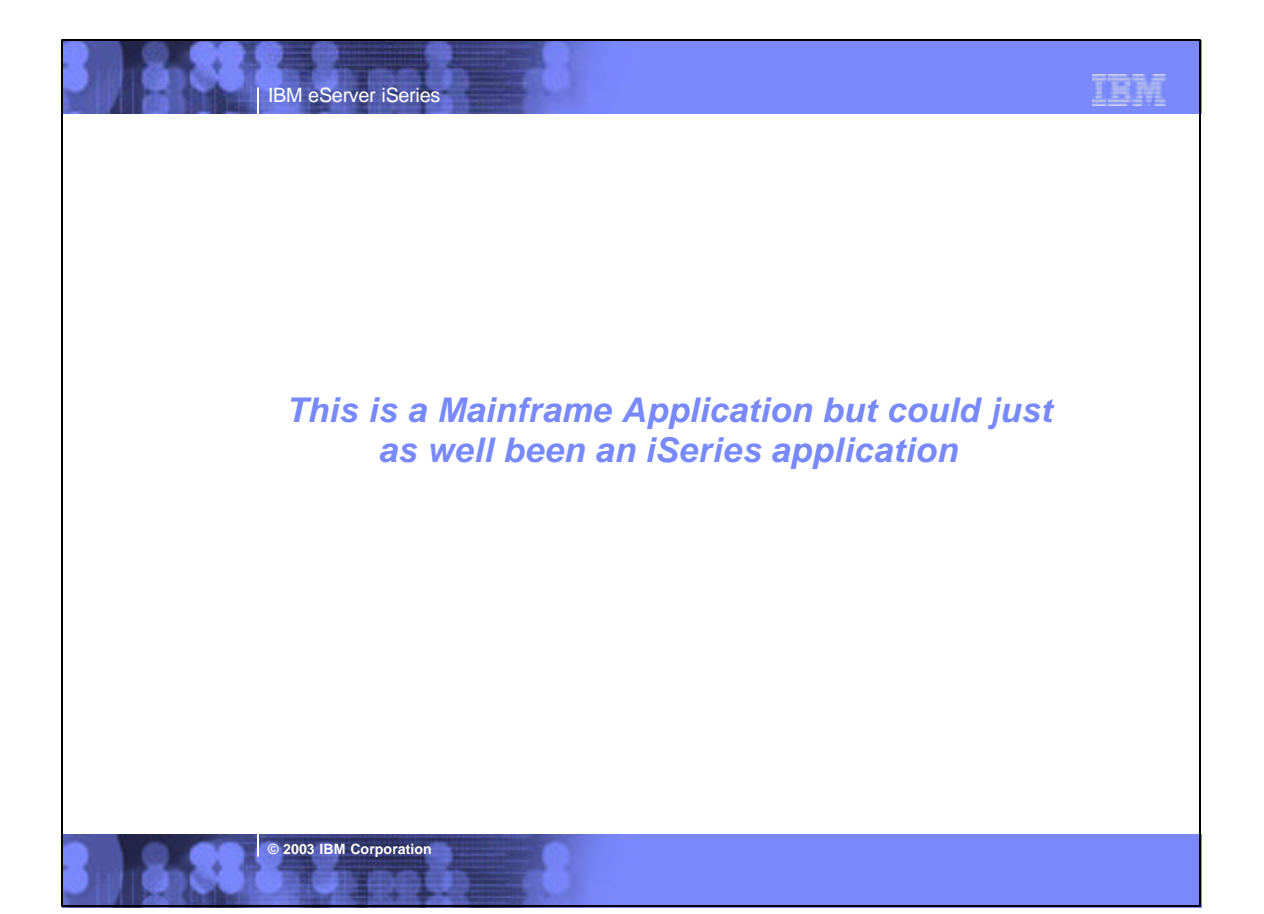

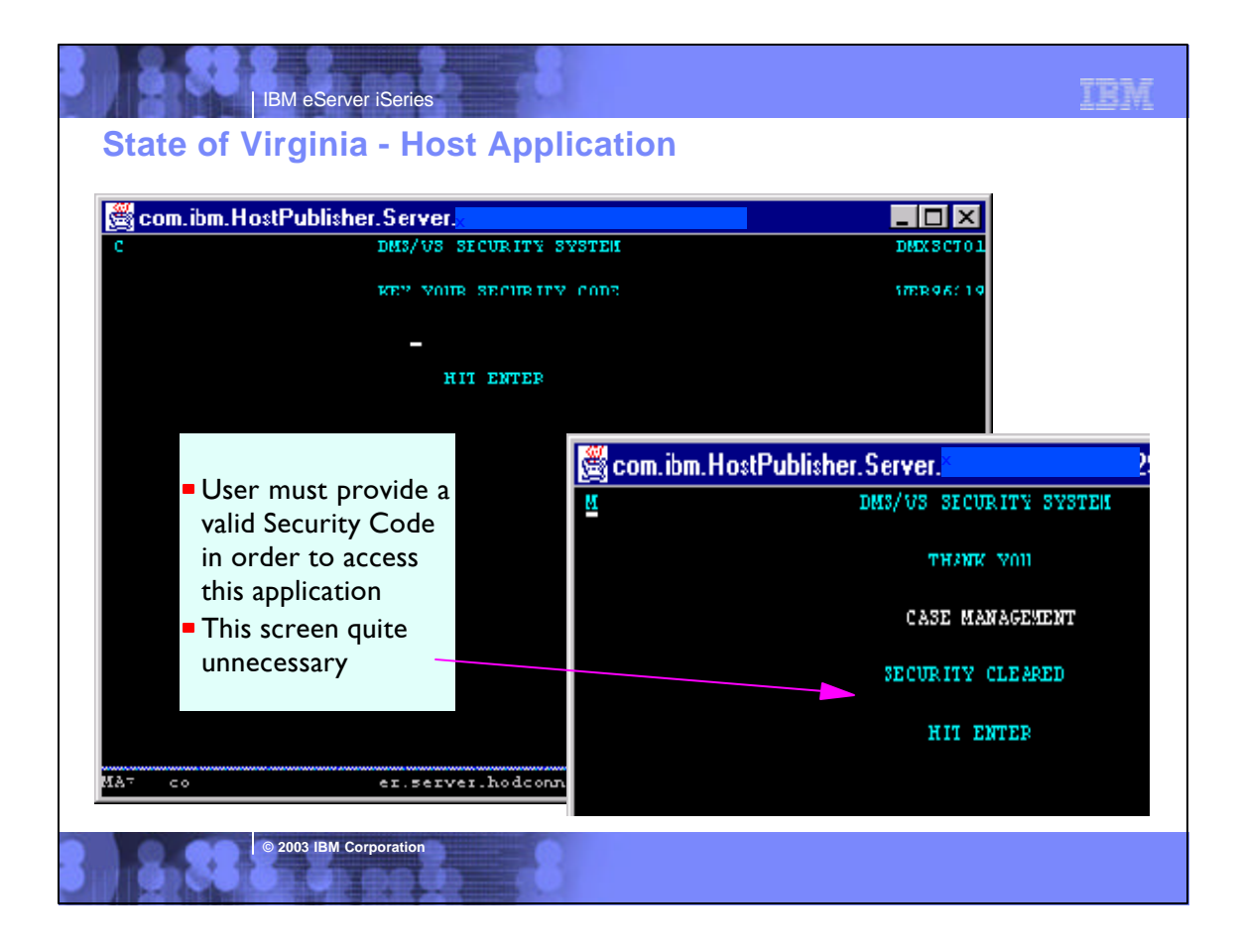

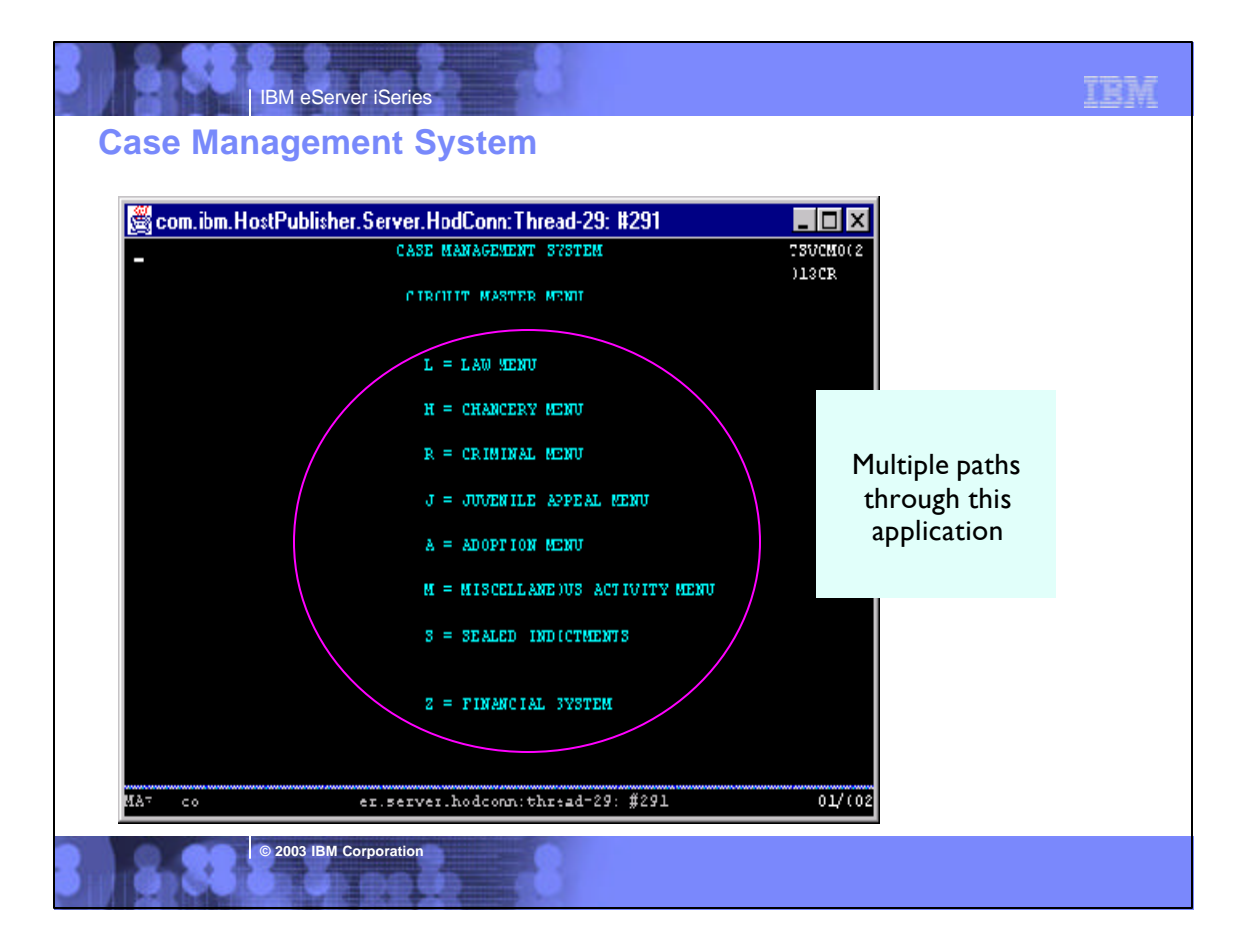

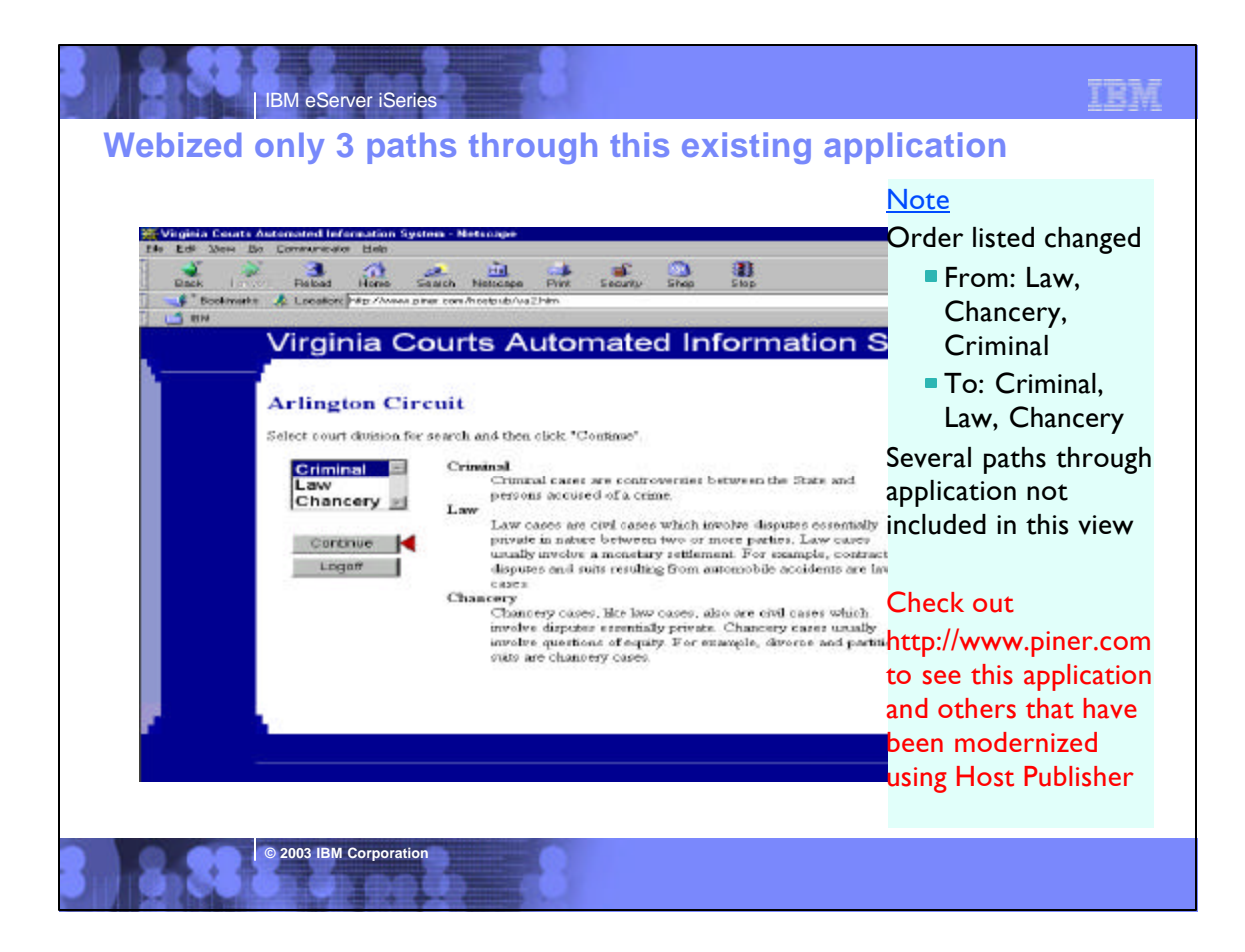

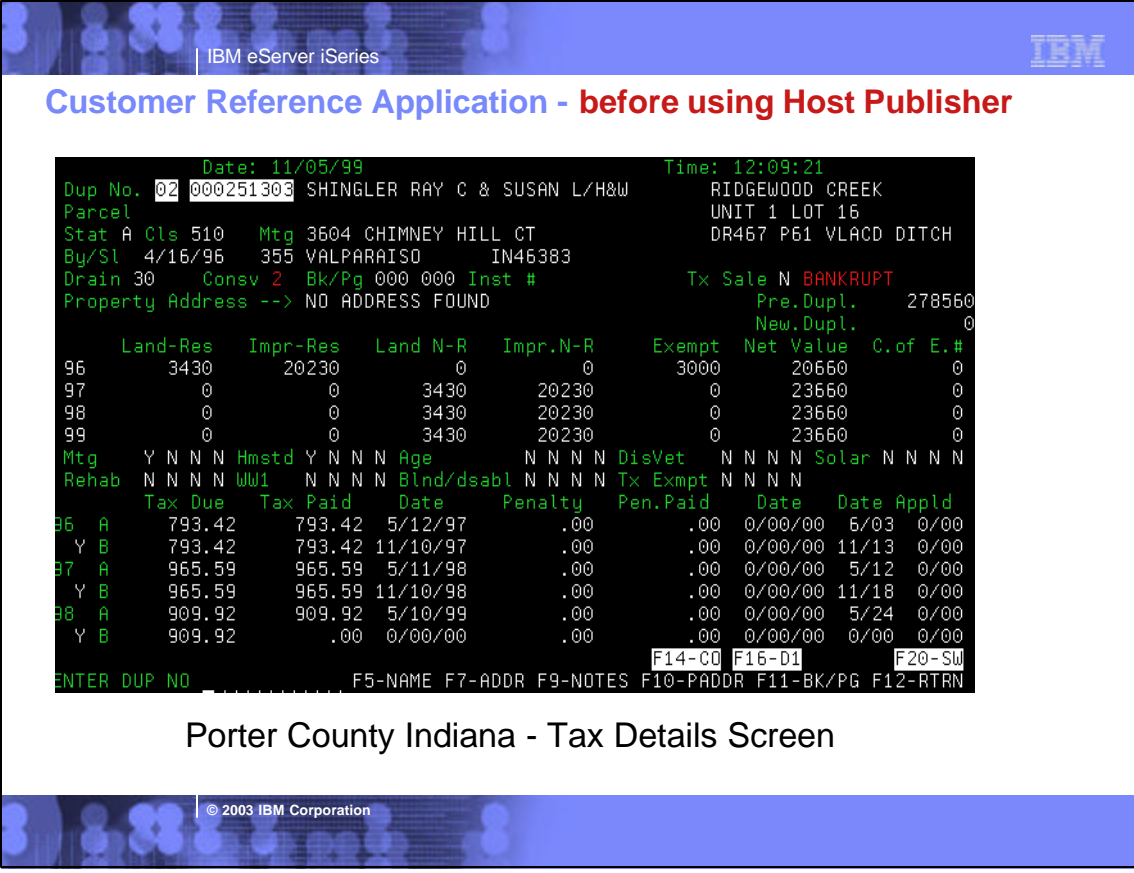

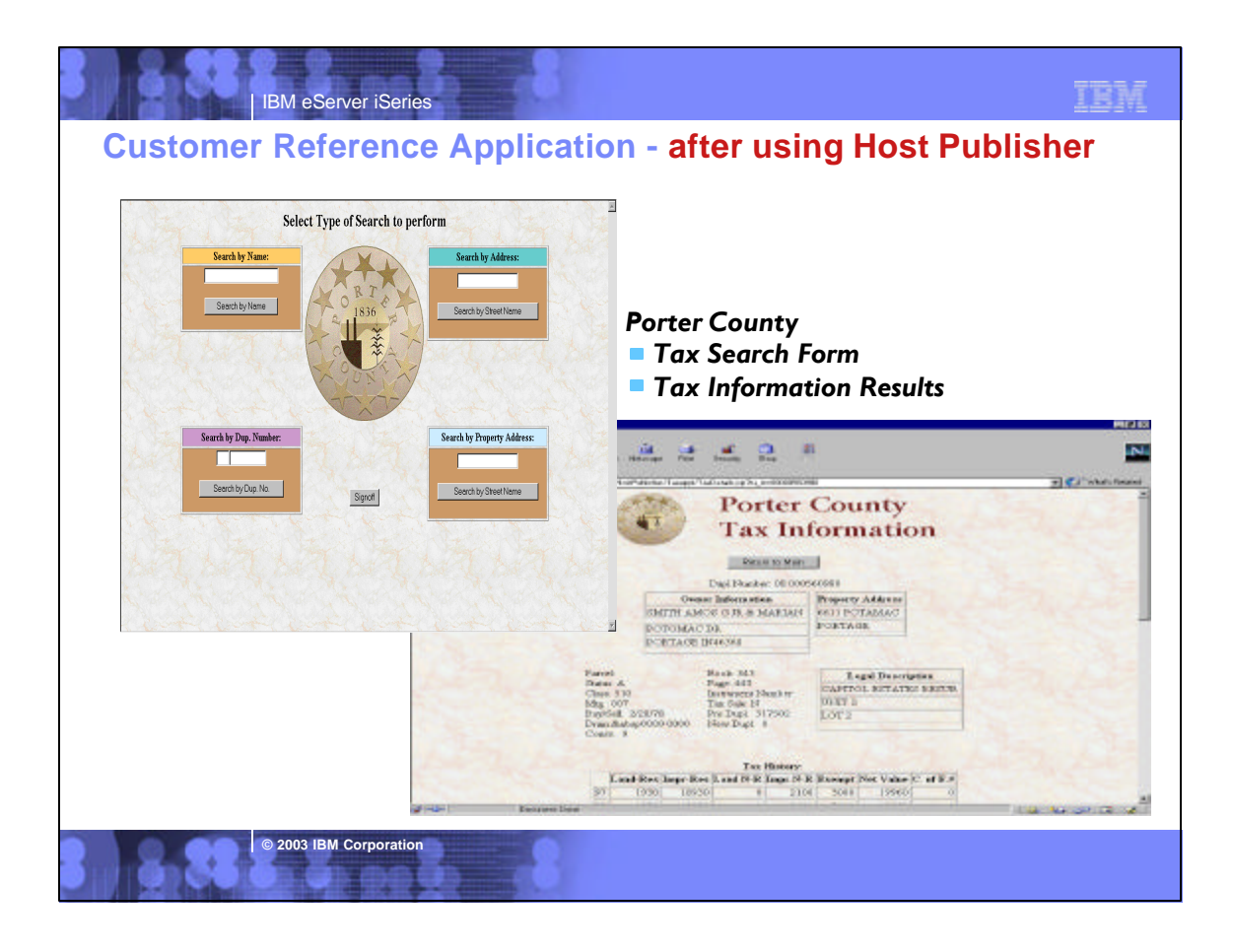

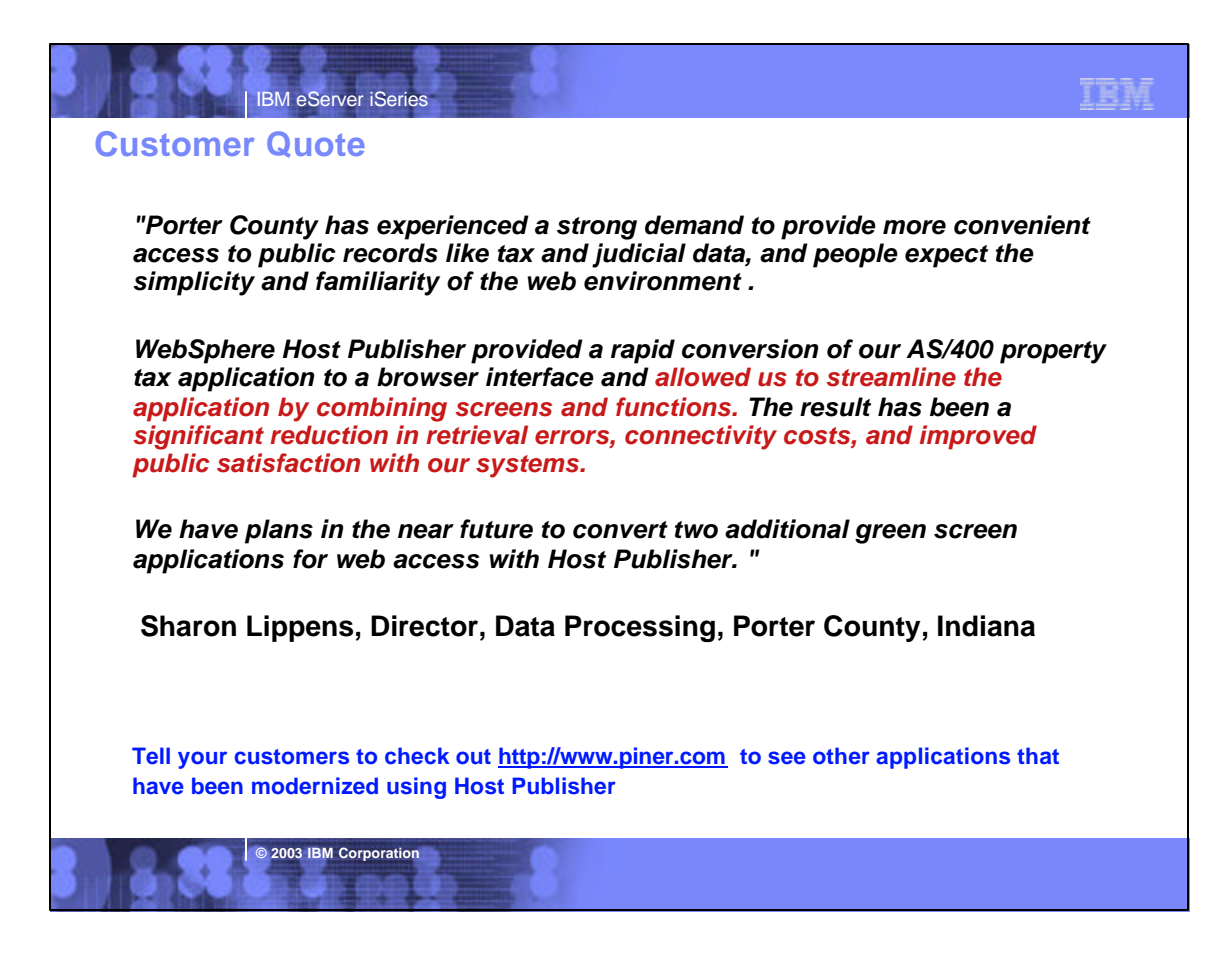

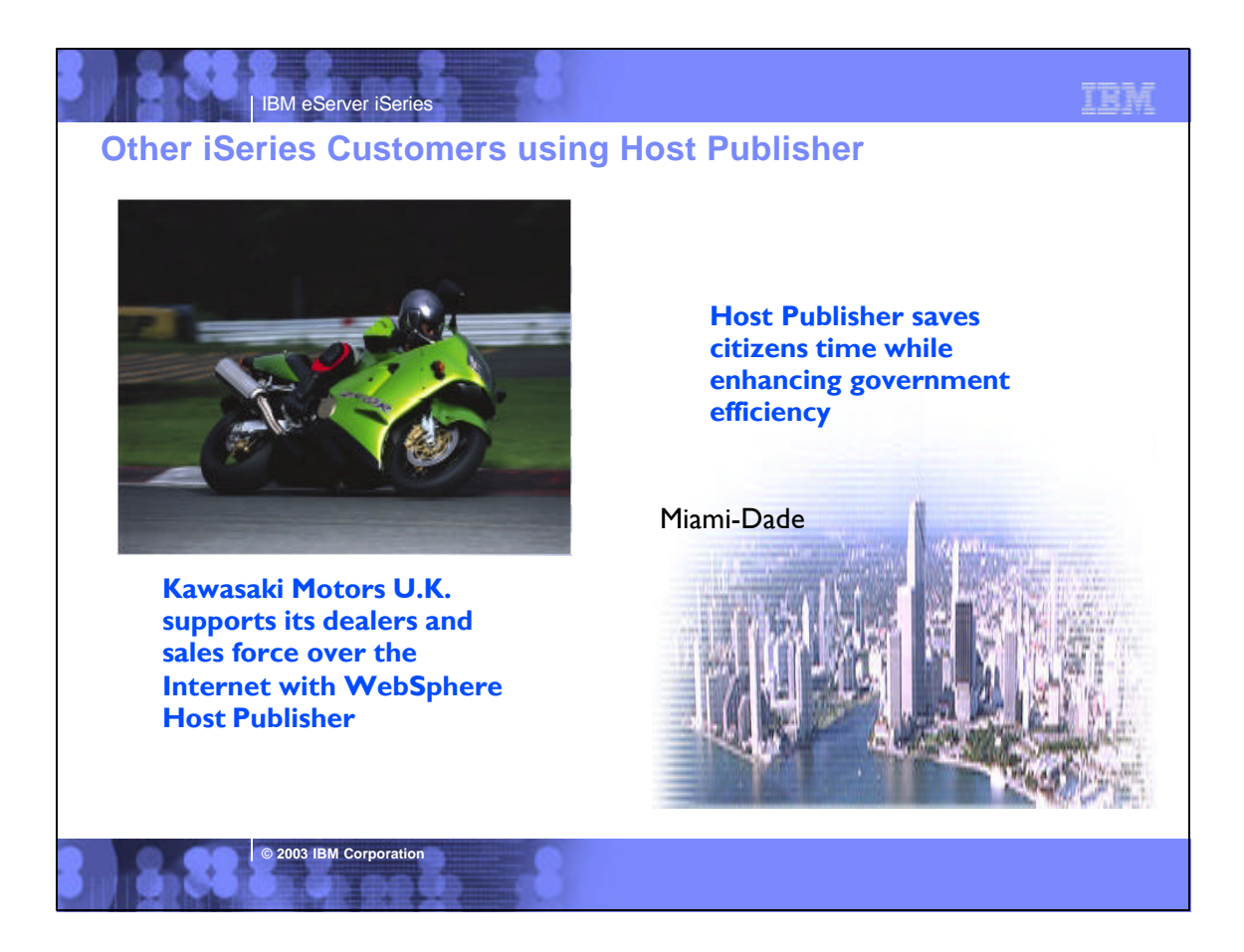

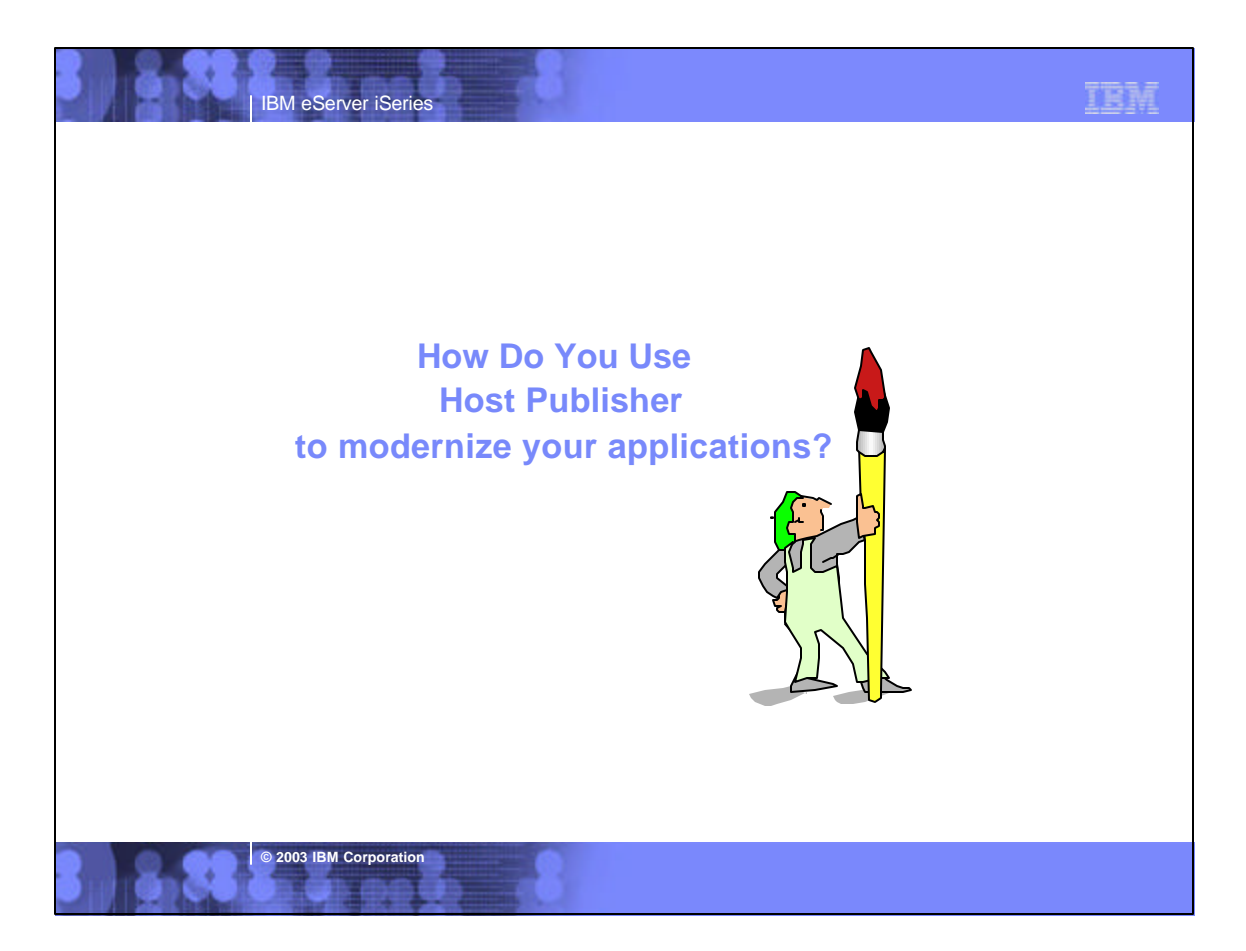

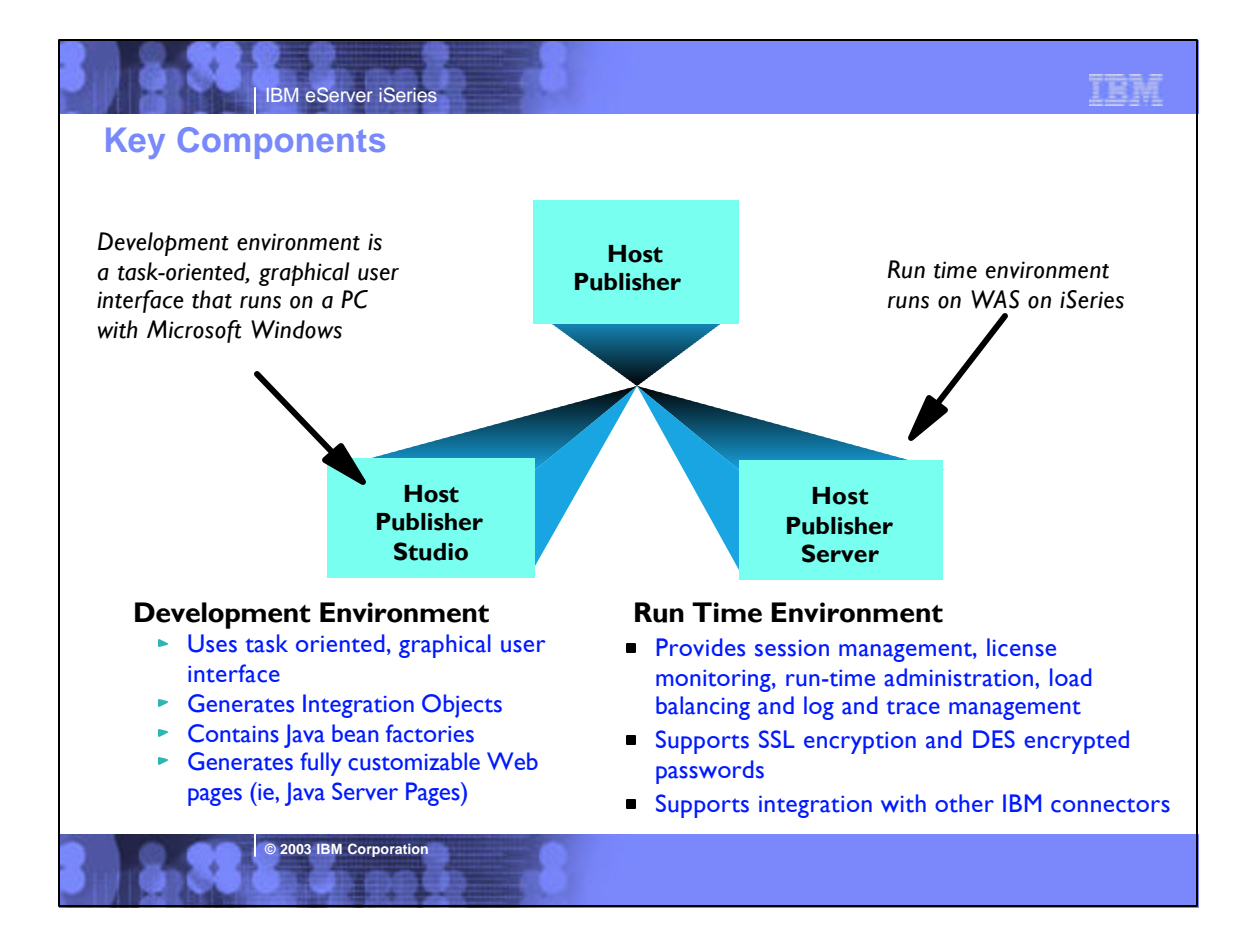

#### IBM eServer iSeries **© 2003 IBM Corporation** Host Publisher provides the following benefits to the iSeries environment: Provides Web integration with 5250, Java Database Connectivity (JDBC) and Java host applications without requiring any changes to the existing application itself. Allows for easy consolidation of multiple applications into a single composite application or Web page for presentation to Web users  $\bullet$  Includes and integrates with Websphere Application Server and Websphere Studio to provide a comprehensive solution for delivering host data to Web users and to new Websphere e-business applications. Works with Websphere Transcoding Publisher to extend host data to pervasive technologies such as SmartPhone devices and personal digital assistants. Provides a wide range of host access options: HTML to Web browsers, XML Gateway for Java applications, and reusable Host Publisher Integration Objects for Java applets and applications. Helps to leverage your investment in Host Publisher by using integration objects that are based on open industry standards that can be reused in new e-business applications, and reducing the costs and risks associated with new application development. Can be implemented without programming, using a simple graphical wizard-like interface. **Includes IBM Network Dispatcher, which enables the balancing** of user network traffic across a pool of Host Publisher servers. **Notes: Host Publisher Makeup** Host Publisher is also comprised of two categories of components development and runtime. The development component is called the *'Host Publisher Studio* '. It is a development toolkit that contains three components: 1.Host access for interacting with 5250 application tasks (entering input, extracting output) and representing them as reuseable Java bean components 2.Database access for performing SQL inserts, updates and deletes in conjunction with DB2/400 and representing them as reuseable Java bean components 3.An interactive application builder for integrating Java components (host access beans, database access beans, or other Java applications) to build web enabled applications, using Java Server Pages (JSP) The runtime component is call the 'Host Publisher server'. It uses WAS to provide the runtime support for Host Publisher applications. Host Publisher applications can contain multiple components (ie pieces of several 5250 applications, host screens and DB2/400 queries) from multiple servers (iSeries, mainframes, etc.), and represent these as part of a firewall-friendly, thin client HTTP- and HTML-based solution. All programming logic runs on the server, even the 5250 session management tasks. It is well suited for extending host application functionality over the Internet, without requiring the end user to download large client components or try navigating through an interactive 5250 application. Since the 5250 tasks run on the server and not the browser, you are not trying to 'force fit' a session-based protocol (TN5250) over a sessionless (HTTP) connection. This is an advantage over other HTTP-based products.

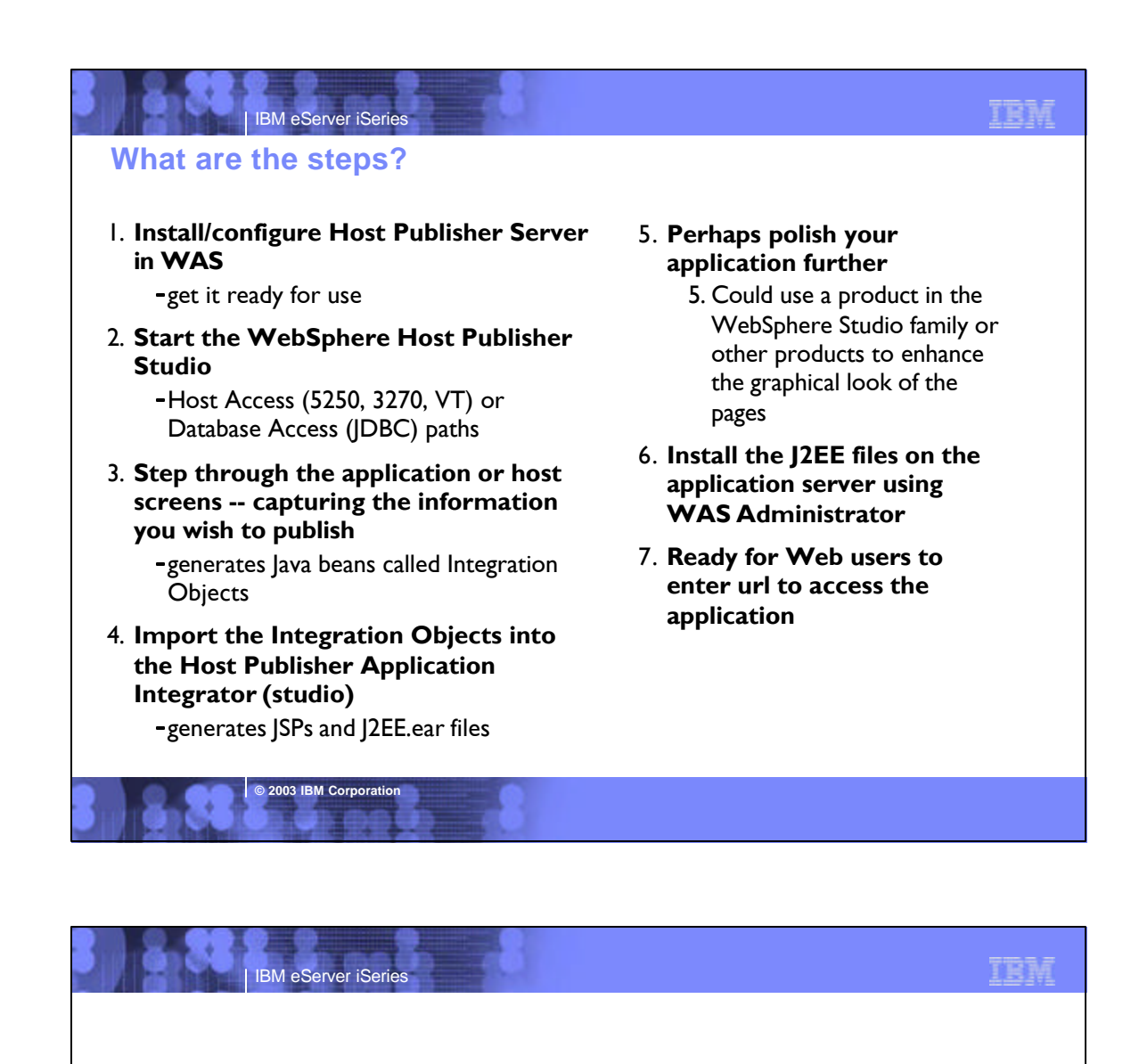

**Step 1. Install/configure Host Publisher Server in WAS**

get it ready to use

**© 2003 IBM Corporation**

**Server Software Requirements**

## IBM

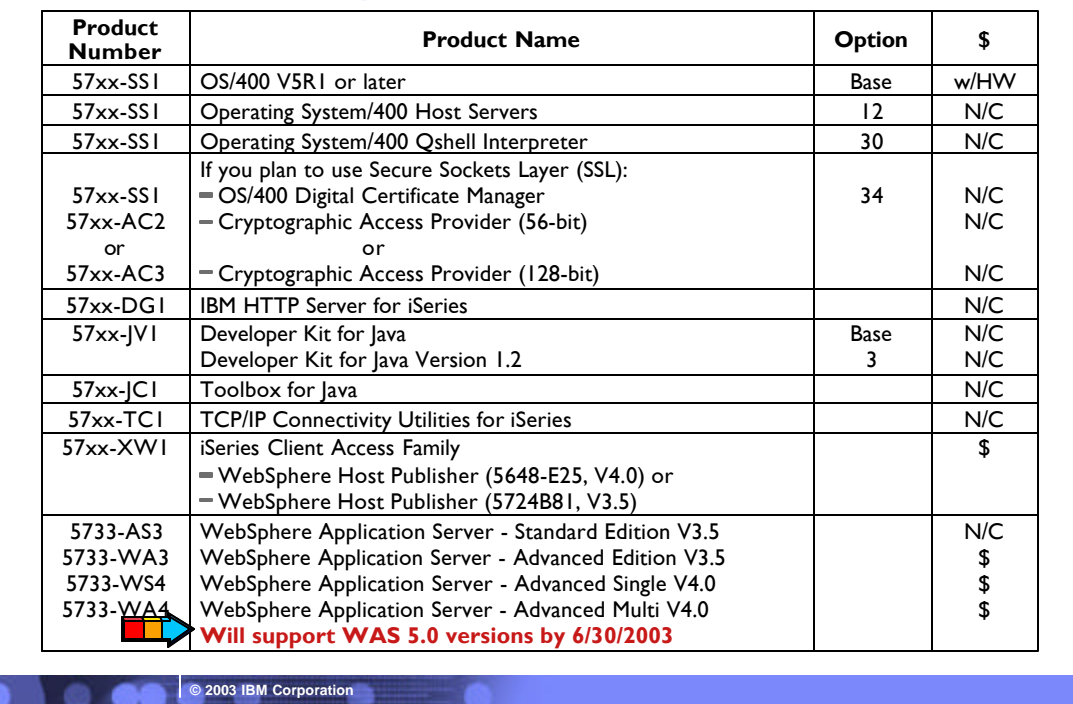

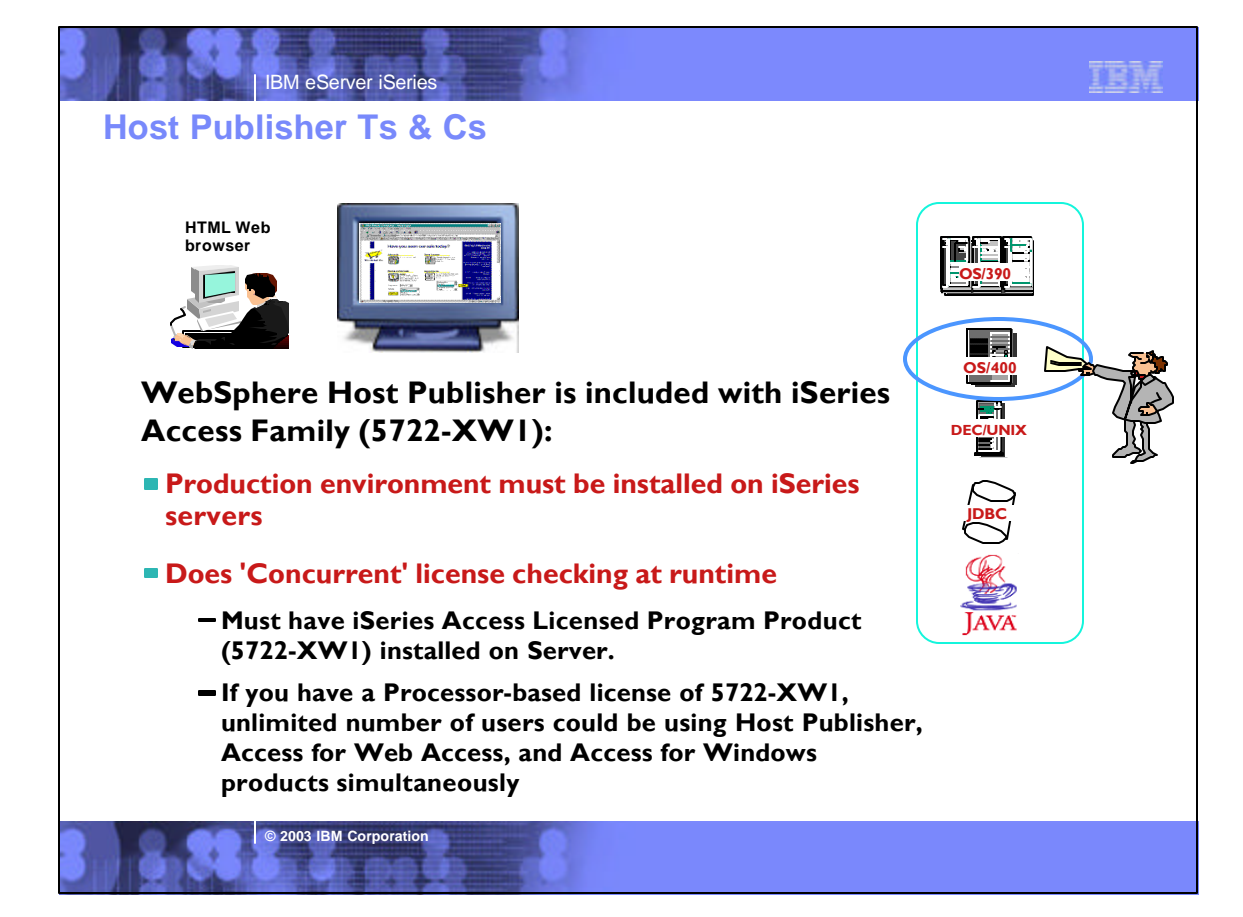

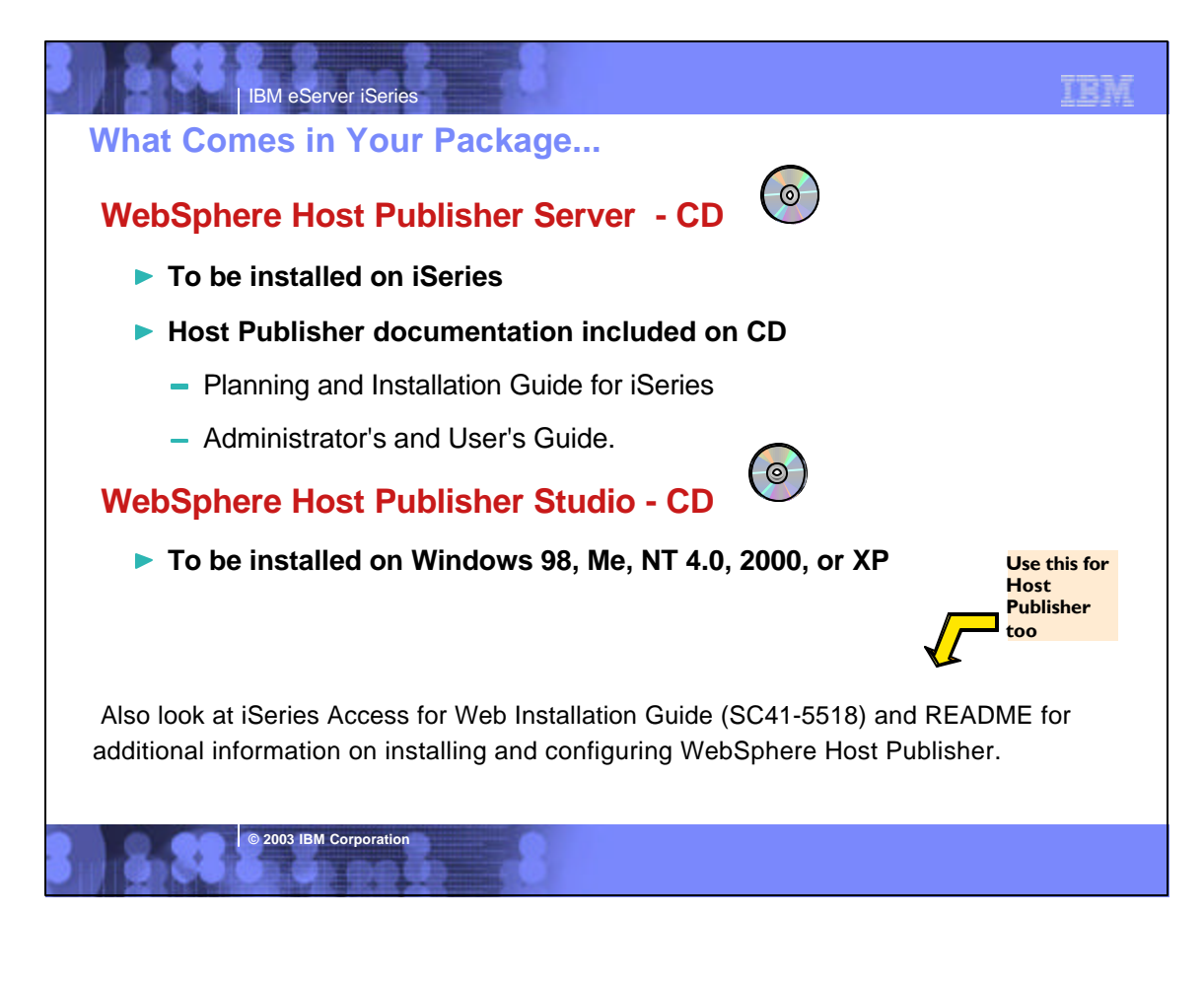

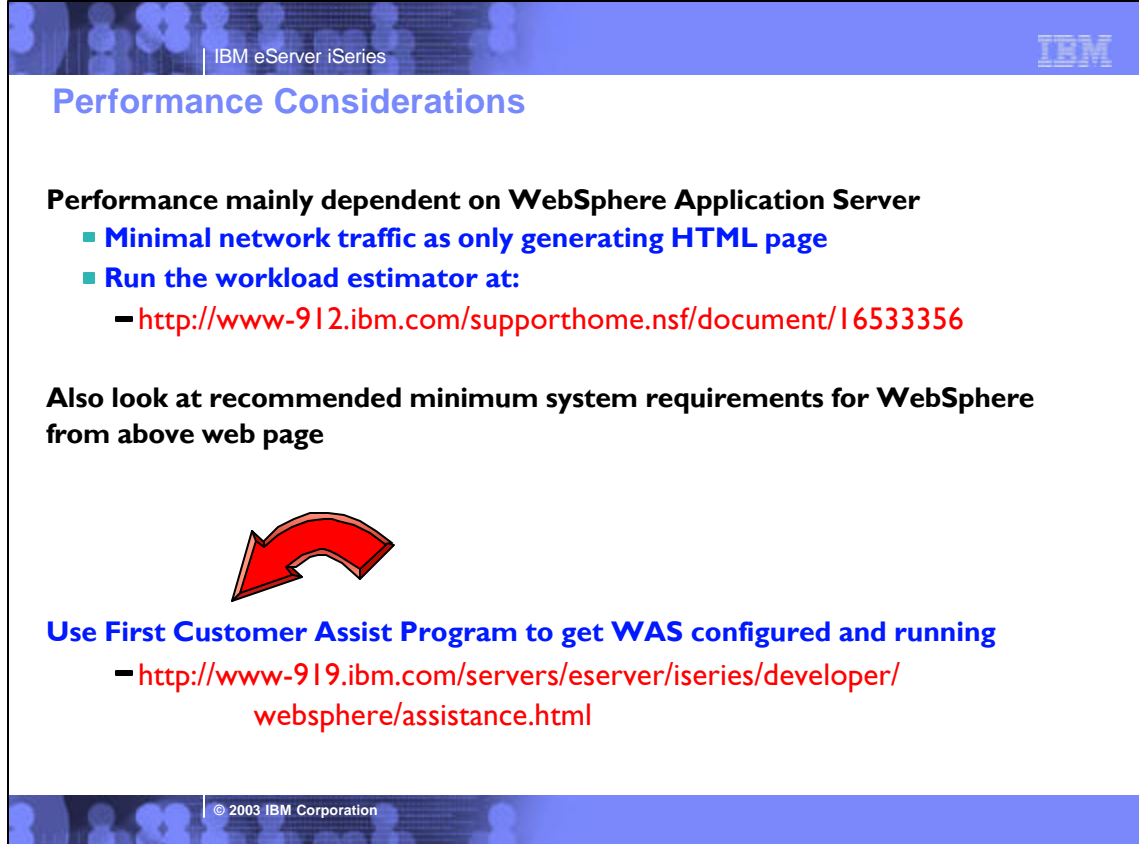

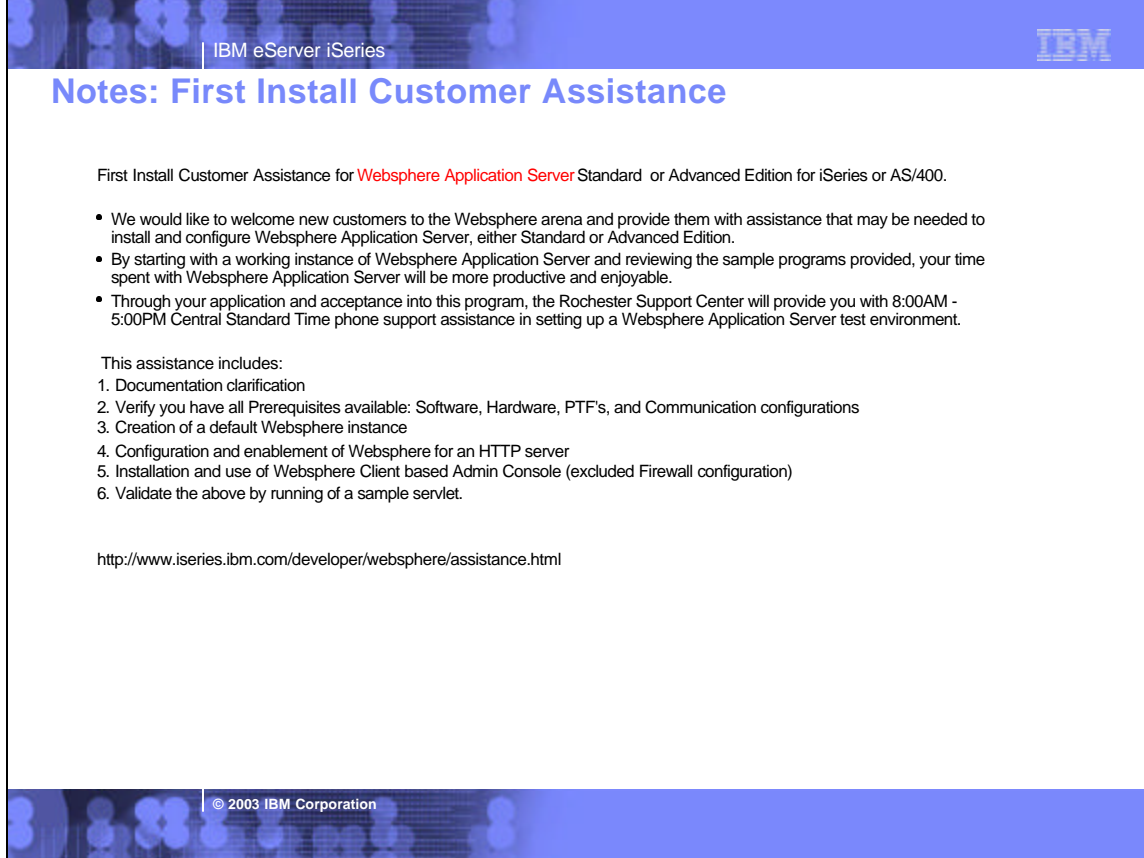

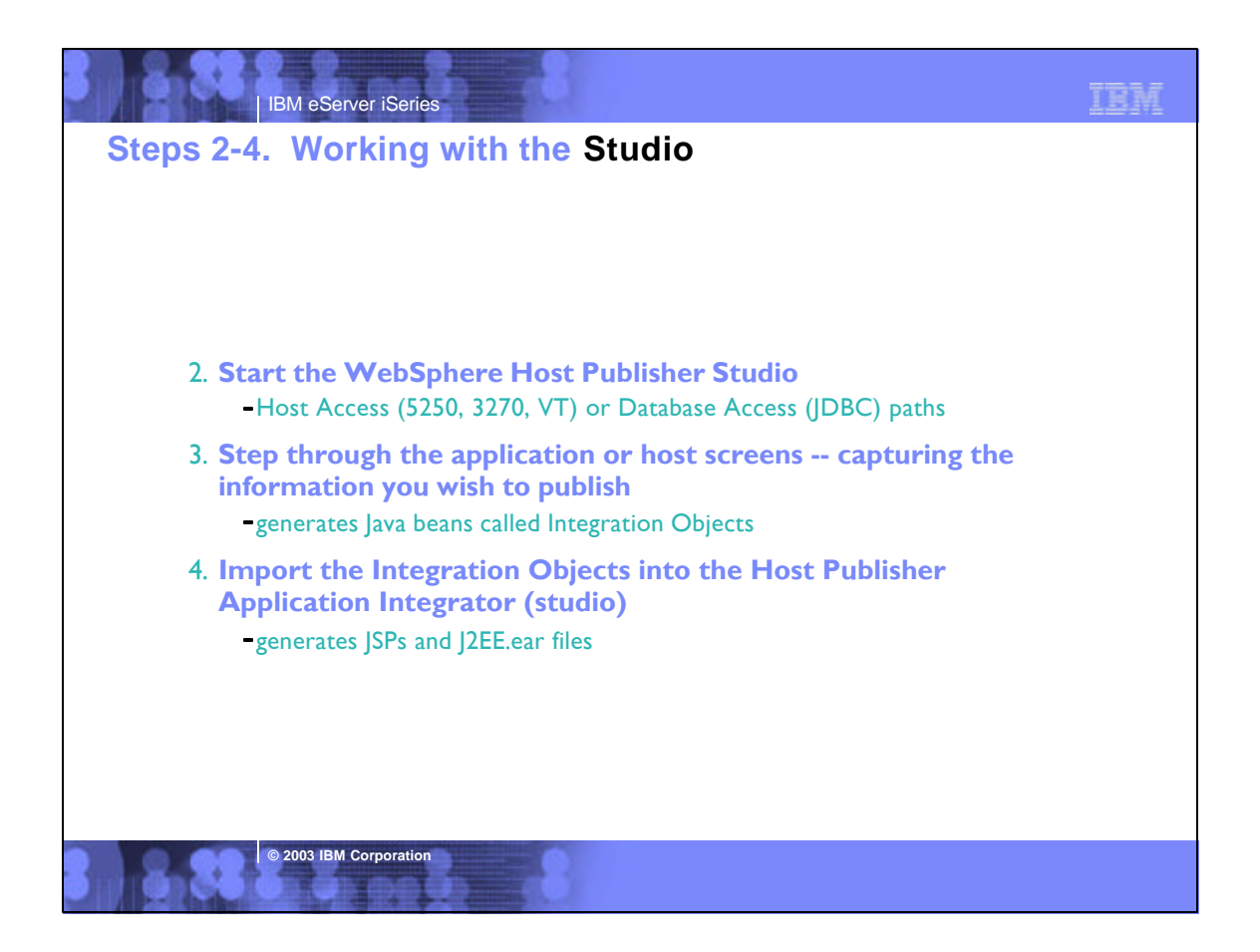

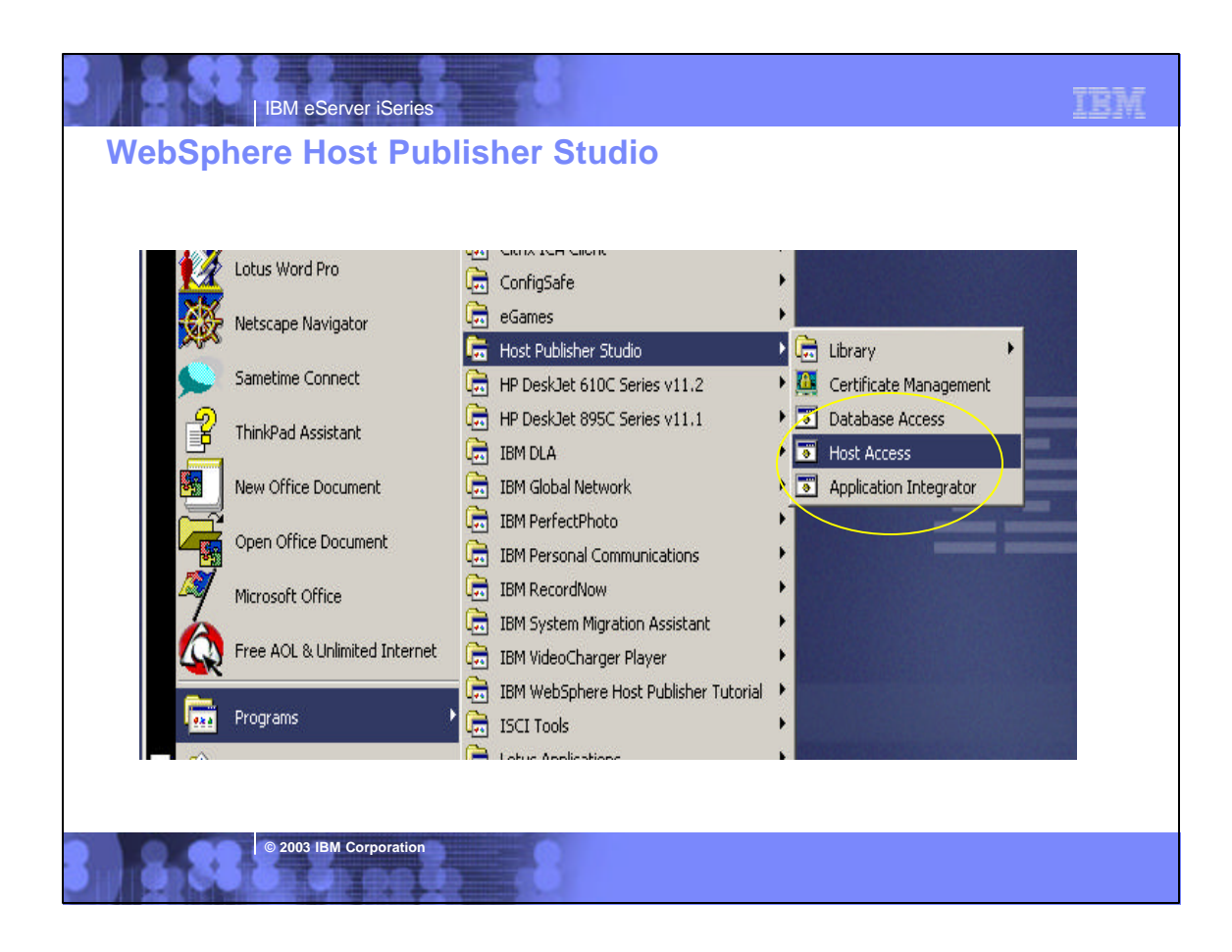

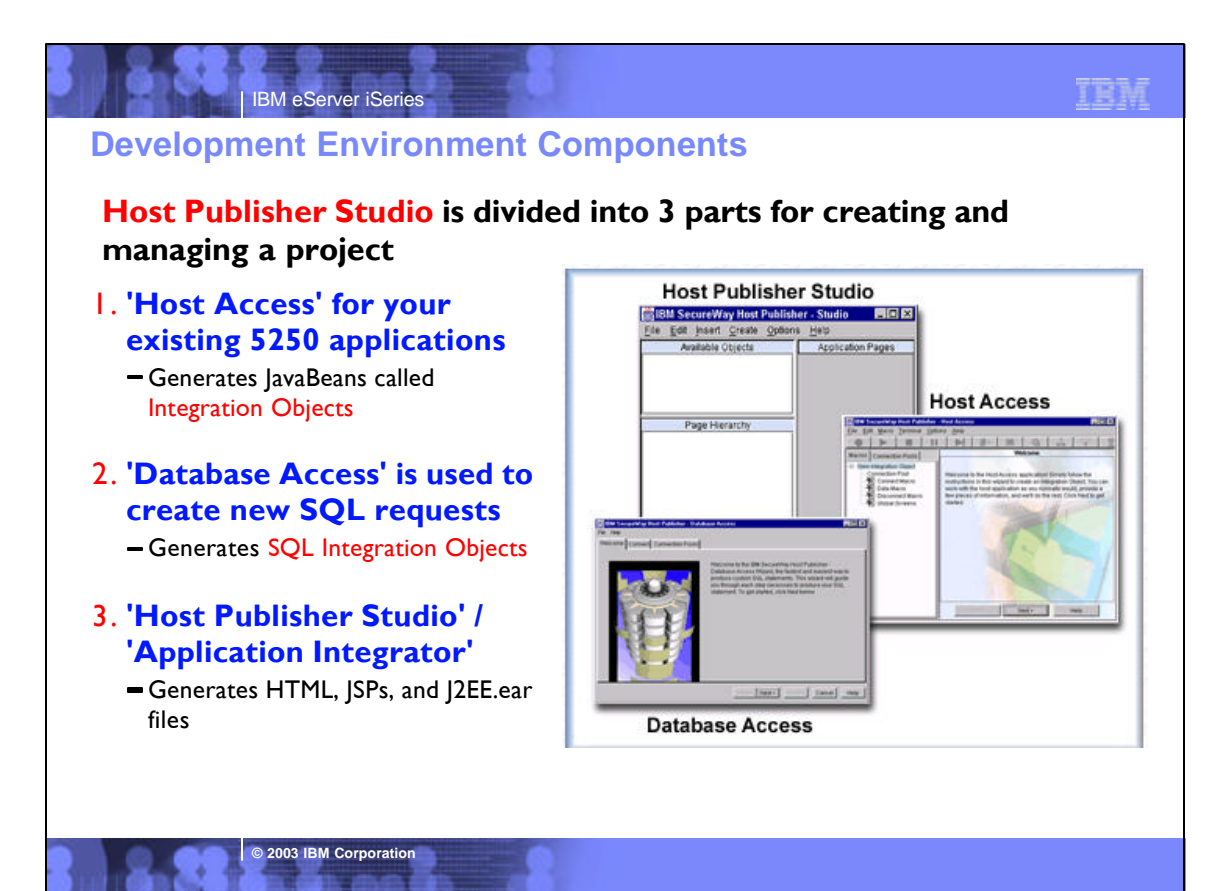

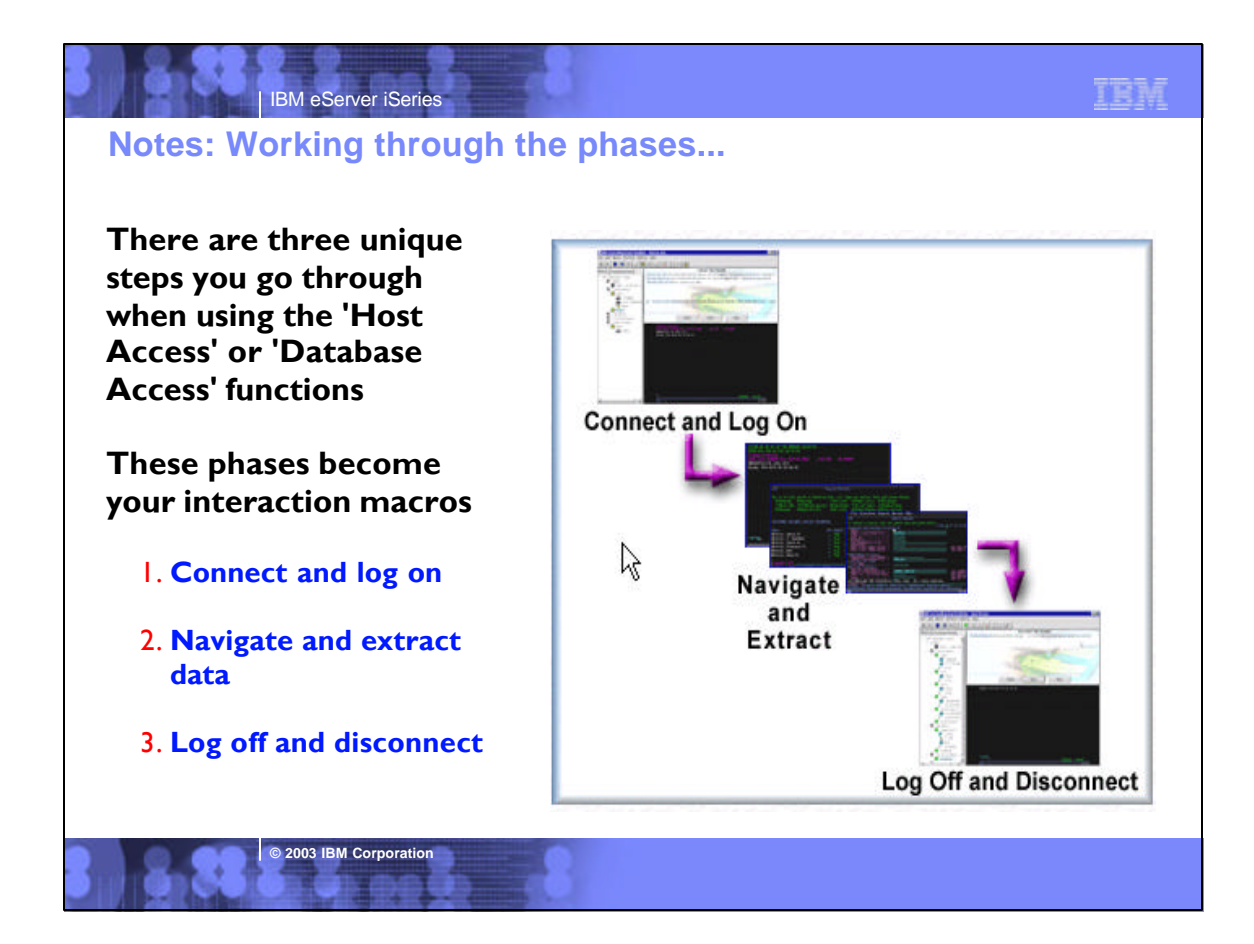

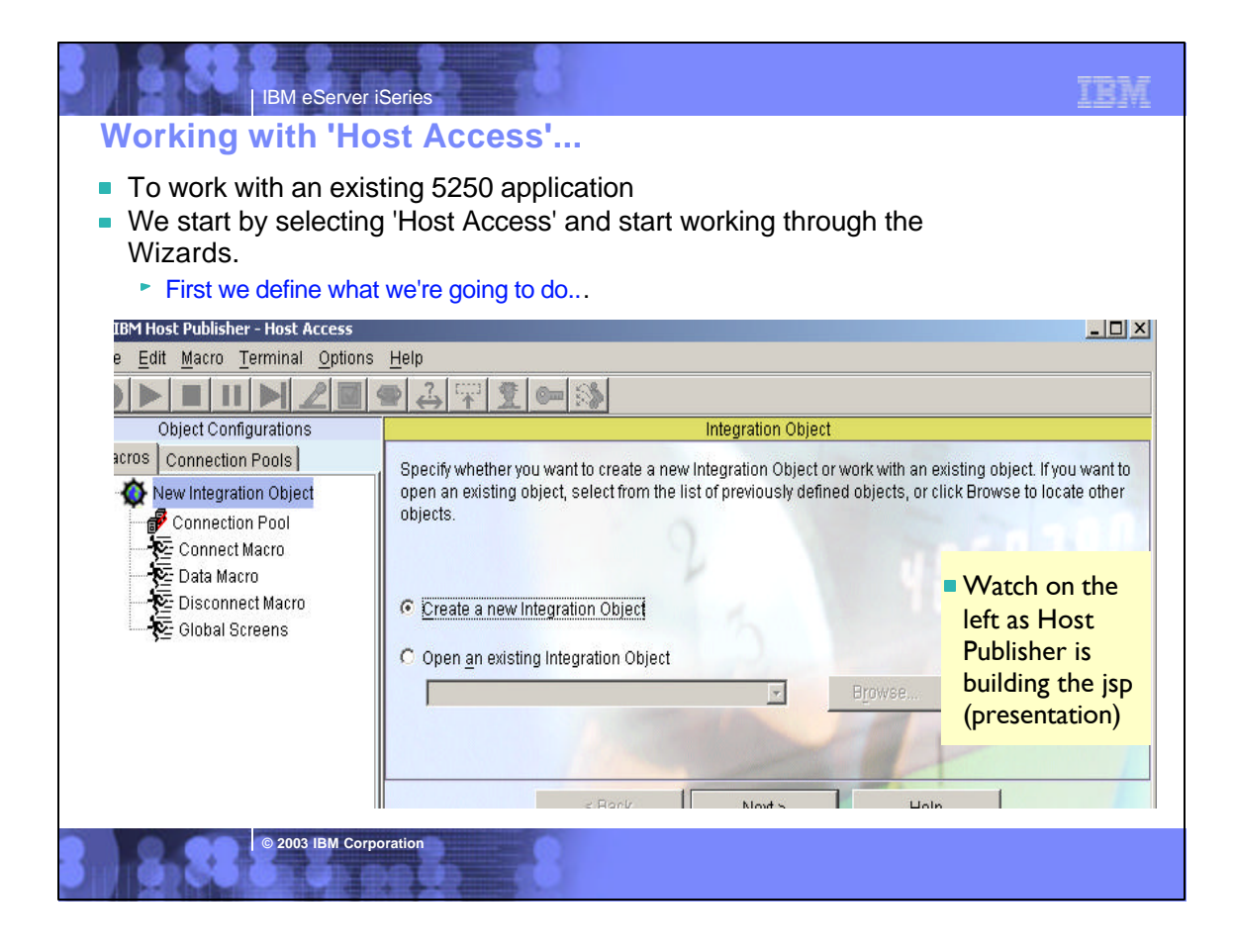

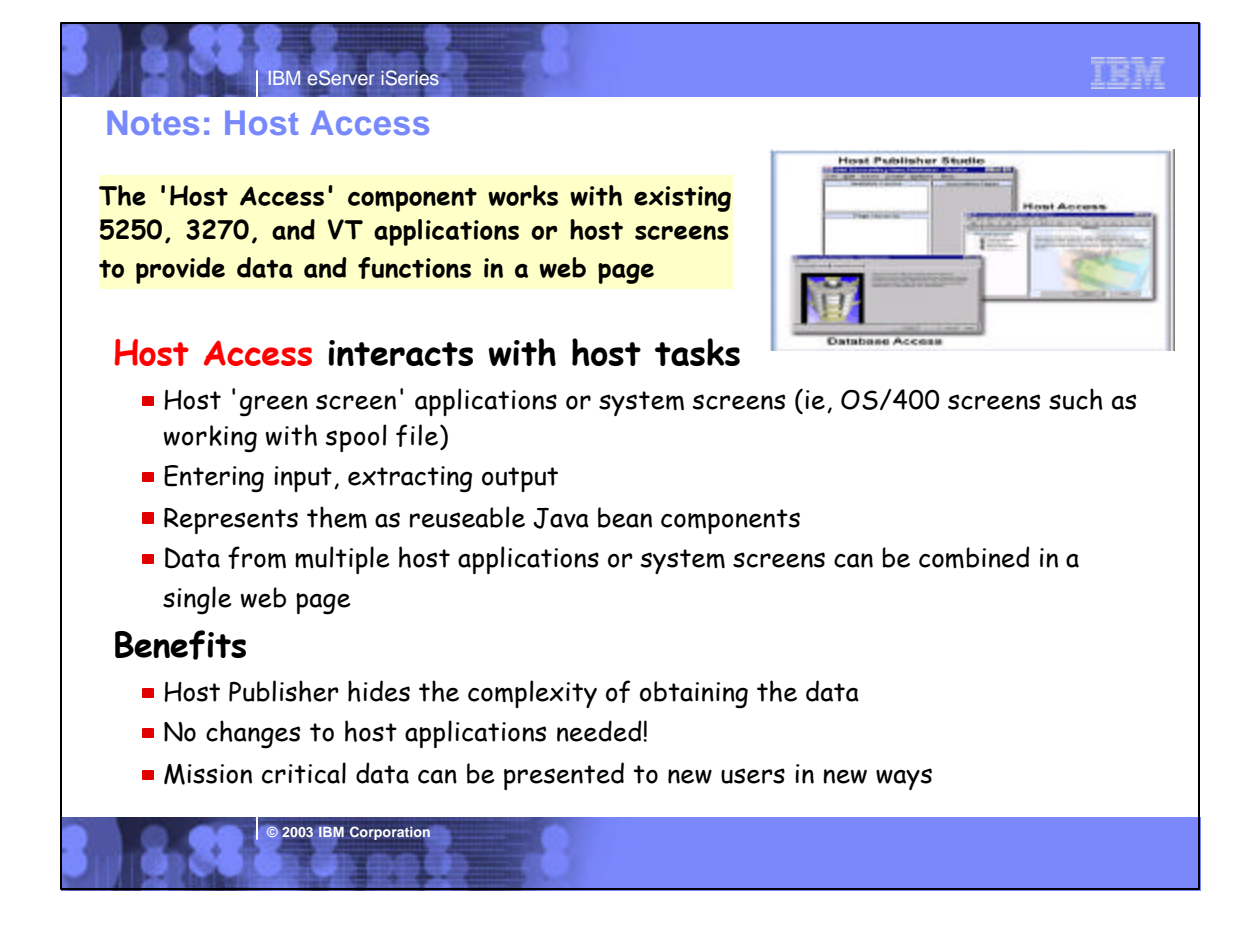

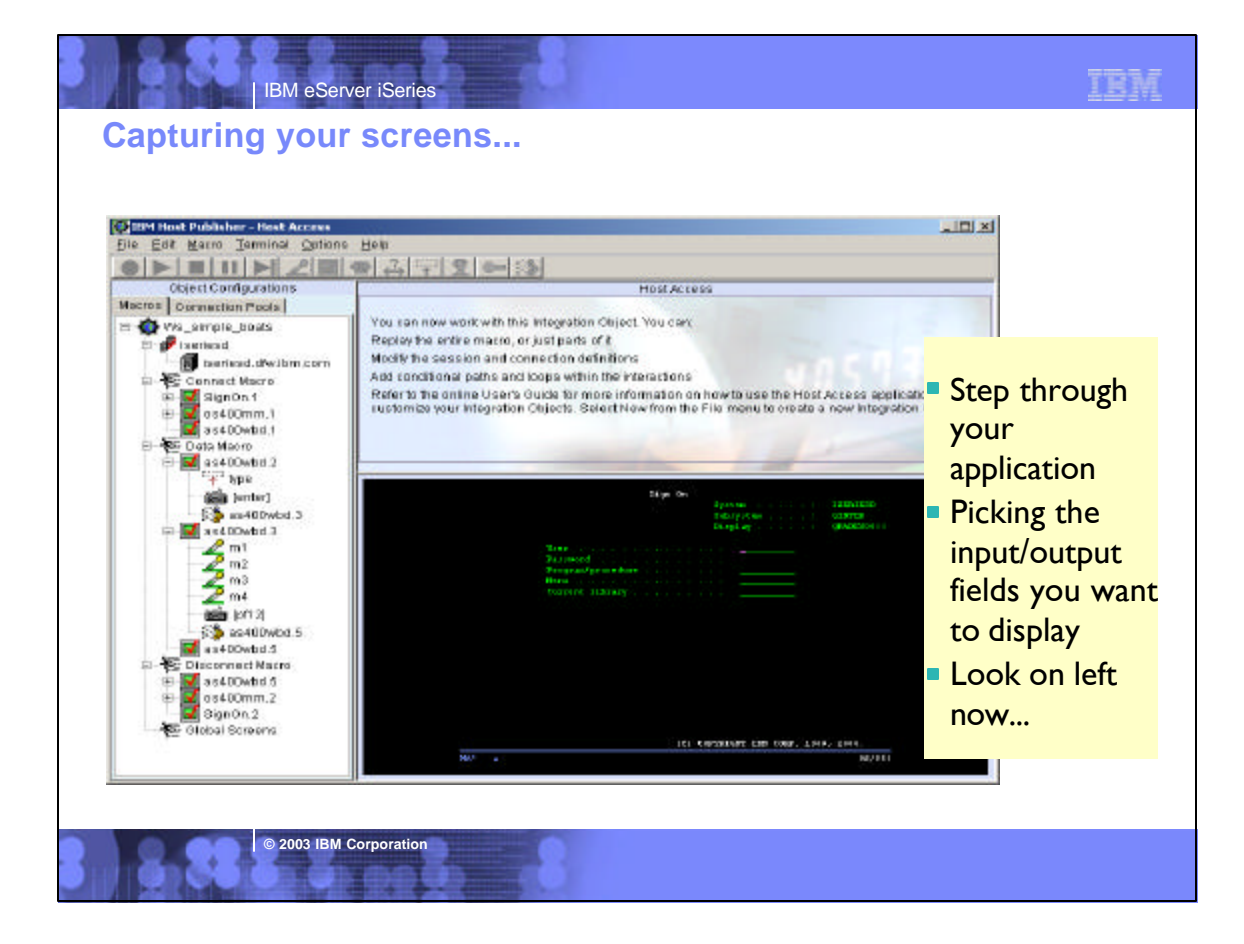

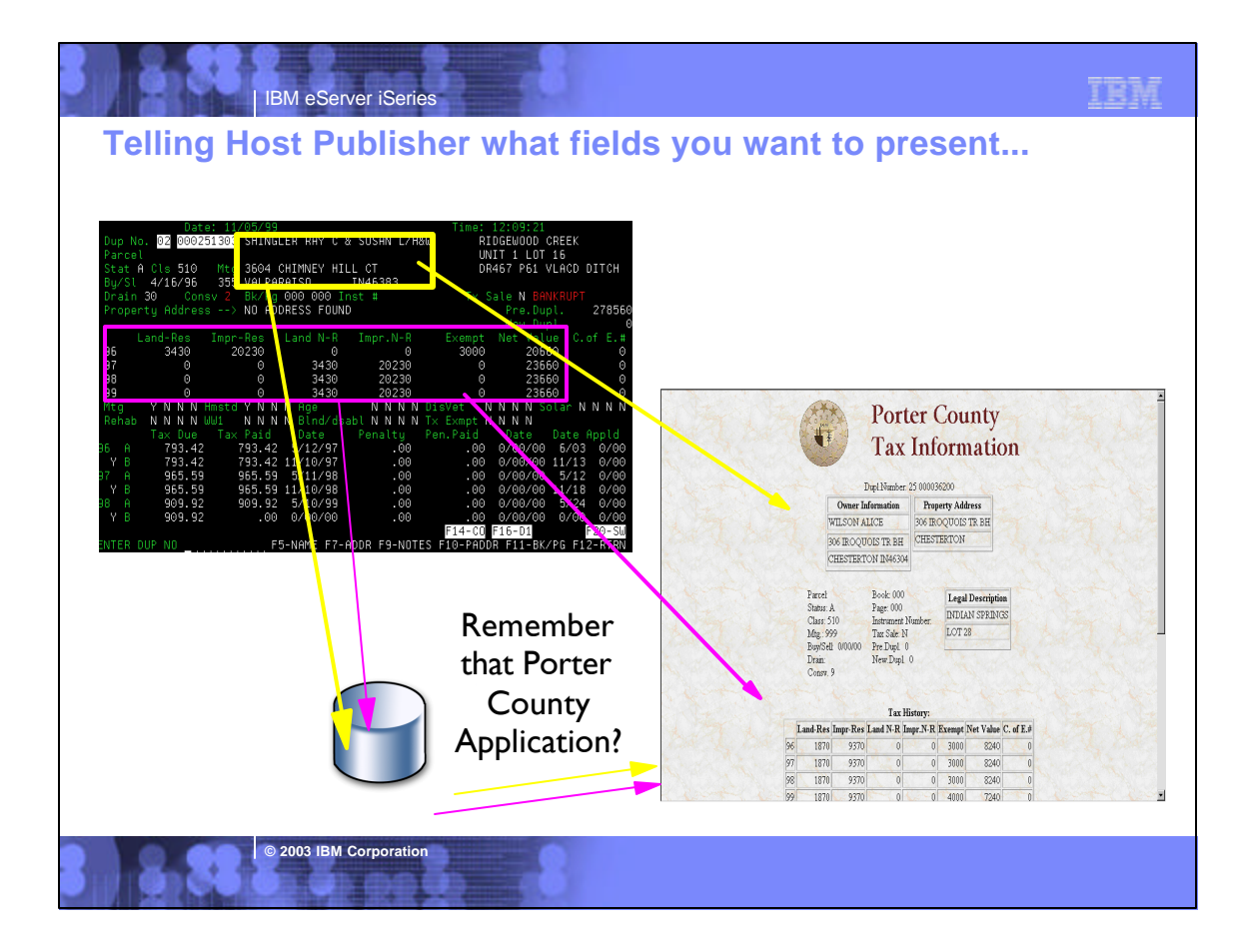

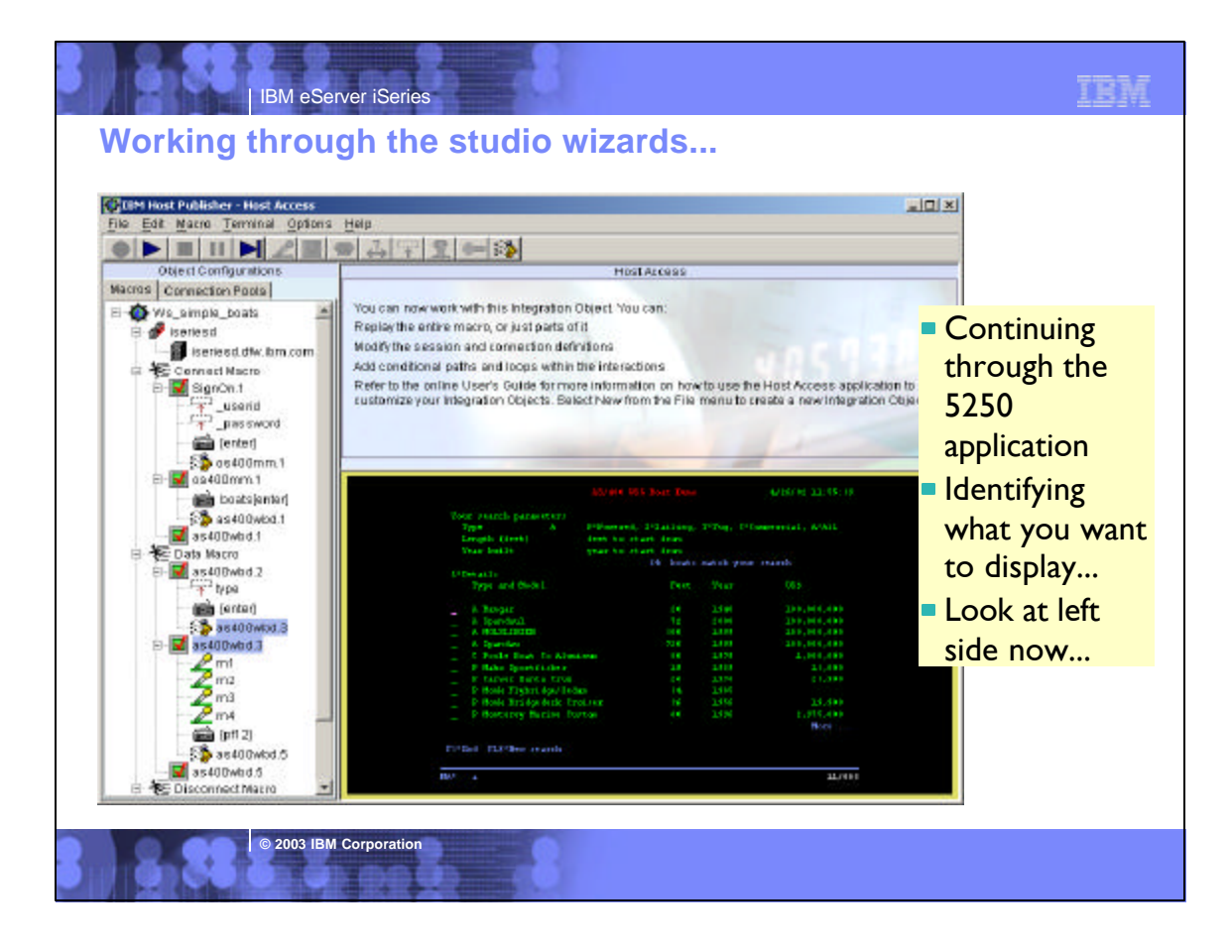

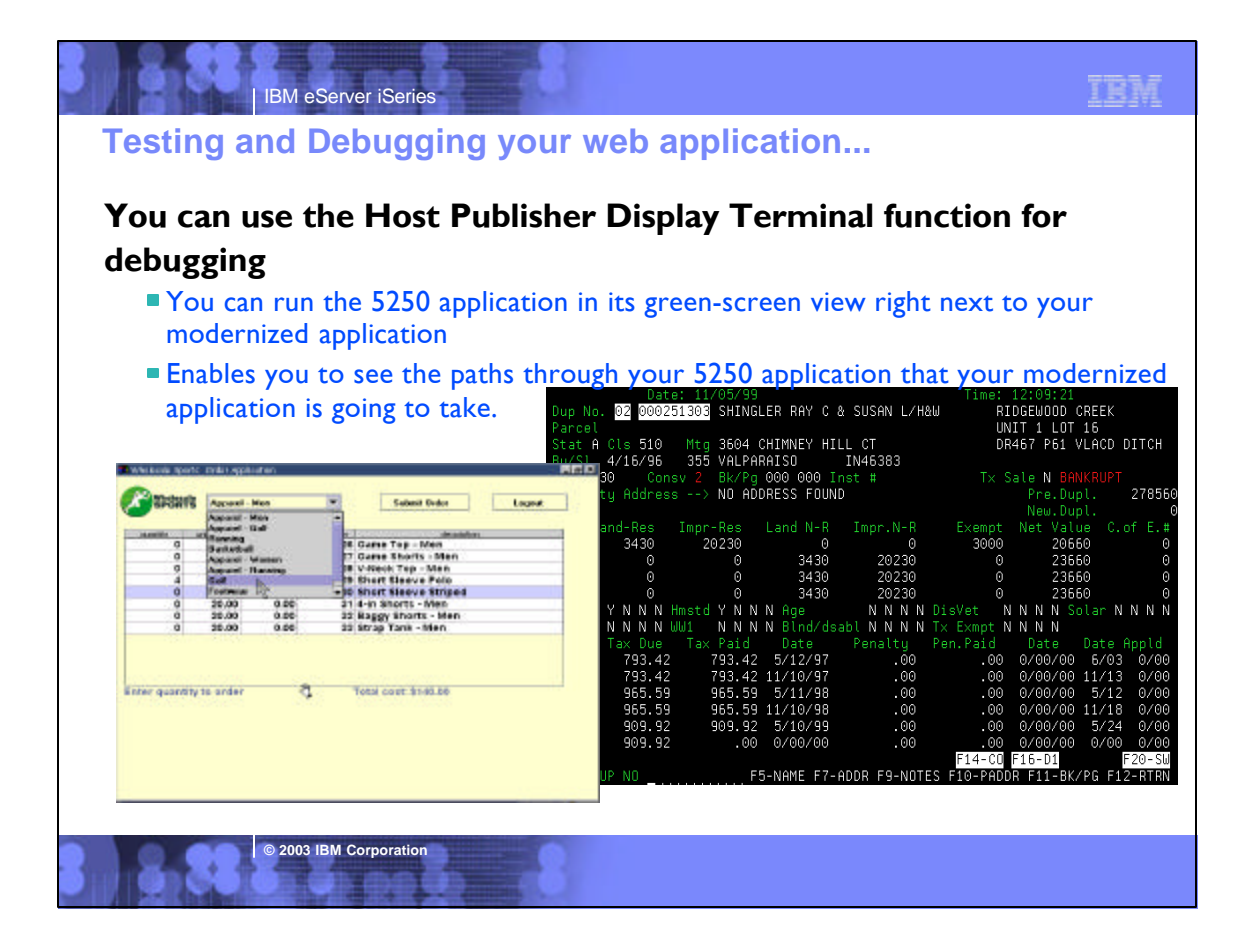

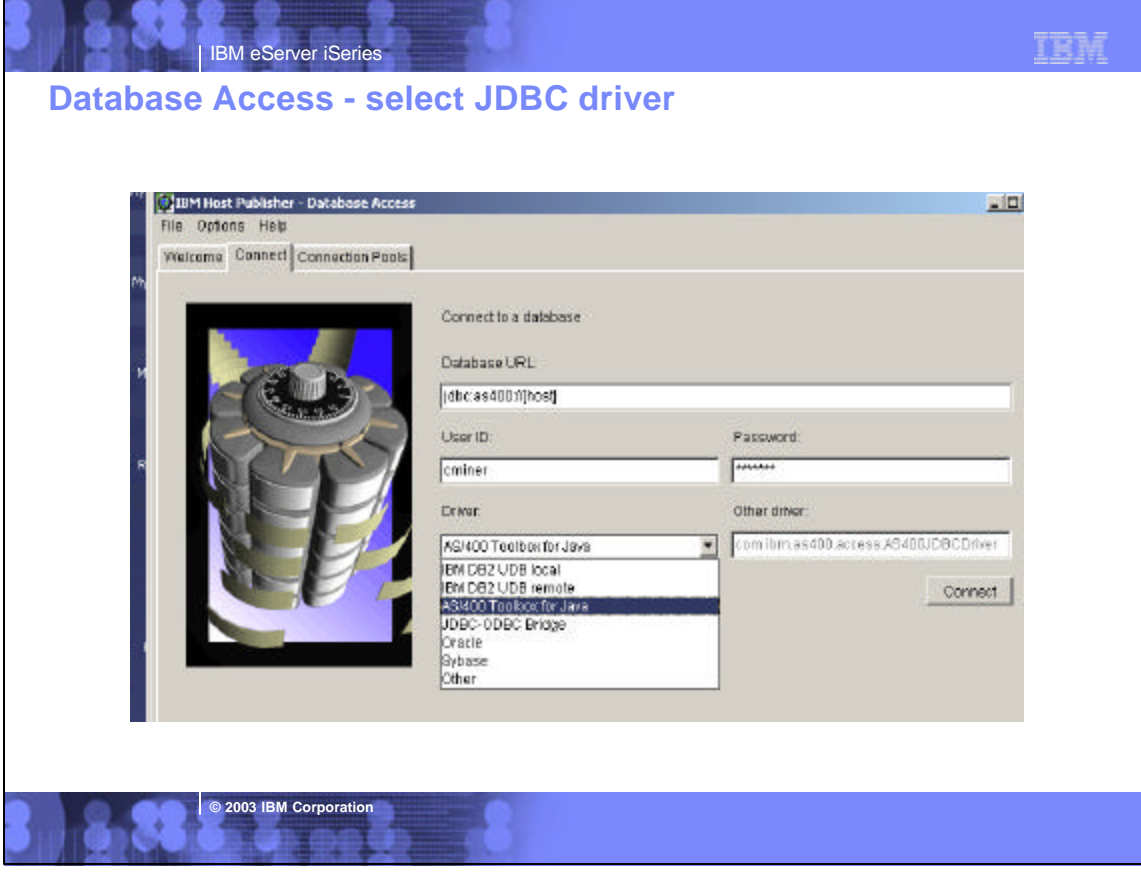

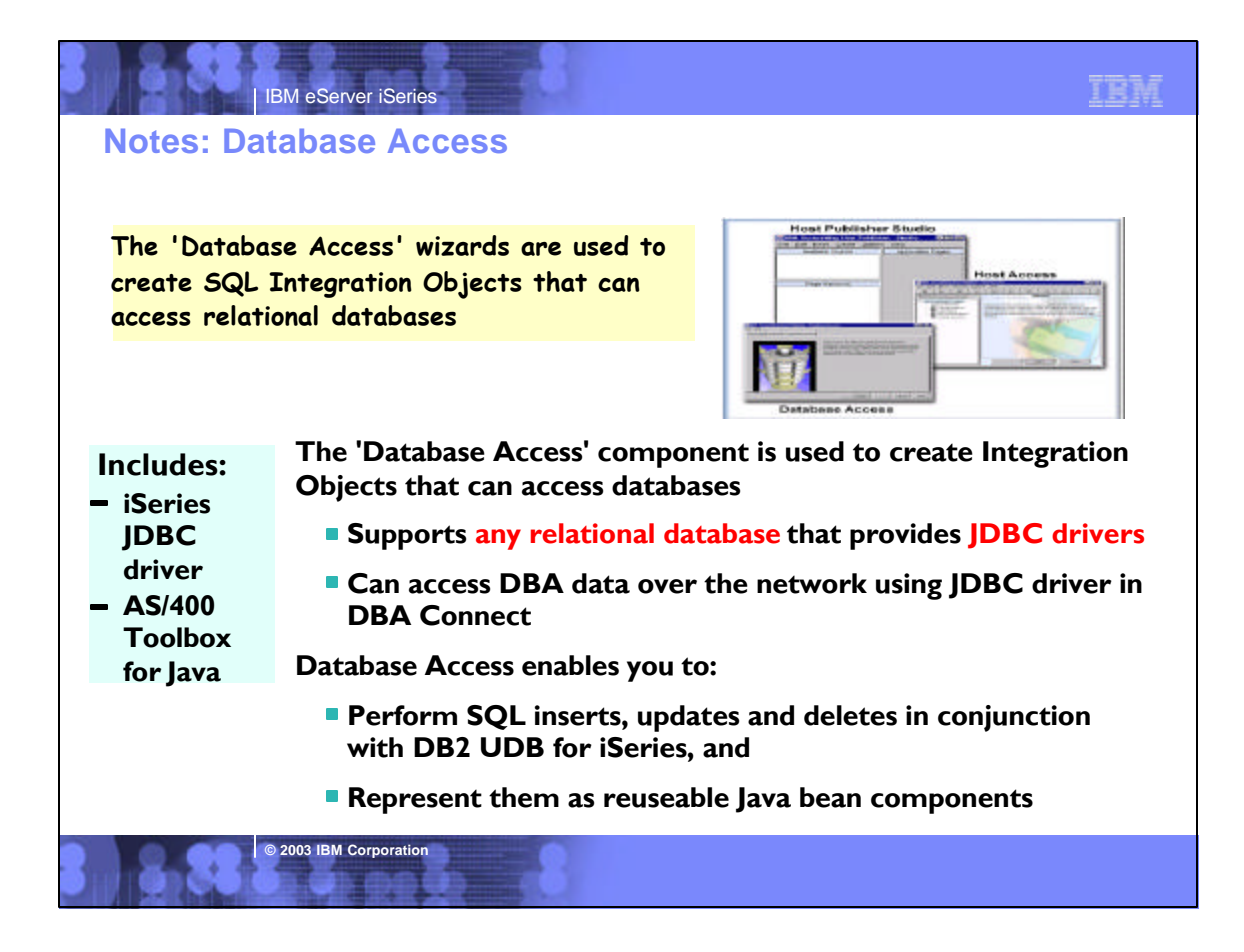

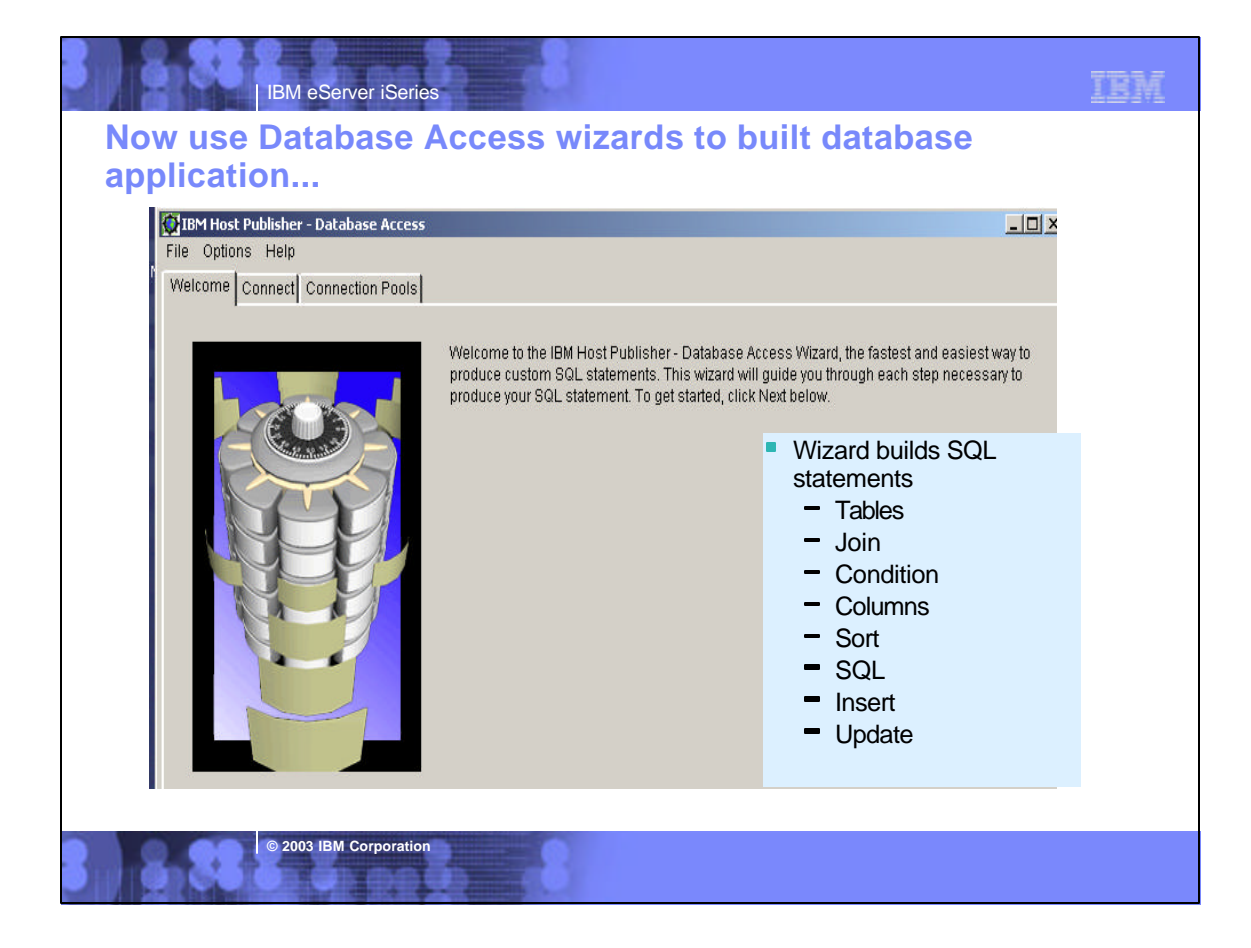

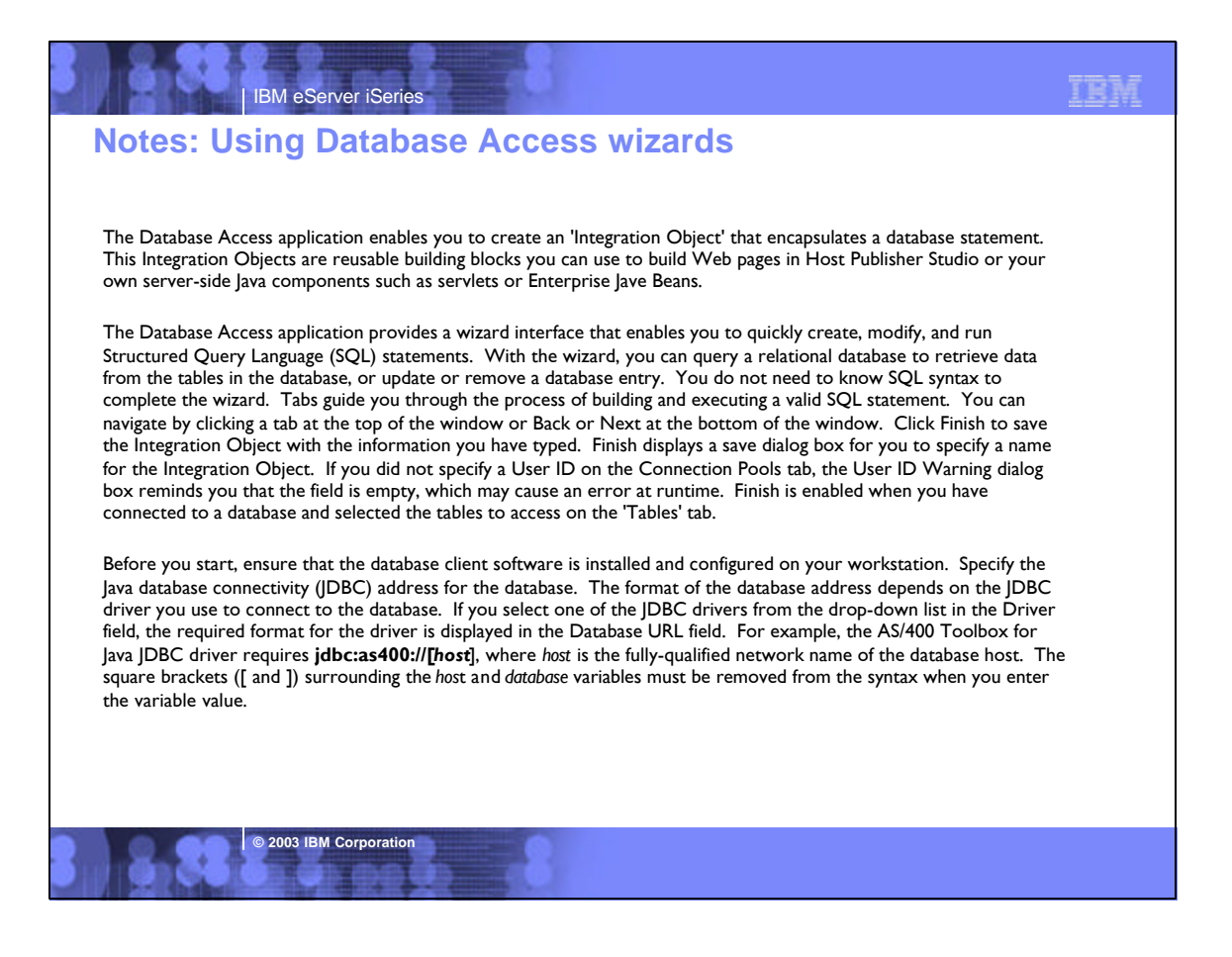

# IBM eServer iSeries **The 'Application Integrator' component is an interactive application builder for integrating Java components Host access beans Database access beans Used to build composite applications**  I ava beans and objects to be combined with other back-end data sources to create a composite Web application  $=$   $|$ ava is presented as a consolidated application Allows for the publication of any Java bean or object to the Web *The 'Application Integrator' component is used to build Java Server Pages (JSPs) and J2EE.ear files* **Host Publisher Studio - Application Integrator**

 $-$  Facilitates interaction with that object

**© 2003 IBM Corporation**

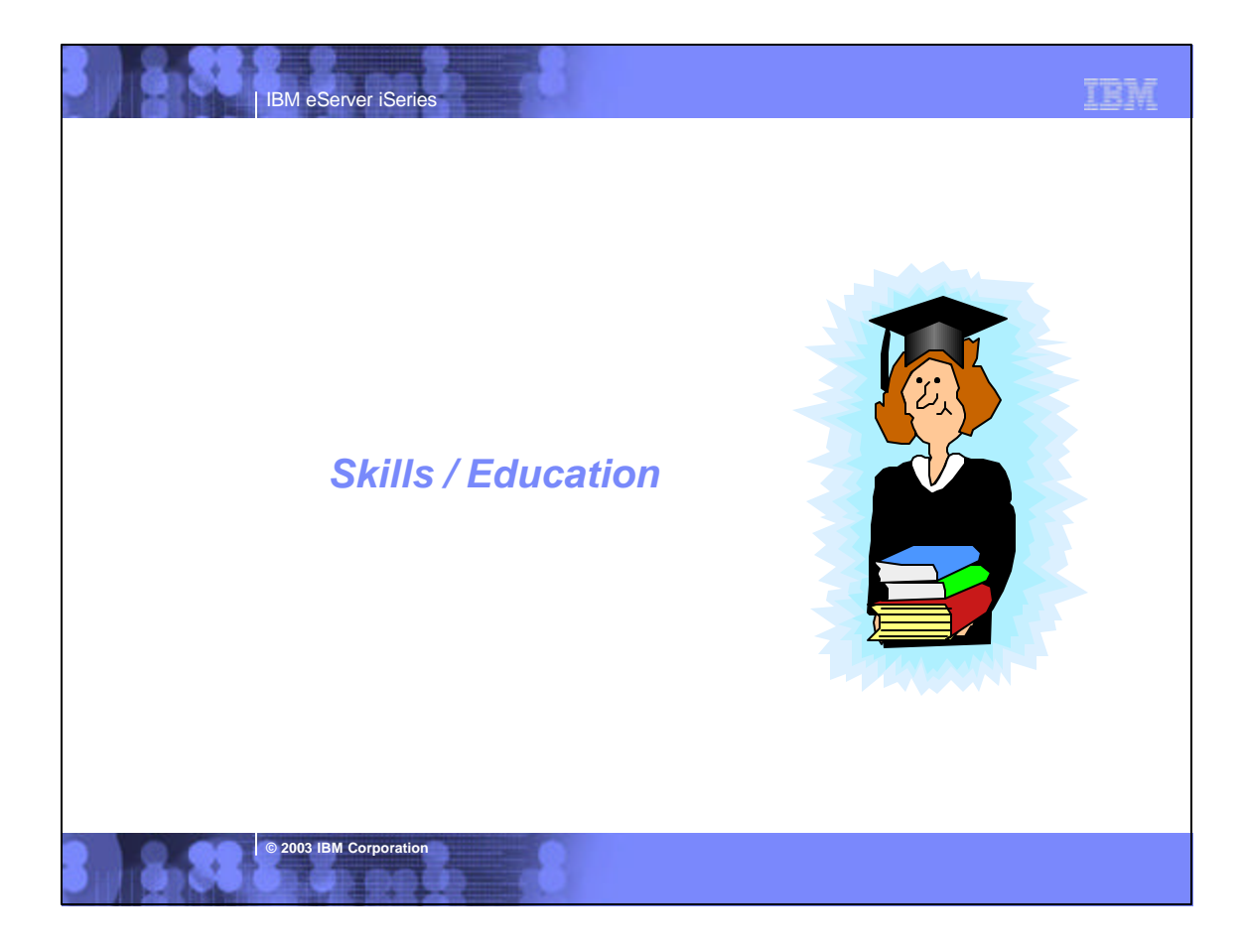

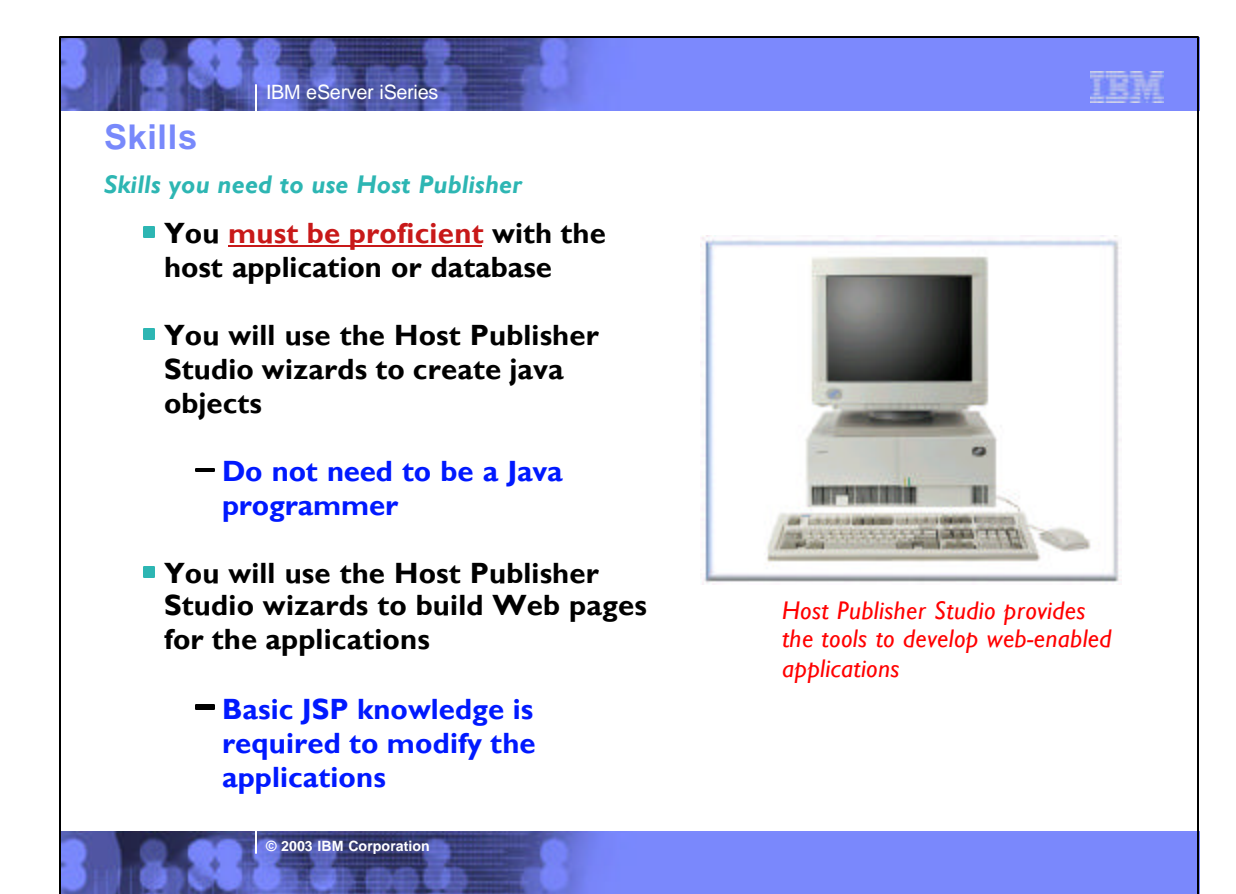

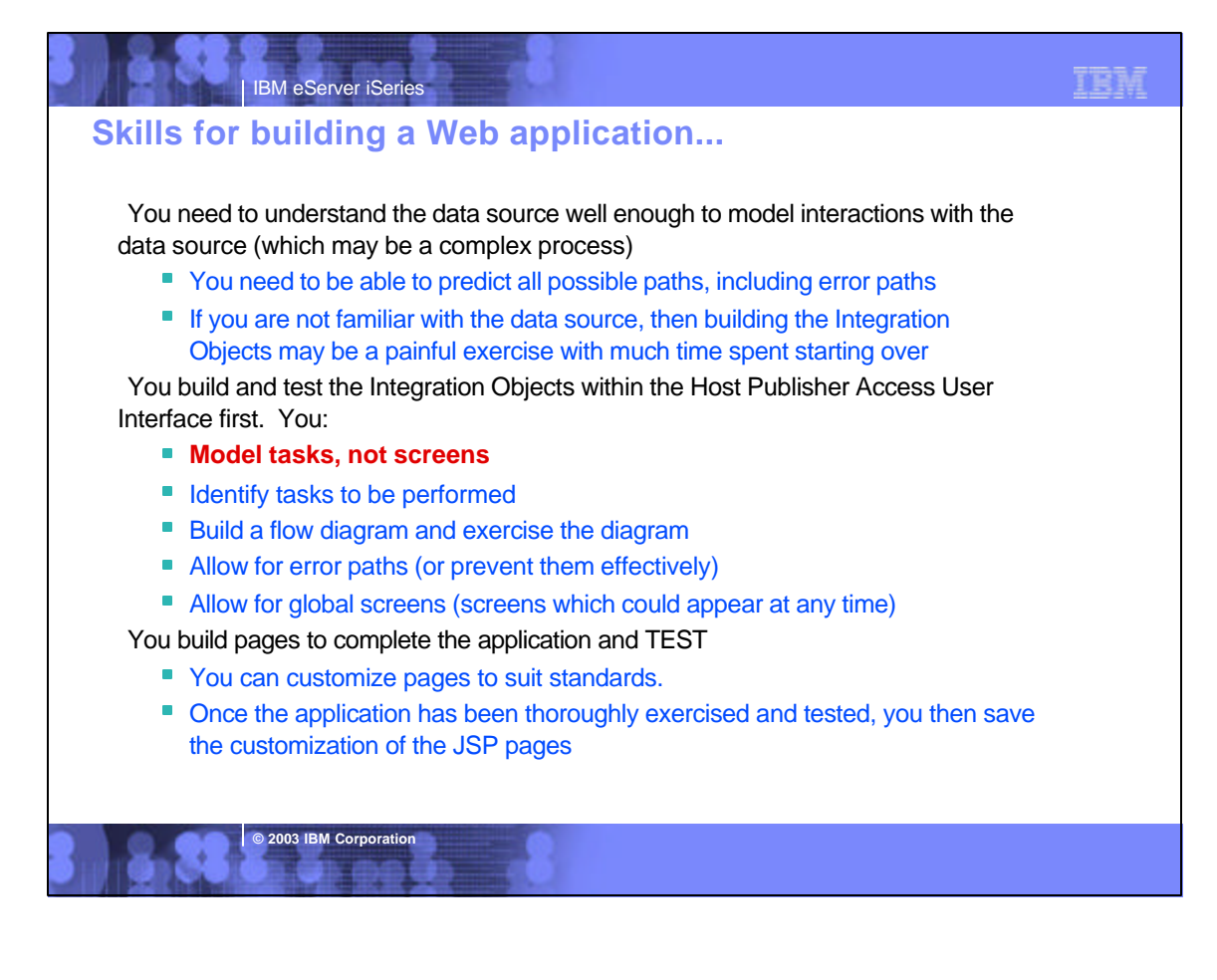

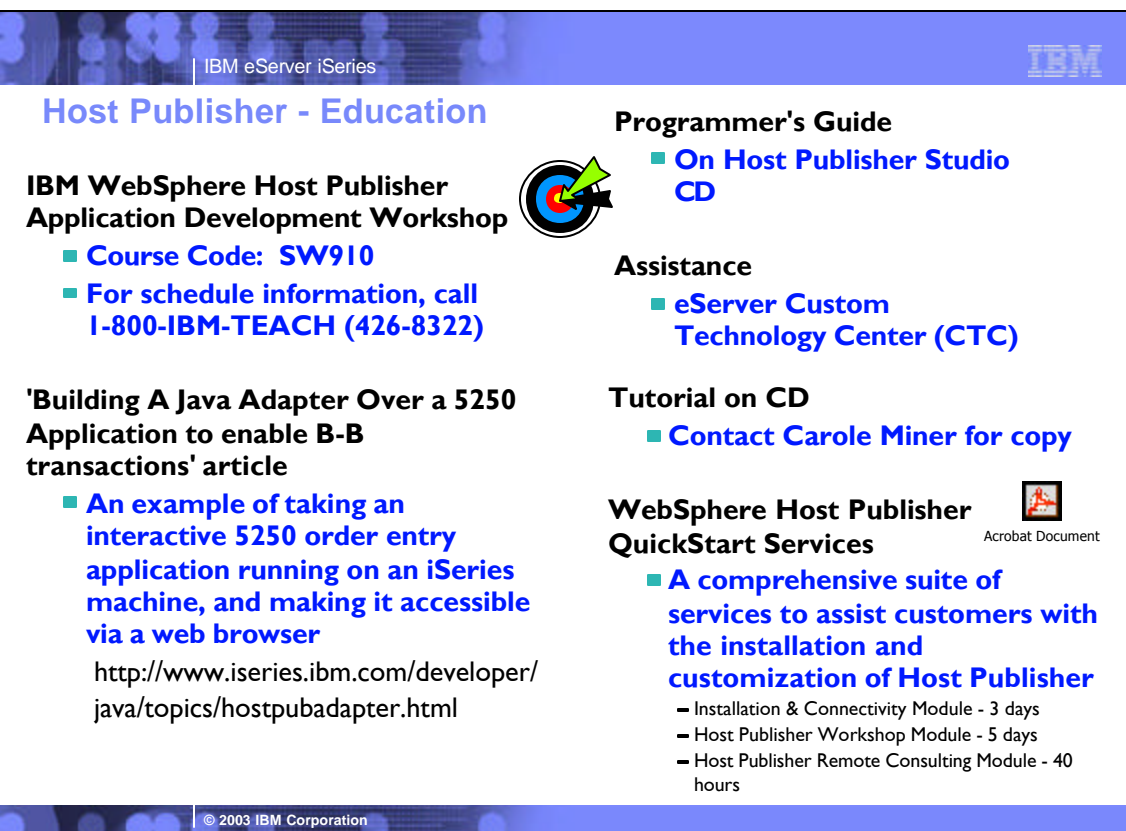

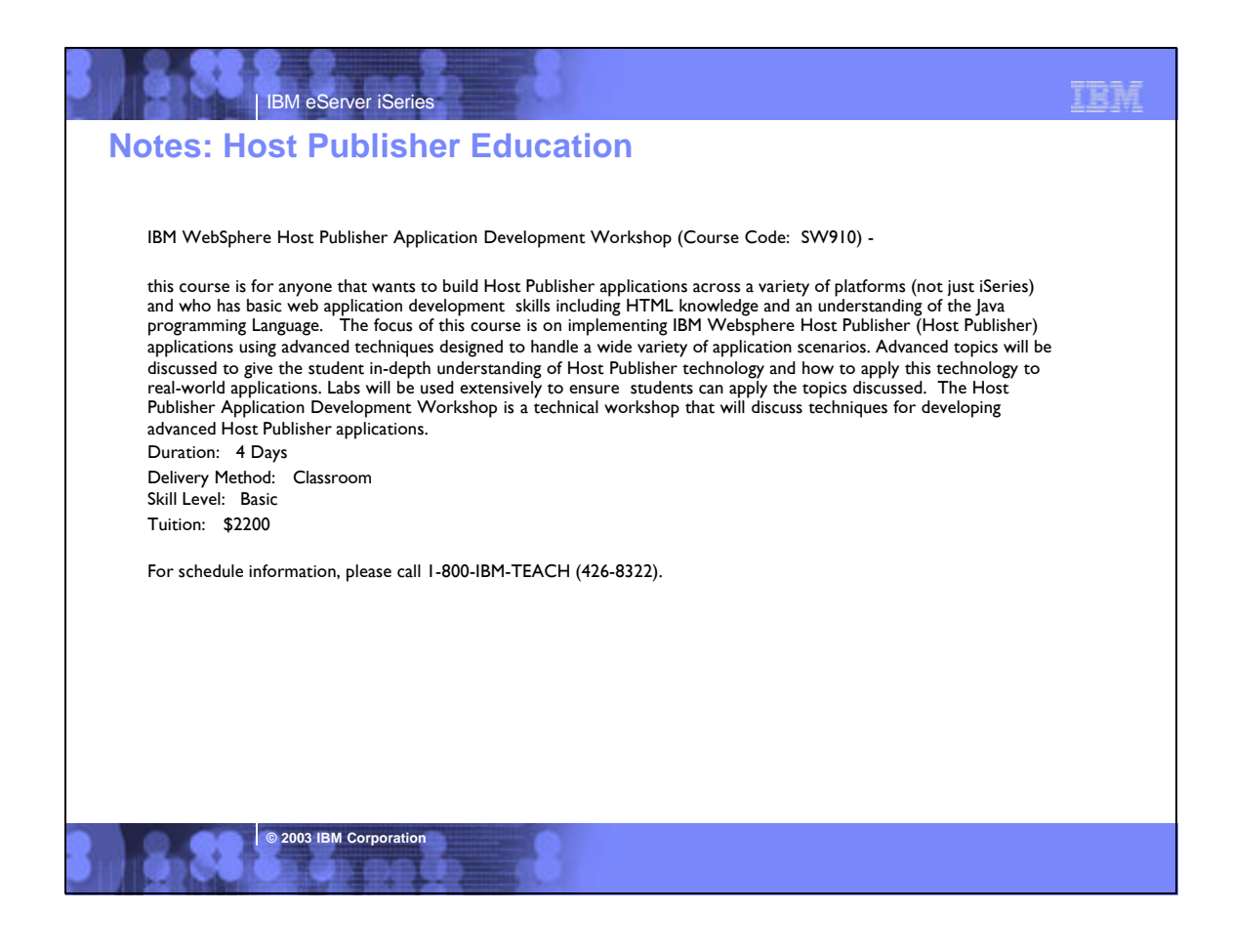

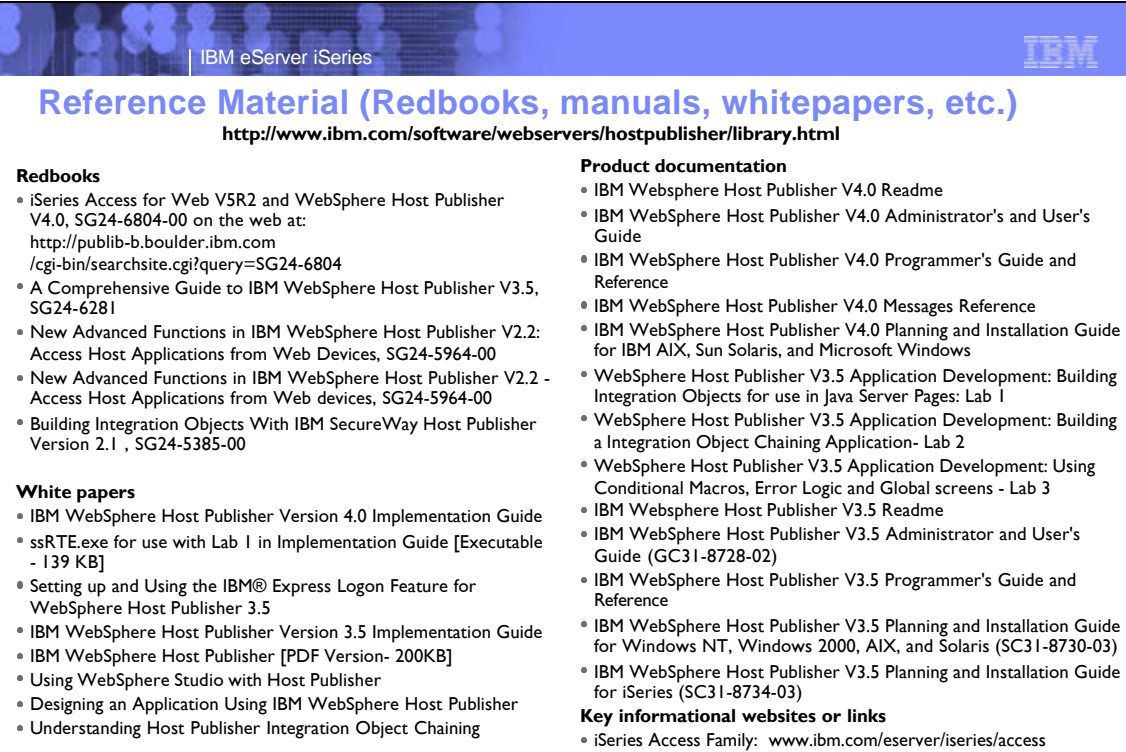

**© 2003 IBM Corporation**

Host Publisher: www.ibm.com/software/webservers/hostpublisher/

# TRM

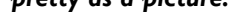

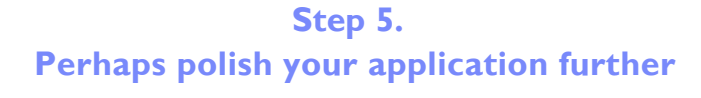

**IBM** eServer iSerie

**D** 2003 IBM Corpora

Could use a product in the WebSphere Studio family or other products to enhance the graphical look of the pages

#### *pretty as a picture...*

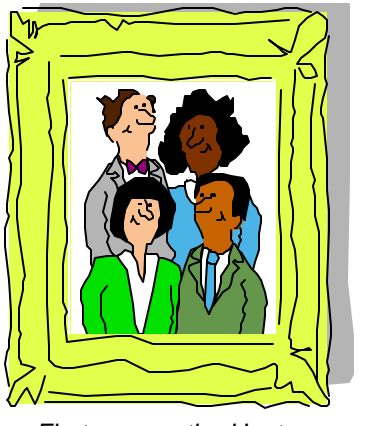

*First we use the Host Publisher Studio to create our basic Web-to-host application, then we make it 'production ready'*

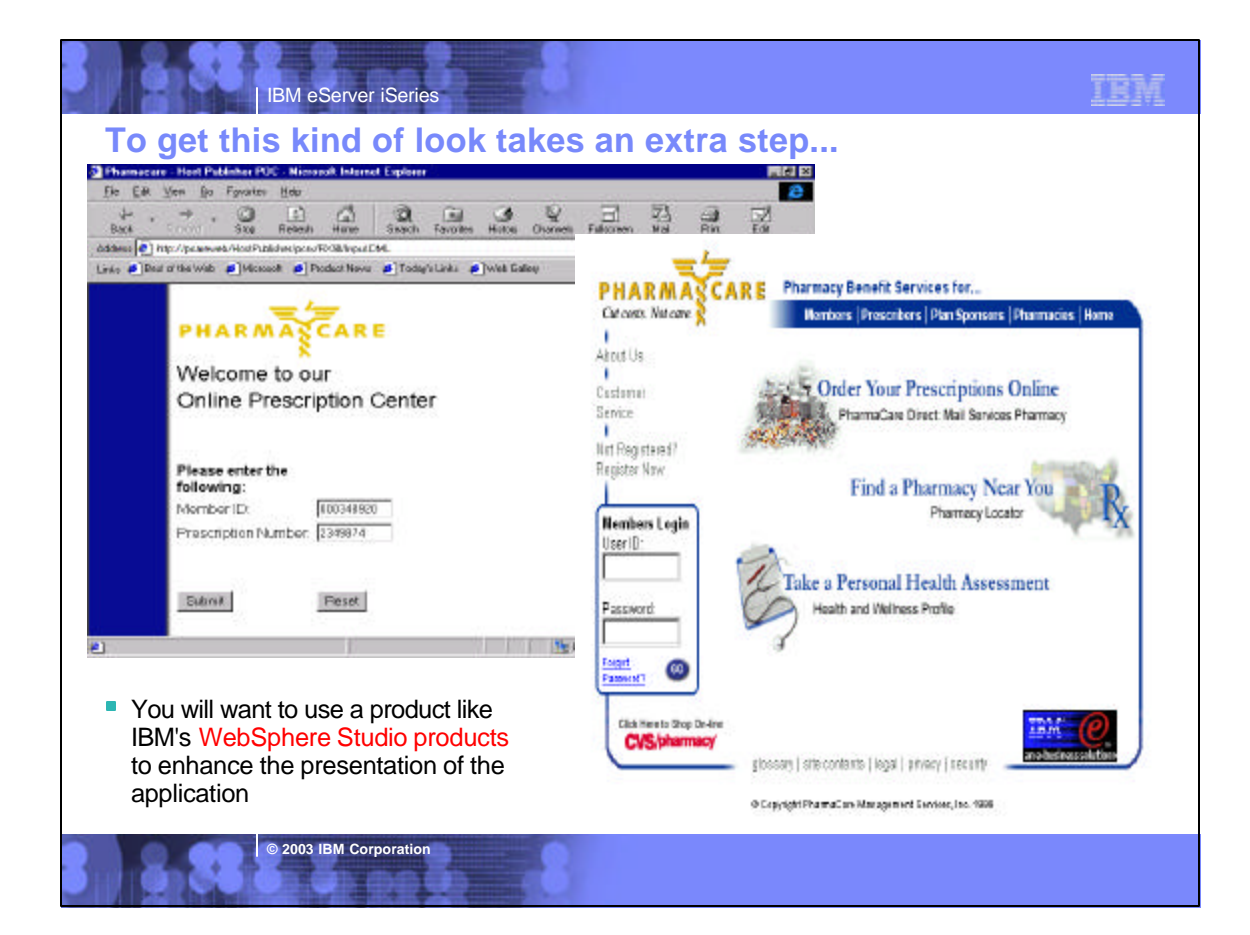

#### Notes: Managing Host Publisher Studio-generated JSPs in WebSphere Studio

The following steps describe how to import Host Publisher generated JavaServer pages (JSPs) into WebSphere Studio

#### *Create the application with Host Publisher Studio*

- 1.Install sample application UofMApp1.hpa Note: UofMApp1 and UofMApp2 are installed together, so you can skip this step if UofMApp2 is already installed.
- 2.Start Host Publisher Studio from the Start menu. 3.Close the opening Welcome to Host Publisher Studio! dialog box,
- if it appears. 4.Open the sample application as follows:
- 1. From the menu bar, select File > Open Application.... 2.Double-click the UofMApp1 folder in the Open Application File
- dialog box. 3.Select UofMApp1.hpa.
- 4.Click Open.
- 5.Click File > Transfer to Server... to transfer the sample application to the Host Publisher Server. Refer to the IBM WebSphere Host Publisher Administrator's and User's Guide for details.
- 6.Use Host Publisher Server Administration to deploy UofMApp1. This final step makes the application available on the Web.

#### *Import the JSPs into your WebSphere Studio project*

- 7.Start WebSphere Studio from the Start menu. 8.Select Create a new project from the Welcome to IBM
- WebSphere Studio dialog box. If this dialog box does not appear,  $click$  File  $>$  New Project... from the menu bar. 9.Type UofM1 as the Project Name, then click OK.
- 10.Import the Host Publisher Studio-generated JSPs as follows: 1. From the menu bar, select Insert > File...
	- 2.Select the Use Existing tab in the Insert File dialog box. 3.Click Browse and navigate to the x:\HostPub\Studio\UofMApp1 folder.
	- 4.Press and hold Ctrl, then click inputPage.jsp and outputPage.jsp to select them both.
	- 5.Click Open, then click OK.

#### *Modify the JavaServer Pages within WebSphere Studio*

11.Double-click inputPage.jsp in the File View window to open Page Designer with the selected file. 12.Apply your creativity to enhance the page. When you are done, click File > Save to save the revised file, then click File > Quit to close Page Designer.

13.Repeat the process to enhance outputPage.jsp as desired.

#### *Publish the modified JSPs from WebSphere Studio to Host Publisher Server*

Note: Your publishing target must be a Host Publisher Server.

14.Configure WebSphere Studio to publish the JSPs to the correct Host

- Publisher Server application directory as follows: 1.Select the Publishing window and expand the publishing stage with
	- which you are working.
	- 2.Right-click on the server and select Properties from the pop-up menu. 3.Click Targets... in the Properties dialog box.
	- 4.Set the html target to the corresponding application directory on your

#### Host Publisher Server target (for example, x:\HostPub\Server\production\documents\UofMApp1). 5.Click OK to close the Properties dialog boxes.

15.Configure WebSphere Studio to publish files with relative links: 1. From the menu bar, select Tools > Publishing Options... 2.Check Relative to parent file for Style of links.

3.Click OK to close the Publishing Options dialog box.

16.Publish your WebSphere Studio project. Note that you may see warnings about broken child links in inputPage.jsp and outputPage.jsp. You can safely ignore these warnings and click OK in the Files to publish dialog box. The warnings can be ignored because your earlier transfer from Host Publisher Studio has already installed the additional files. Click here for more details.

#### *Test your modified application*

You can access your modified Host Publisher application with the same URI used for the original application. For example, the sample application deployed here can be accessed at

http://your.HostPublisherServer.com/HostPublisher/ UofMApp1/inputPage.jsp.

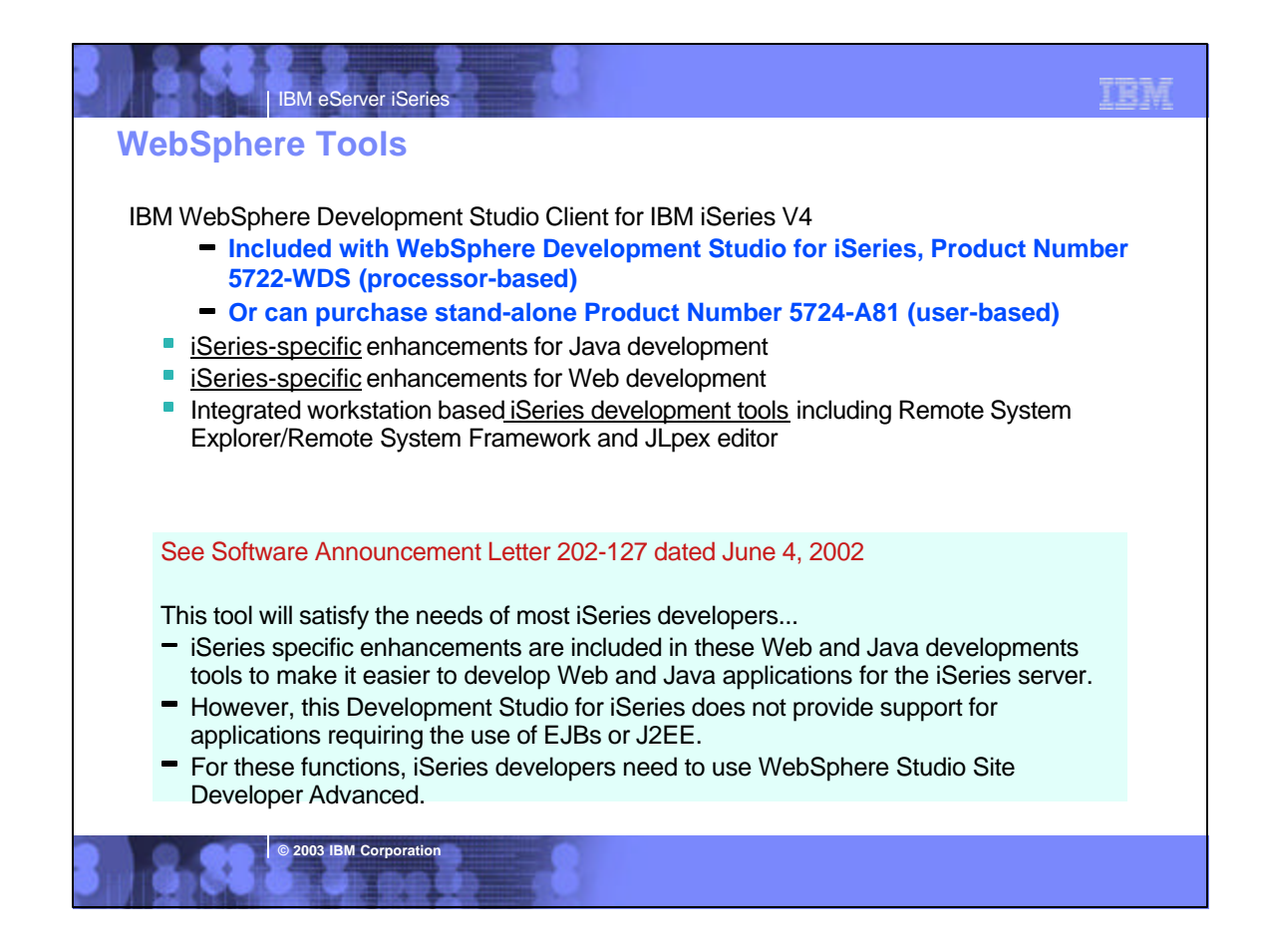

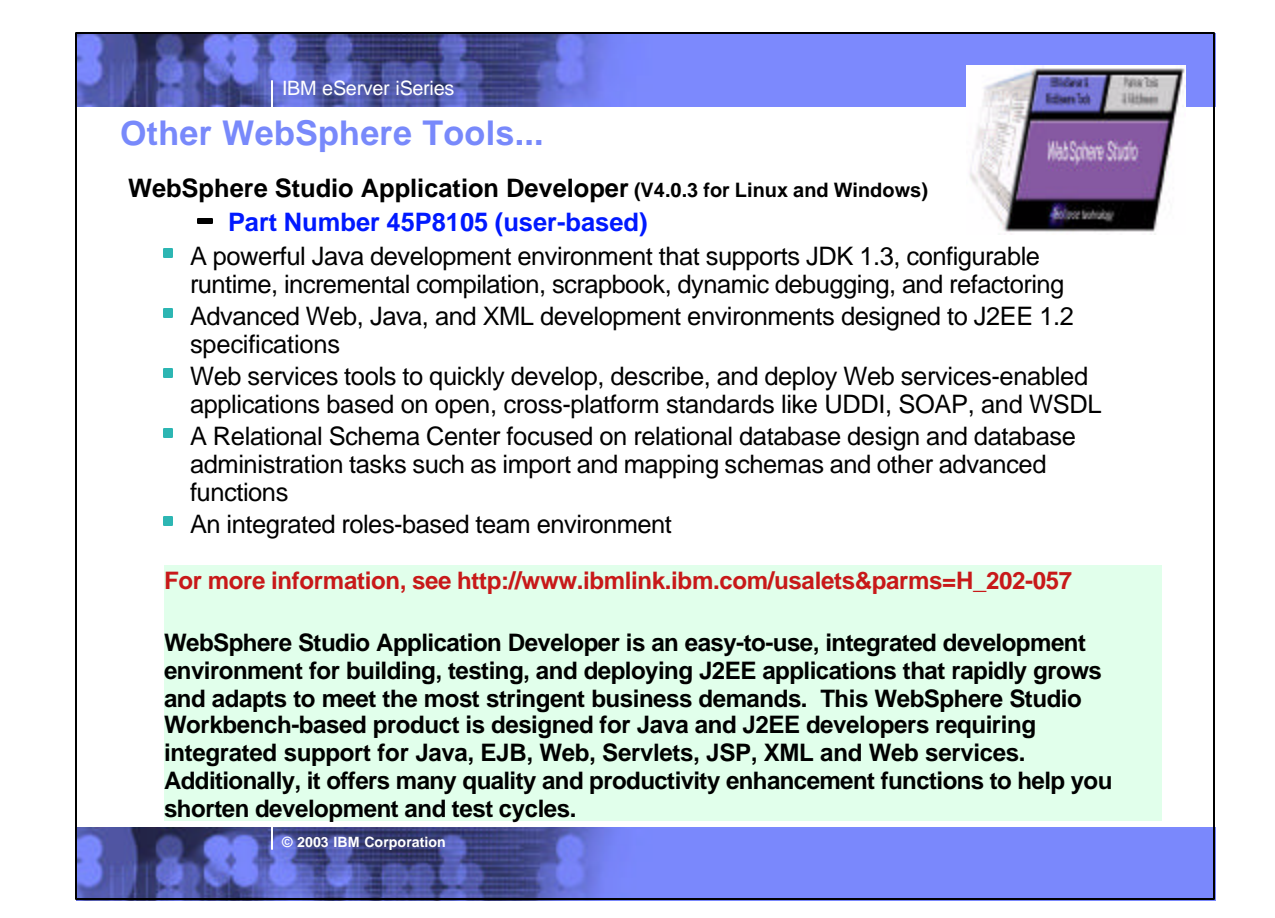

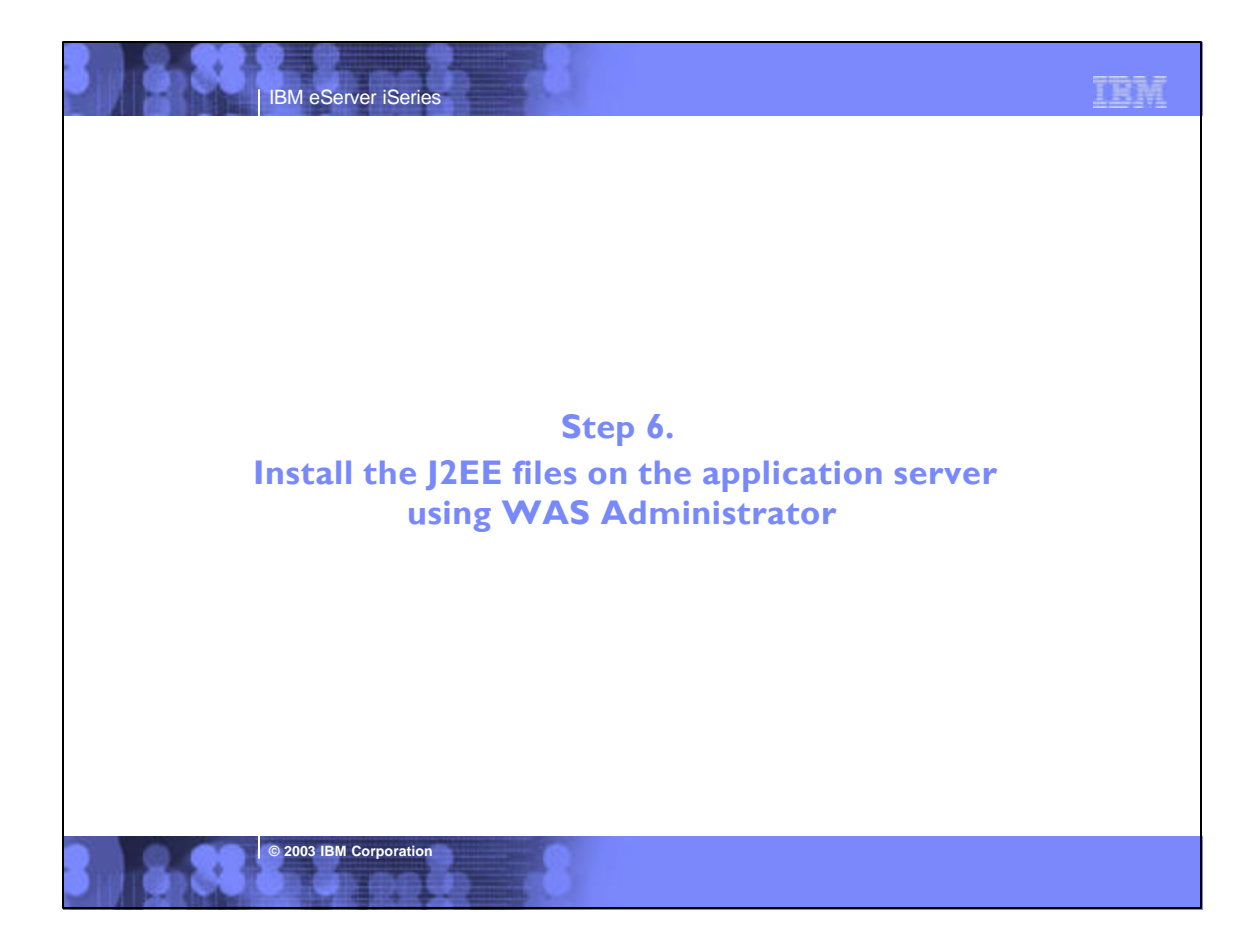

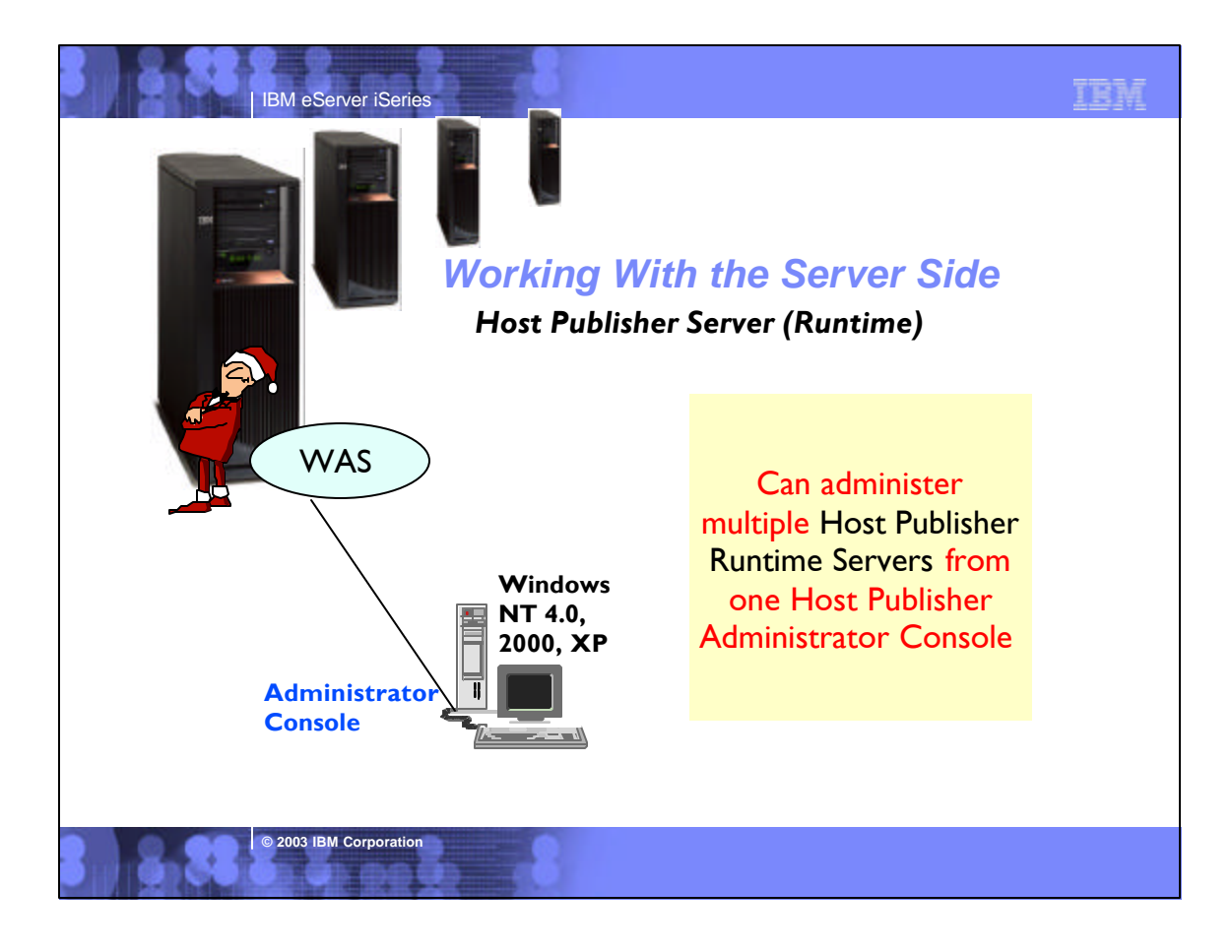

### TEM IBM eServer iSeries **Notes: Host Publisher Sample Programs**The Host Publisher Studio allows you to import the integration object created from the 5250 application example, and define a web browser interface for entering the input data, and receiving the output. As with the host access toolkit, the studio provides an interactive wizard that helps you get started quickly. It is important to reiterate that you do not change the original application and you don't even need access to the OS/400 display file source. If you can write your own applications using the beans or HACL interface directly gives you a great deal of control, however it requires utilizing some fairly low-level programming techniques. It also requires developers to handle situations (such as screen recoginition and waiting for the session's input inhibited indicator to clear) before processing the next step. To avoid having to do this tedious coding, Host Publisher gives you a much easier means of interacting with the 5250 application, and it creates Java bean components that you can then utilize in your own application development tools, such as IBM VisualAge for Java. Host Publisher is often more than adequate for building the appropriate solution. For more demanding application requirements, one can import these integration objects into a full-fledged Java IDE such as VisualAge and build solutions. See the simple example *Building A Java Adapter Over a 5250 Application to enable B-B transactions at*  http://www.iseries.ibm.com/developer/java/topics/hostpubadapter.html that shows an example of taking an interactive 5250 application, then introduces you to 'web enabling' it via the Host Publisher product. Next, you will use this web integration infrastructure to create what is commonly termed as an adapter. Put simply, an adapter is analogous to a human translator that provides interpretation between people that do not speak a common language. In this case, the Java adapter understands the interactive 5250 application transaction flow and structure of the input and output data. The adapter also understands a Java runtime environment direct program call. This allows applications such as Connect for iSeries to take advantage of the robust, well-tested 5250 order entry application infrastructure running on an iSeries machine, and make it accessible via a web browser. For interactive, browser-based applications. **© 2003 IBM Corporation**

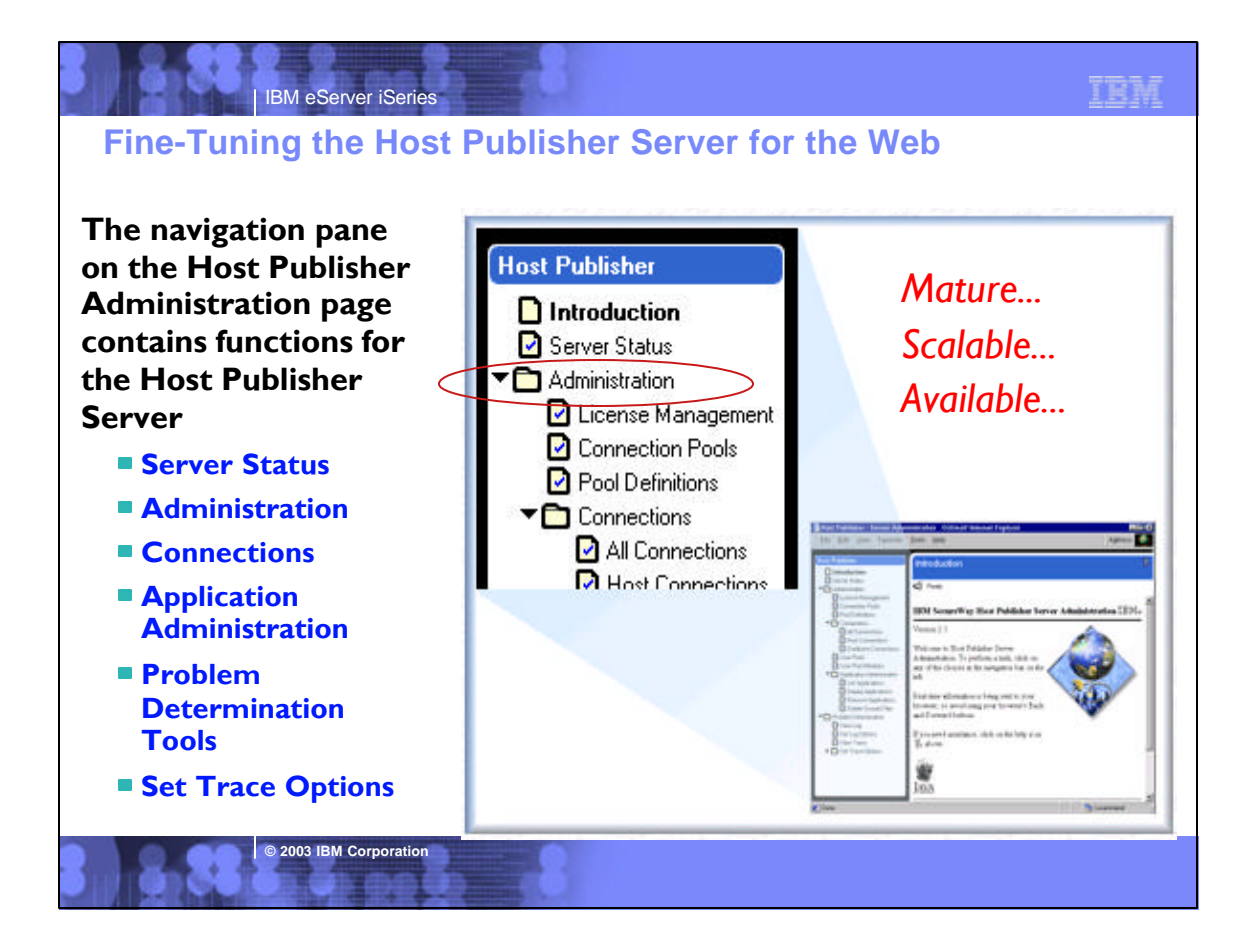

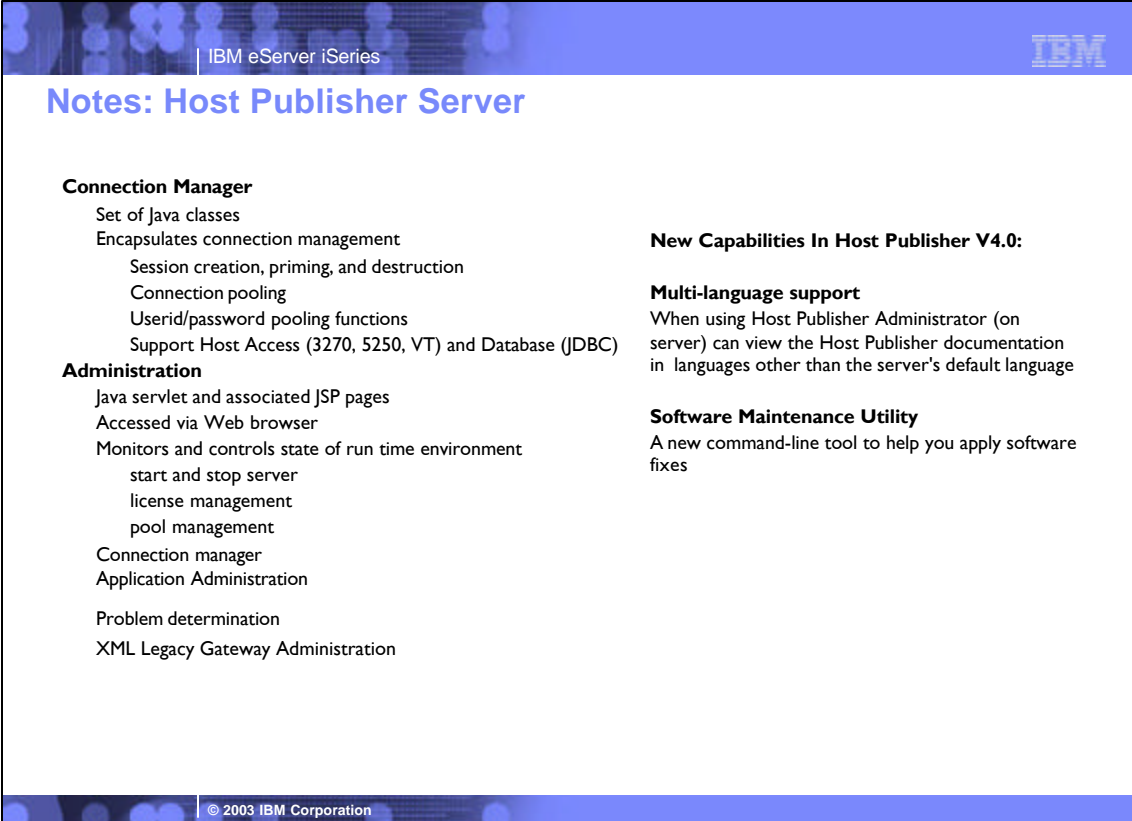

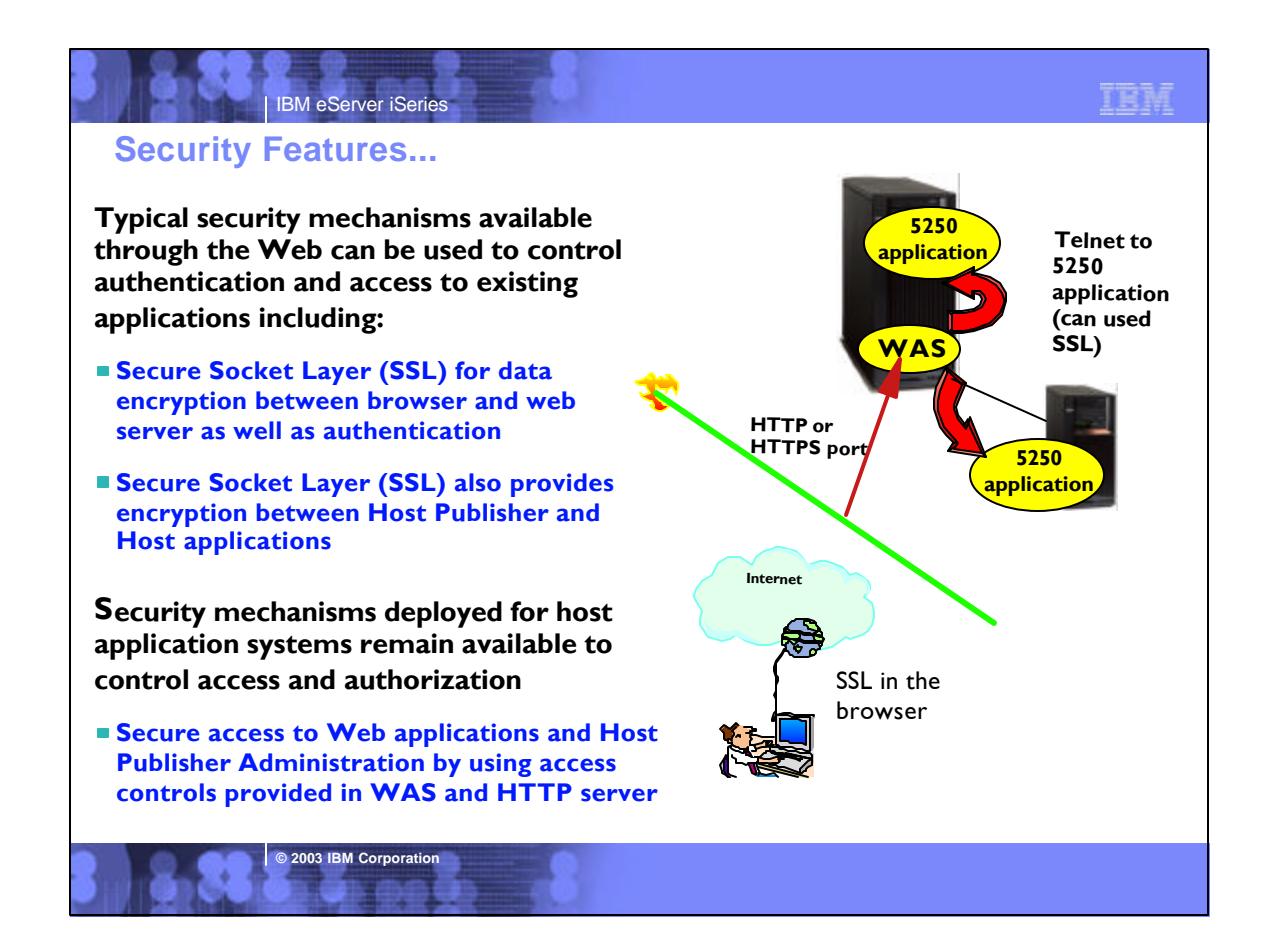

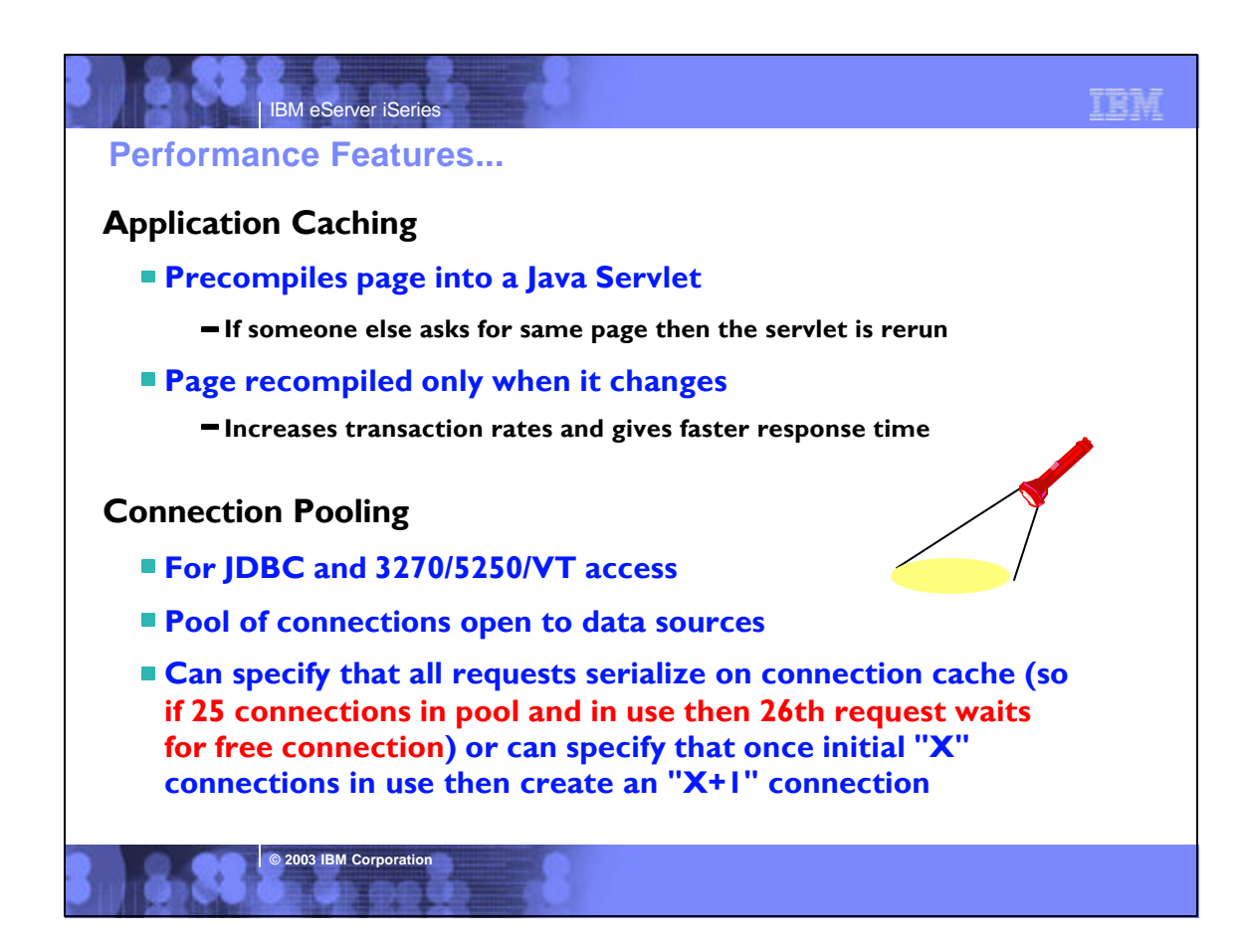

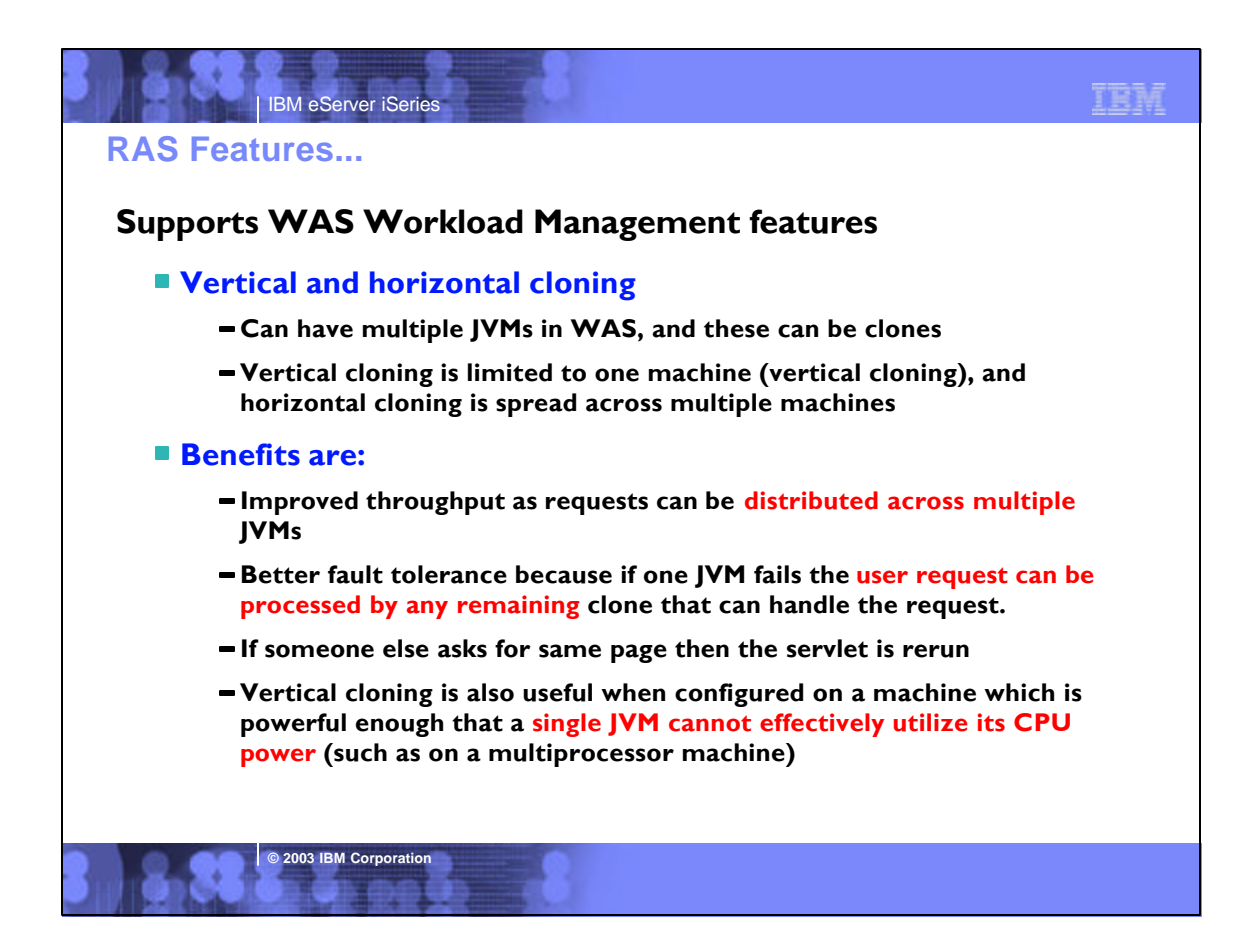

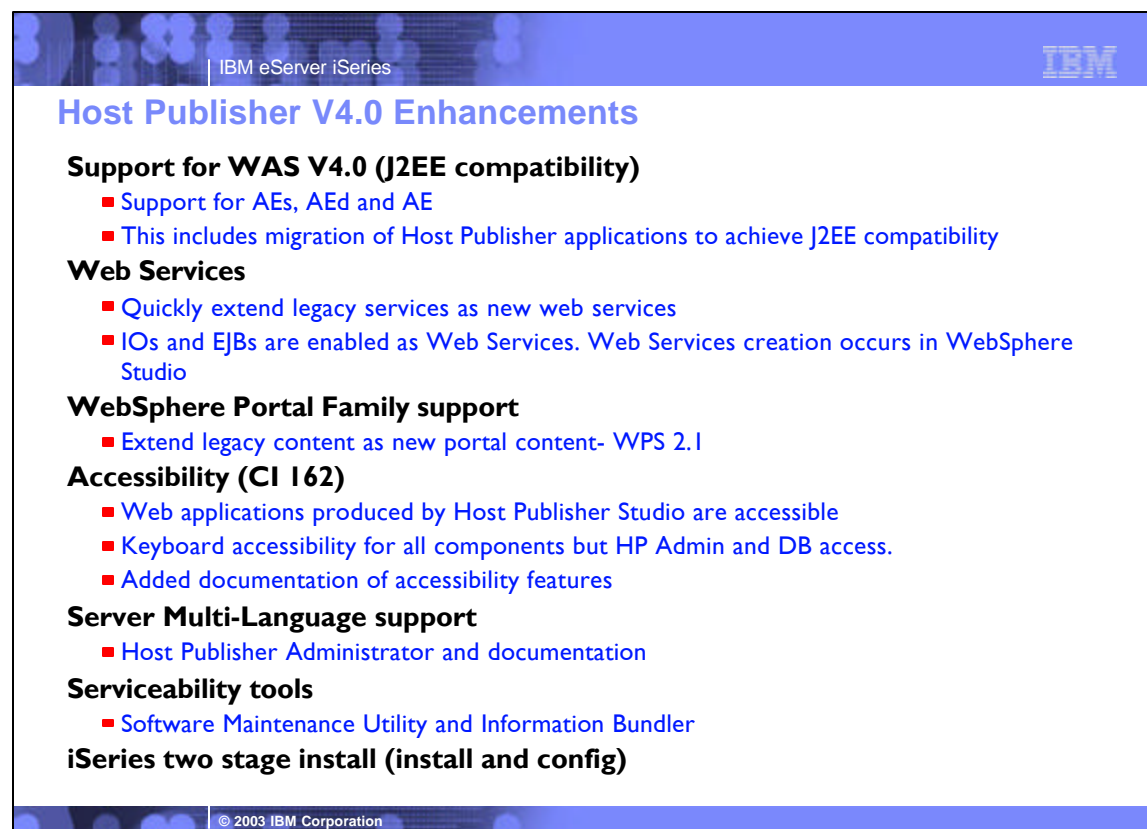

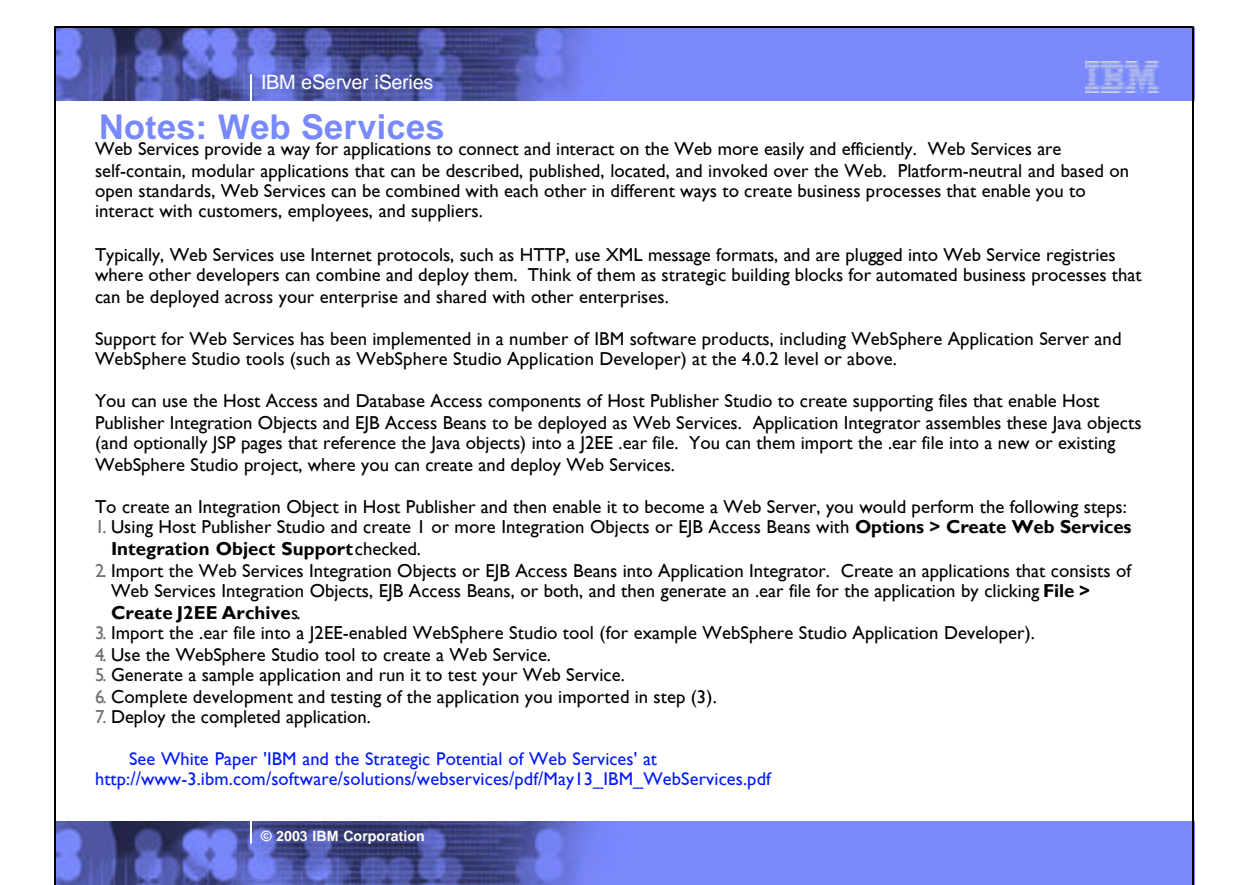

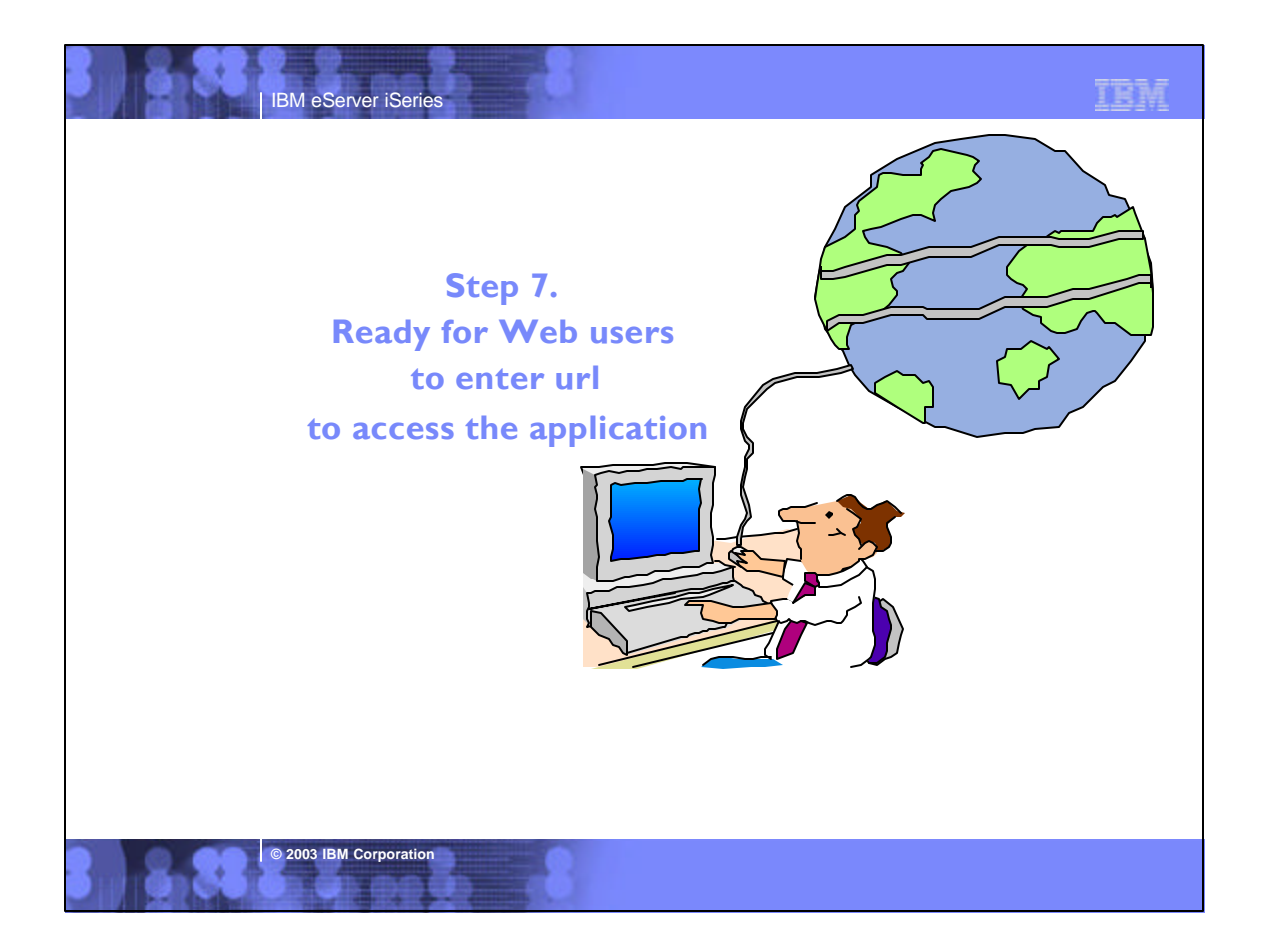

### **WebSphere Host Publisher NLVs**

WebSphere Host Publisher (V4.0) - Server provides National Language Versions (NLVs) for:

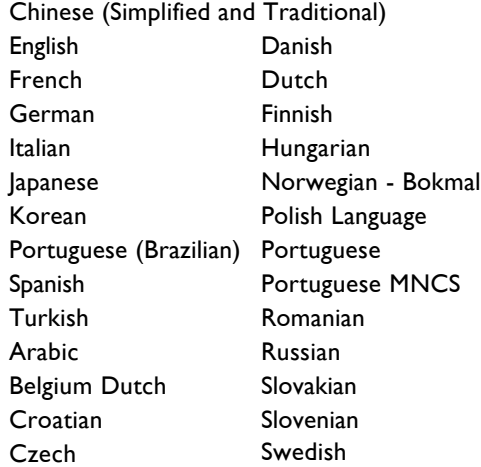

Note: WebSphere Host Publisher does not support secondary languages.

**© 2003 IBM Corporatio** 

WebSphere Host Publisher (V4.0) - Studio provides National Language Versions (NLVs) for:

Chinese (Simplified and Traditional) English French German Italian Japanese Korean Portuguese (Brazilian) Spanish Turkish

#### **New in WebSphere Host Publisher V4.0: Multi-language support**

When using Host Publisher Administrator (on server) can view the Host Publisher documentation in languages other than the server's default language

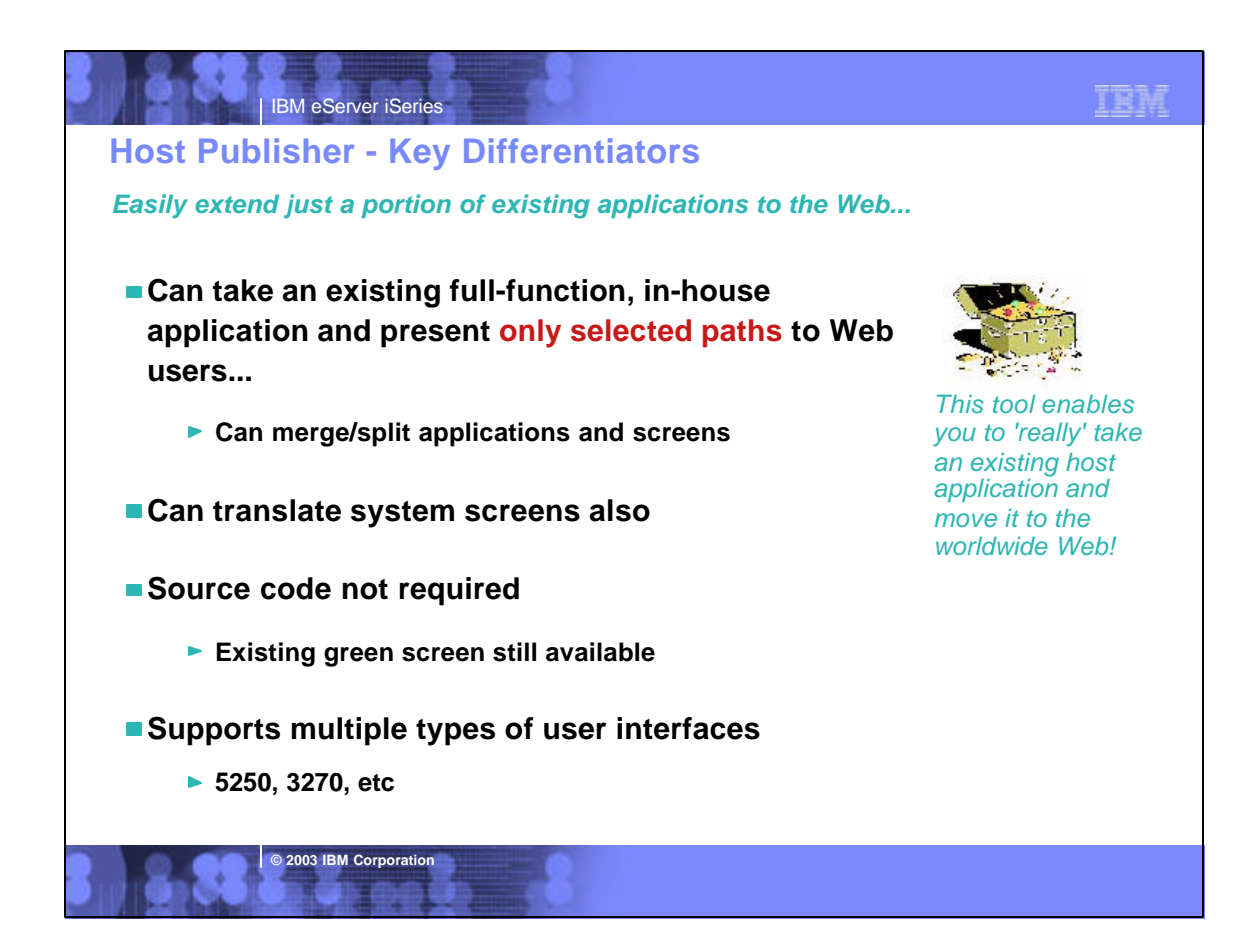

### TEM

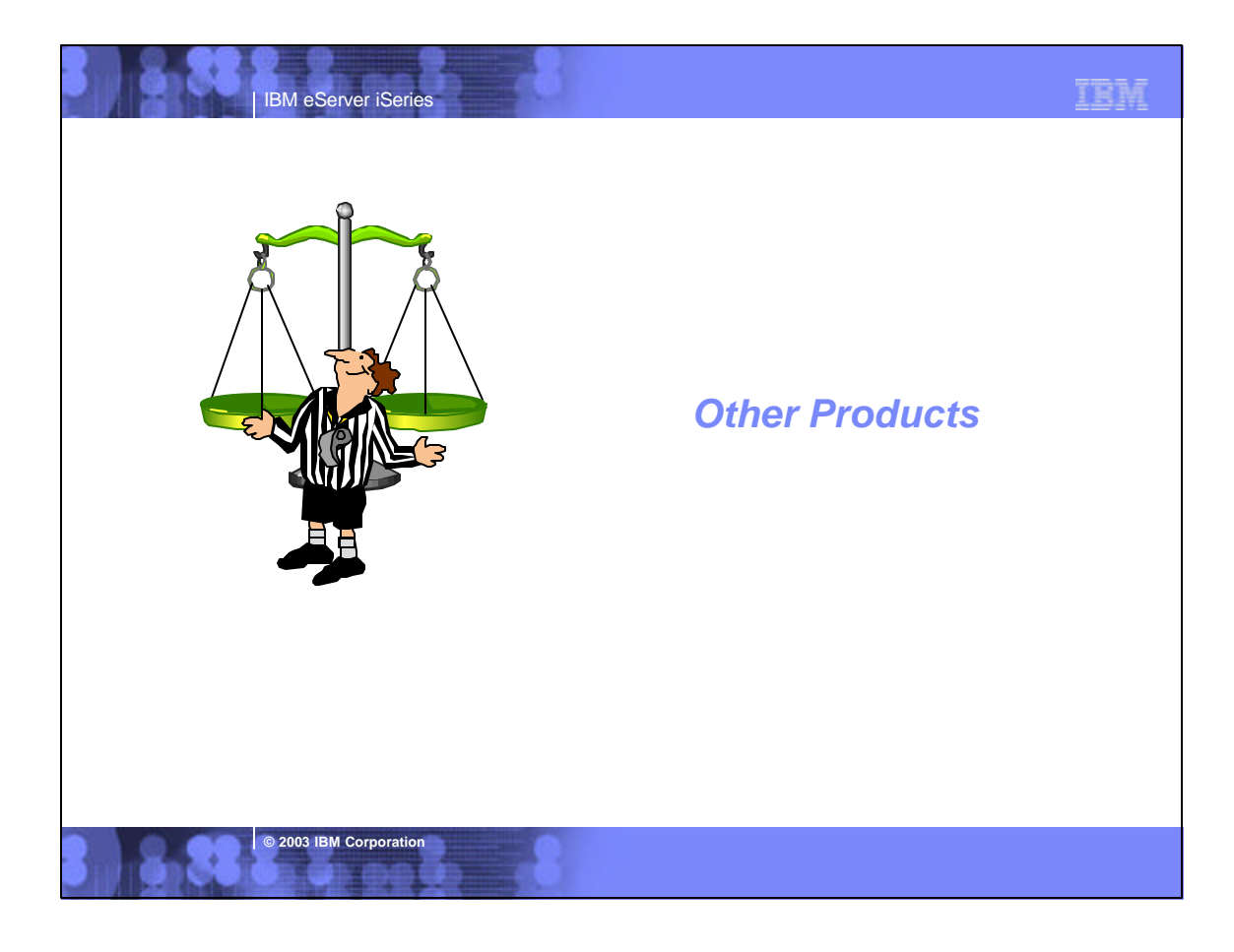

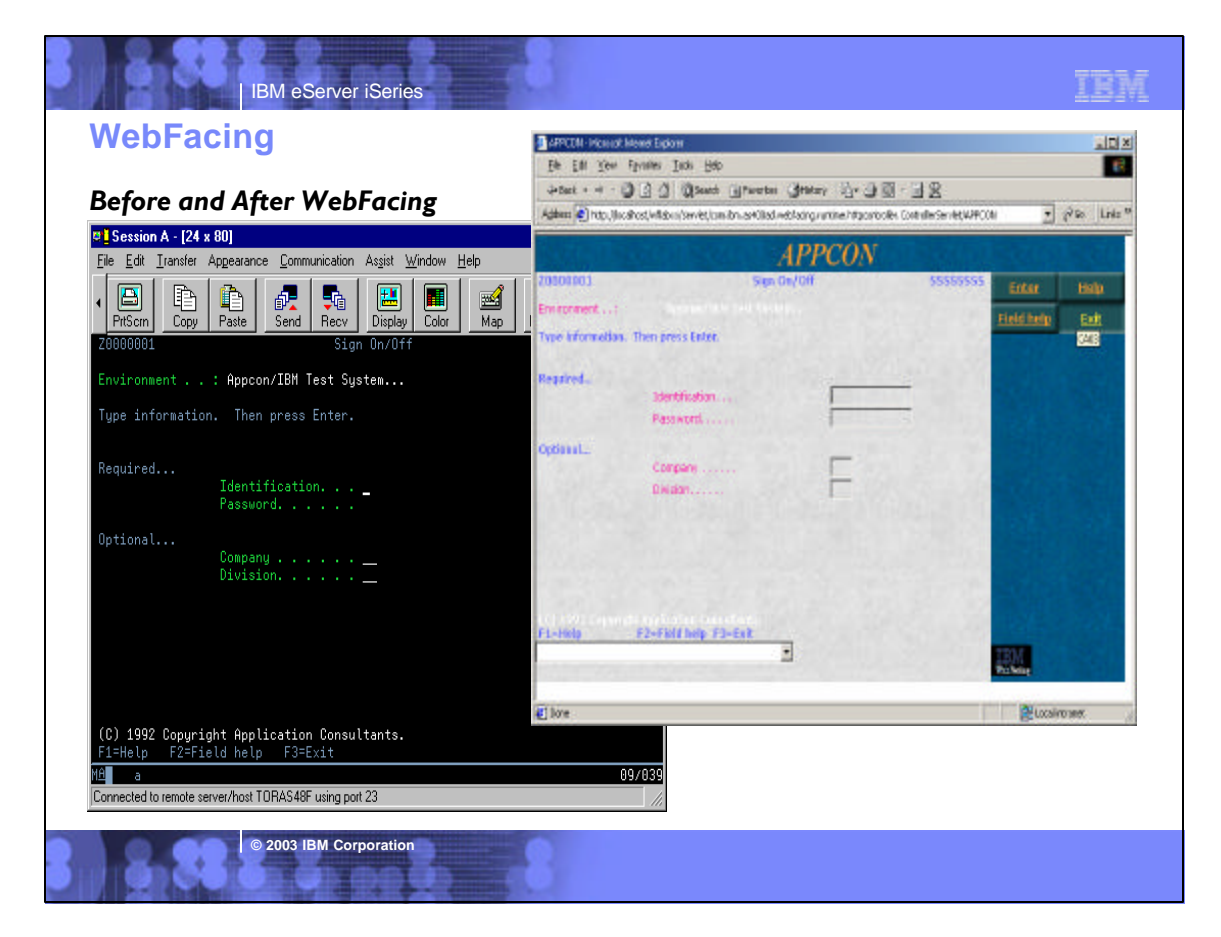

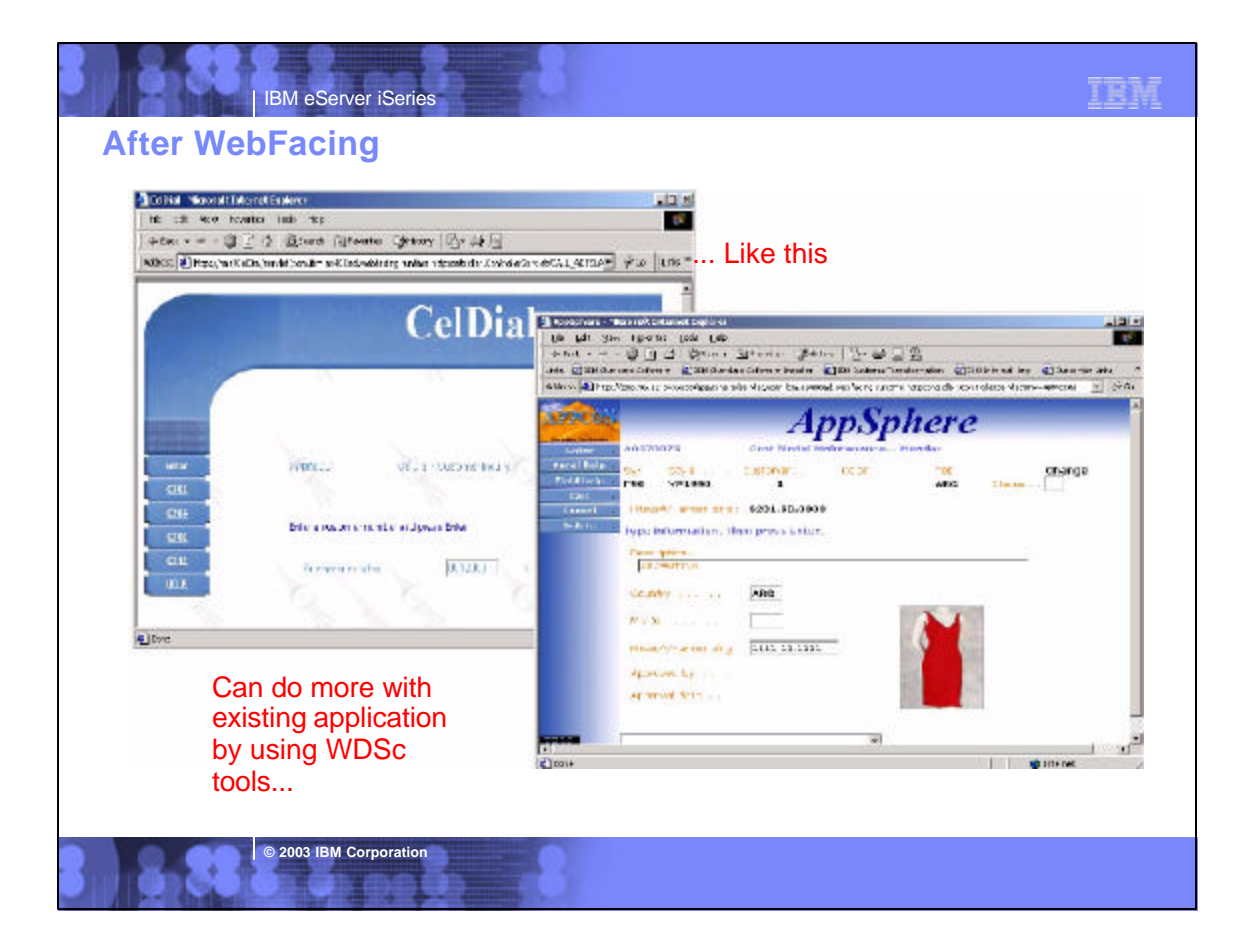

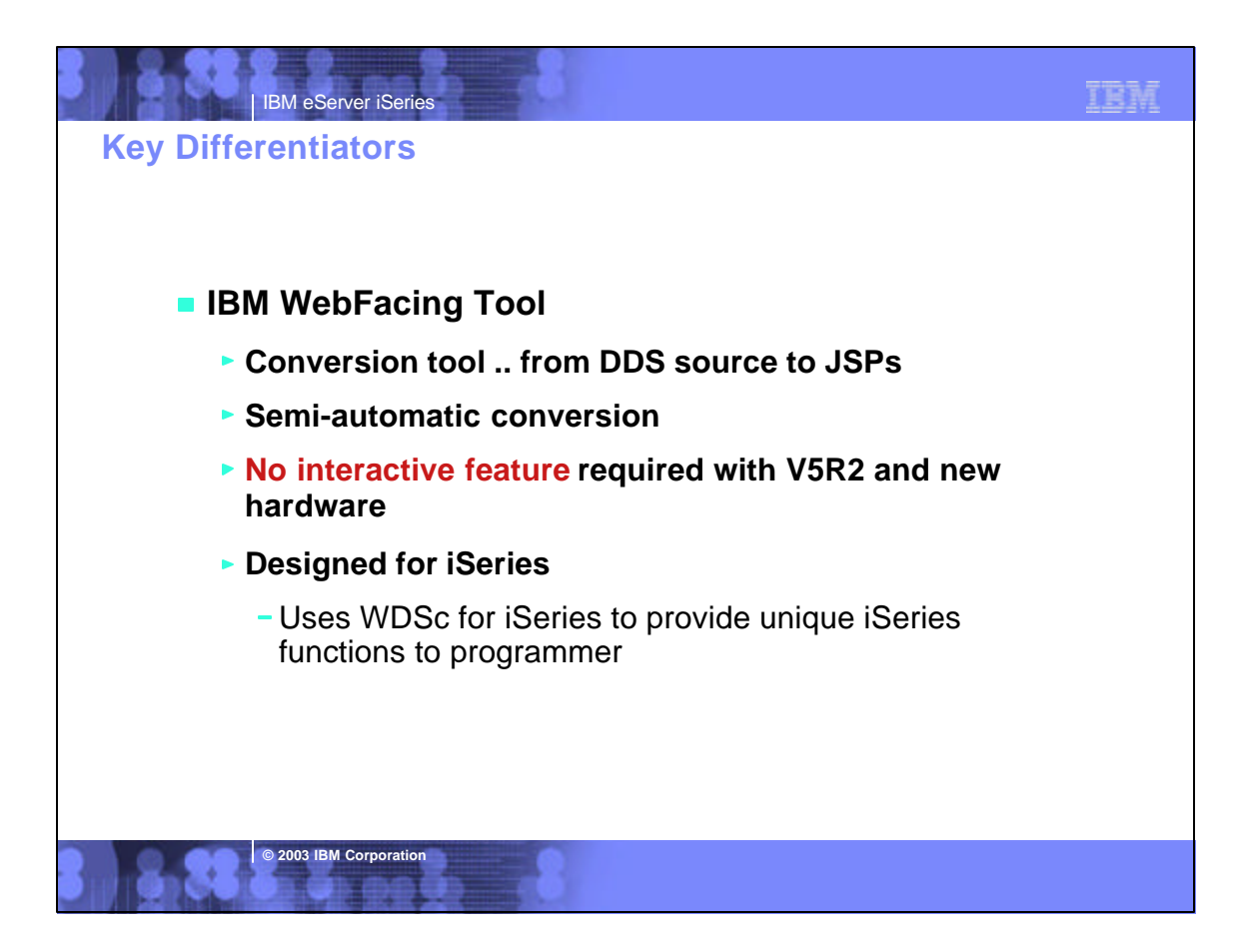

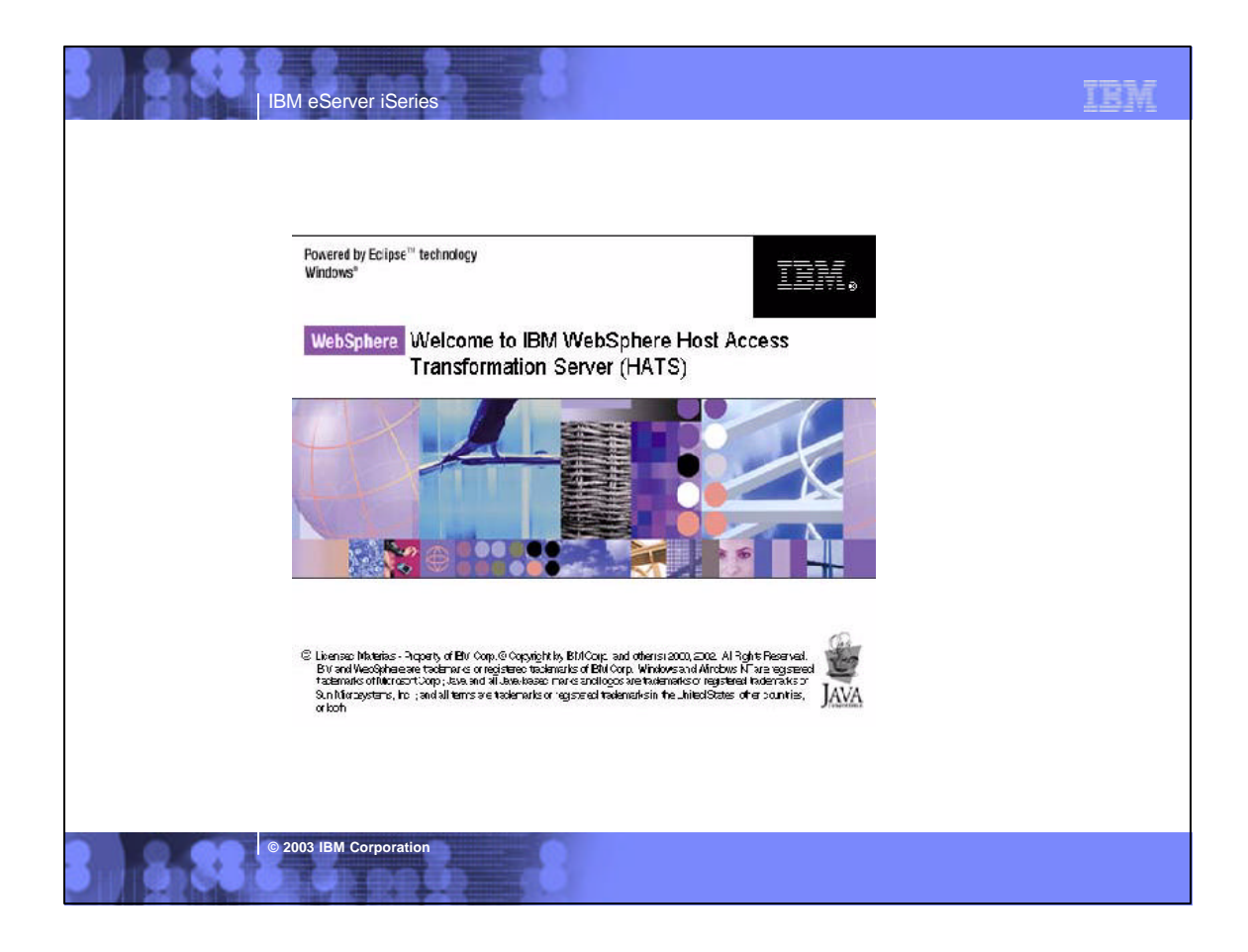

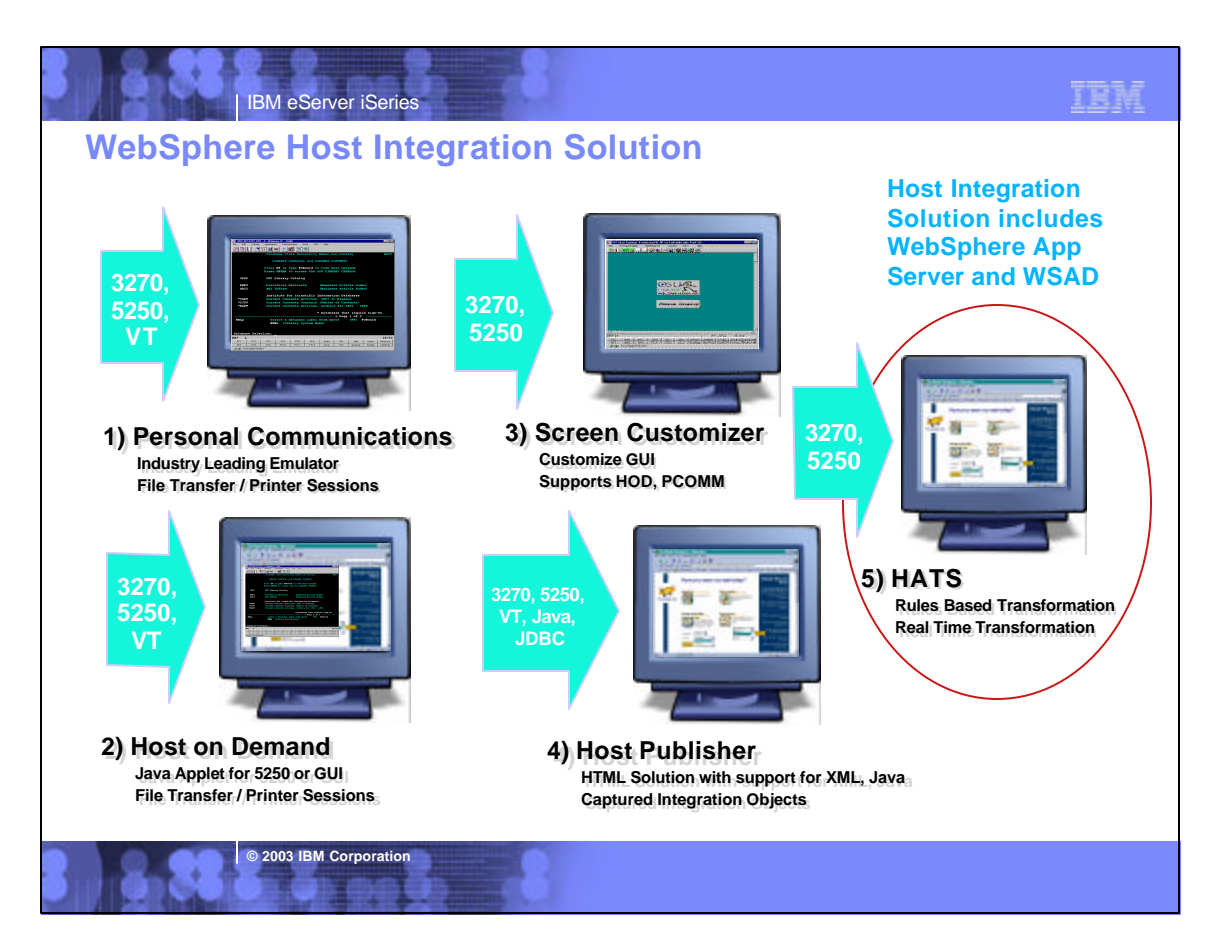

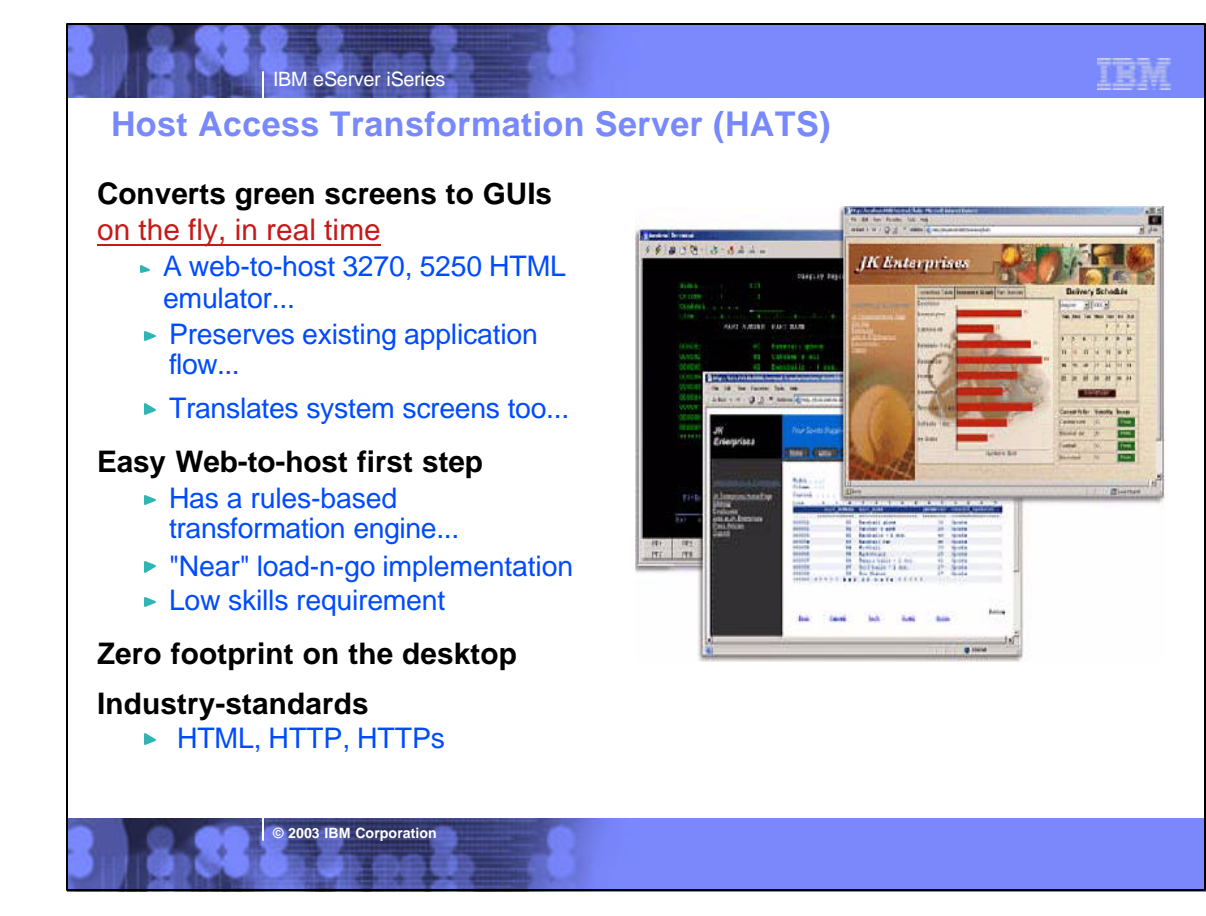

### **Capabilities ...**

**Designer is plug-in to WebSphere Studio Development Tools**

**Eliminates need to customize every screen**

► Rules-based data stream translator

### **Additionally customizable**

- ► Customize individual screens
- Play and record macros
- ► Add tabbed folders and graphs
- ► Store and retrieve global variables
- ► Can integrate with WebSphere **Portal**
- ► Skip and combine screens

**© 2003 IBM Corporation**

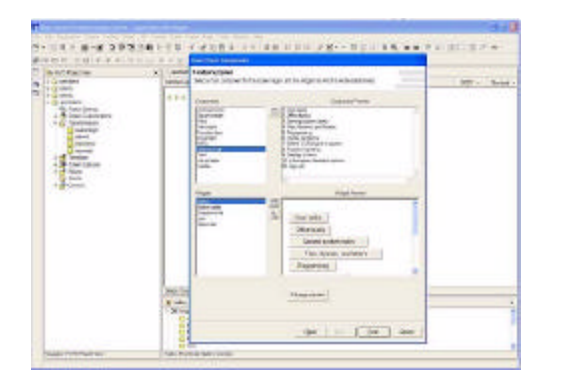

TRM

HATS Studio plugs into the Eclipse-based WebSphere Studio, and provides an easy-to-use wizard-based environment for converting host screens to a web-like appearance and functionality

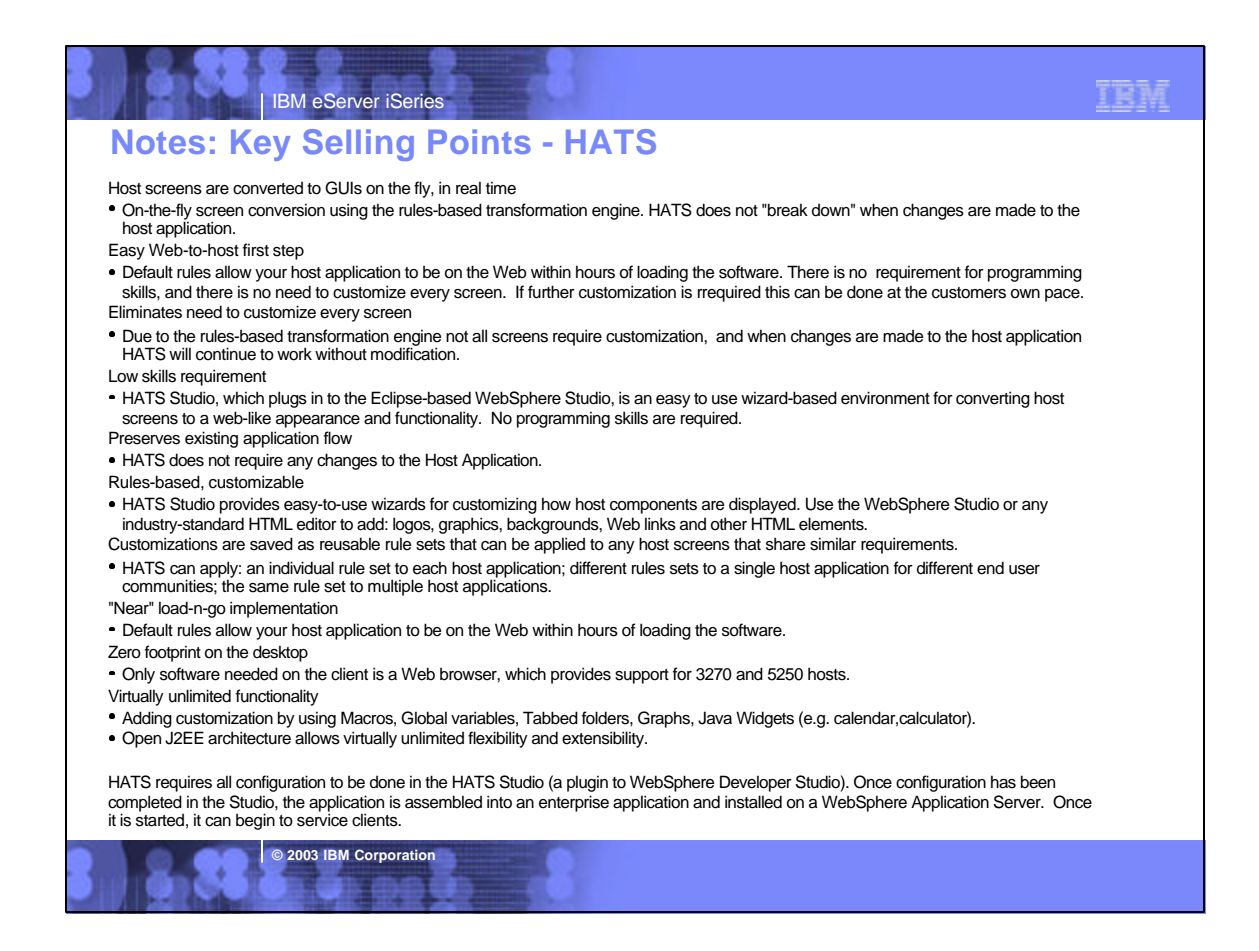

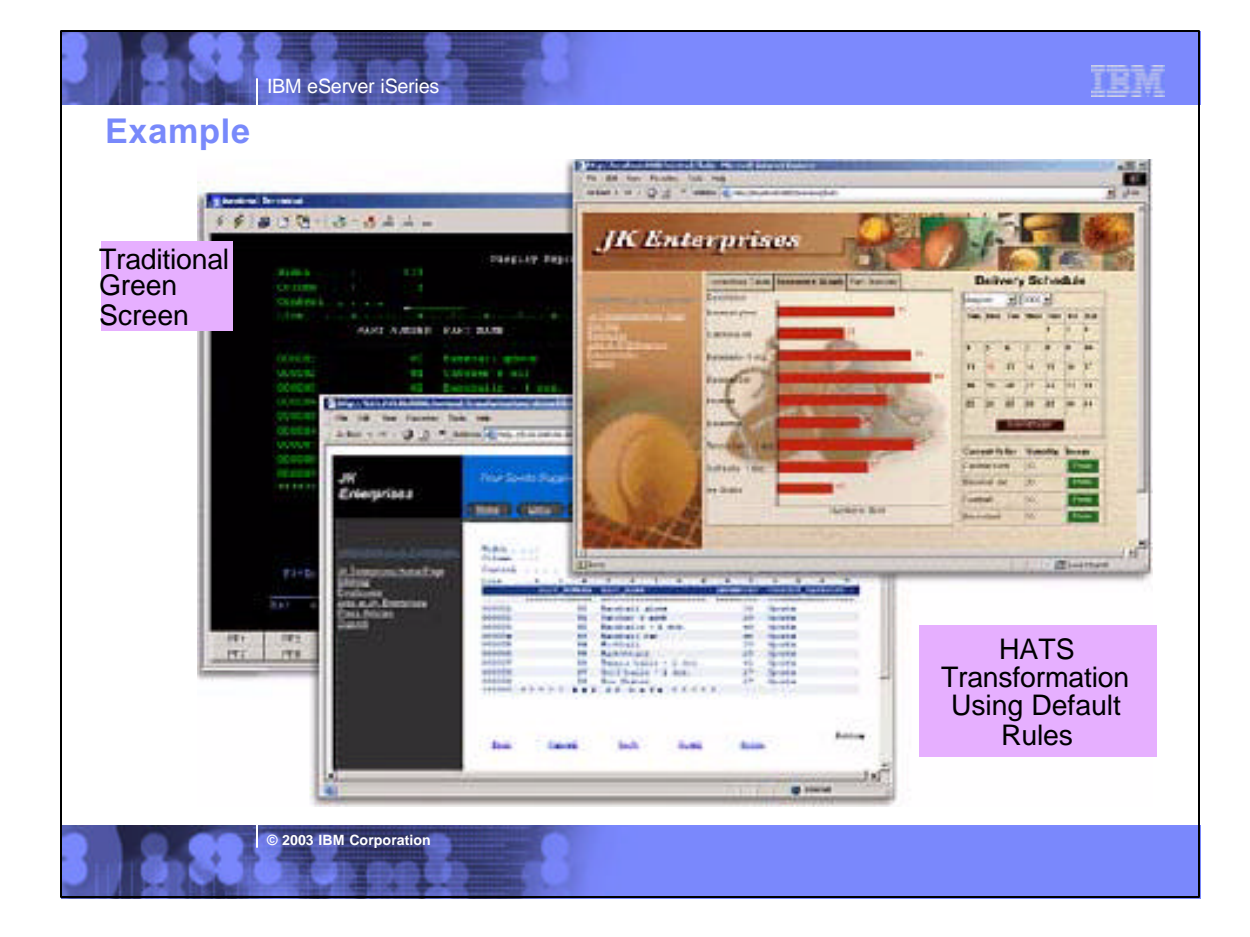

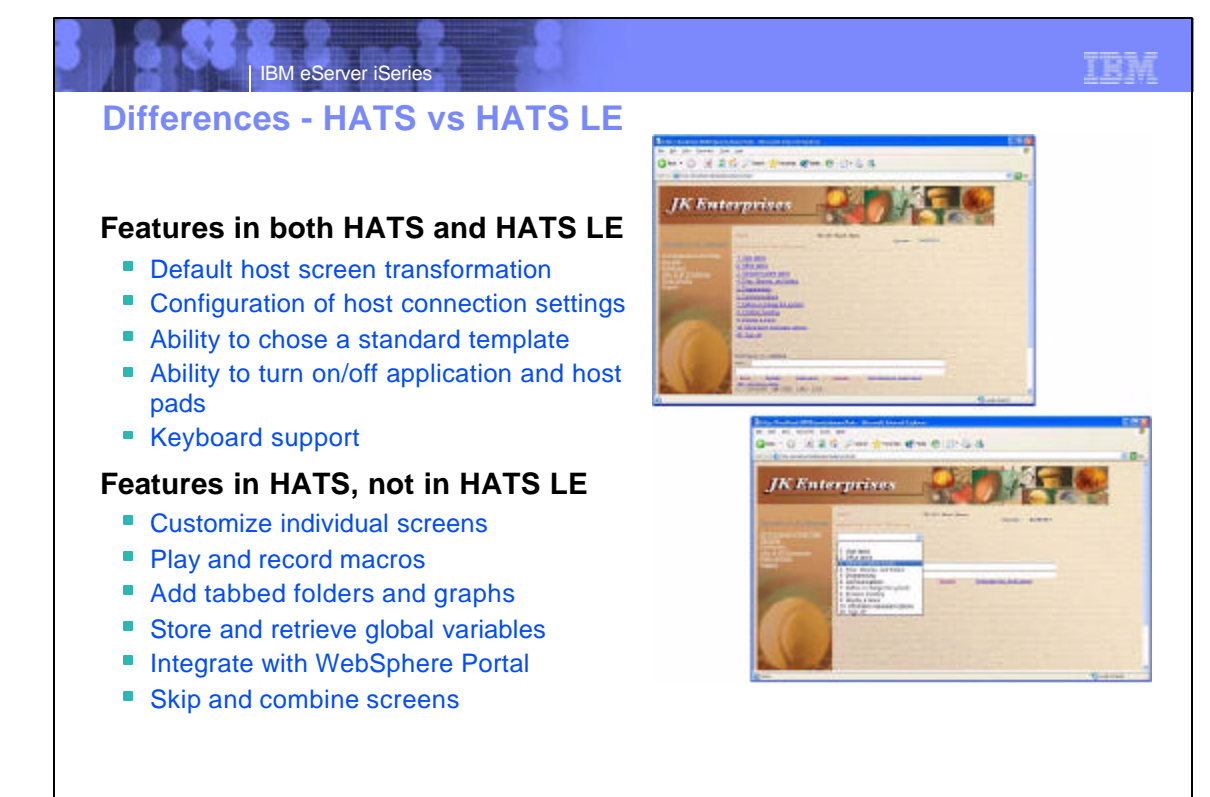

**© 2003 IBM Corporation**

**© 2003 IBM Corporation** 

# **Comparison of HATS and HATS LE**

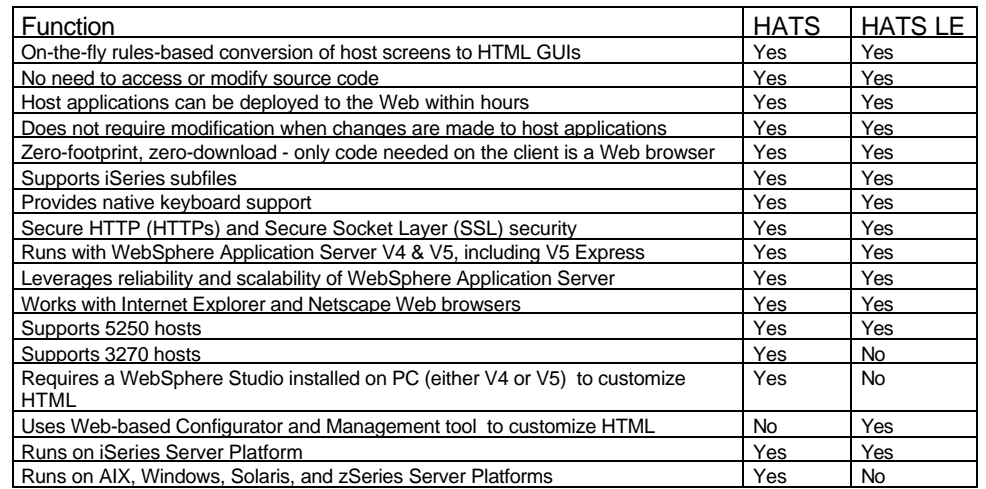

IBM

**© 2003 IBM Corporation**

# **Comparison of HATS and HATS LE**

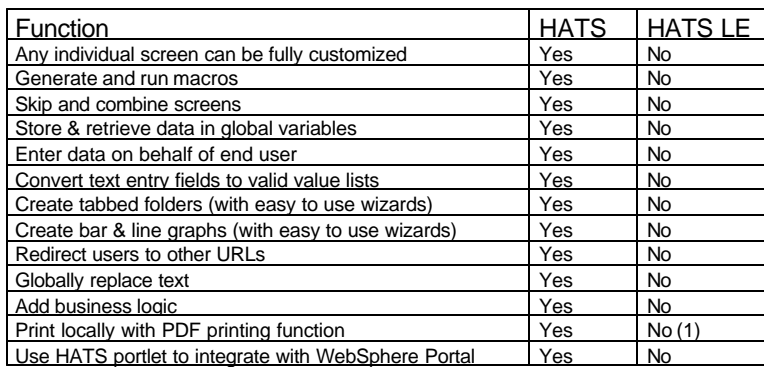

(1) Can combine use of iSeries Access for Web to work with spooled printer output and convert to PDF

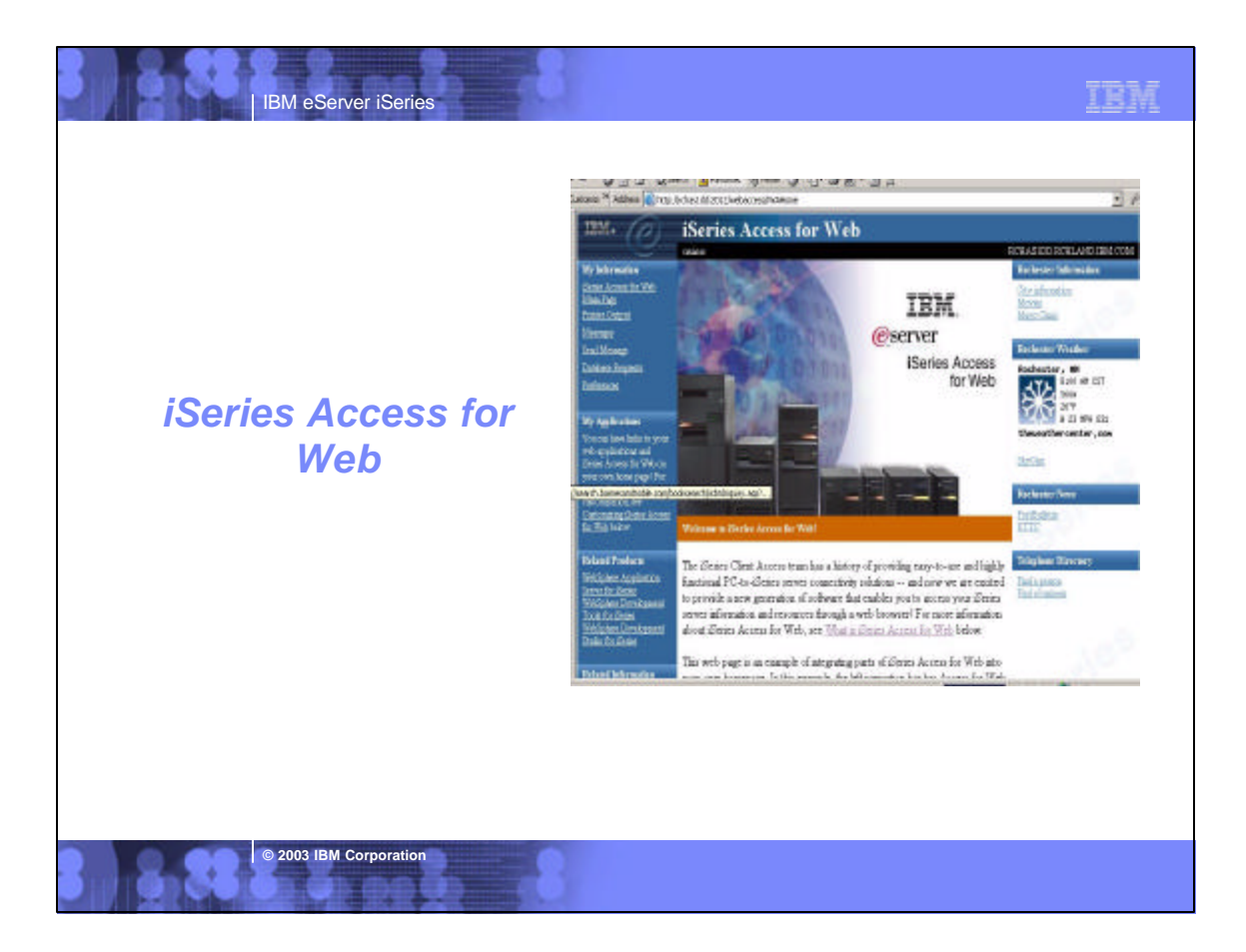

## TEM

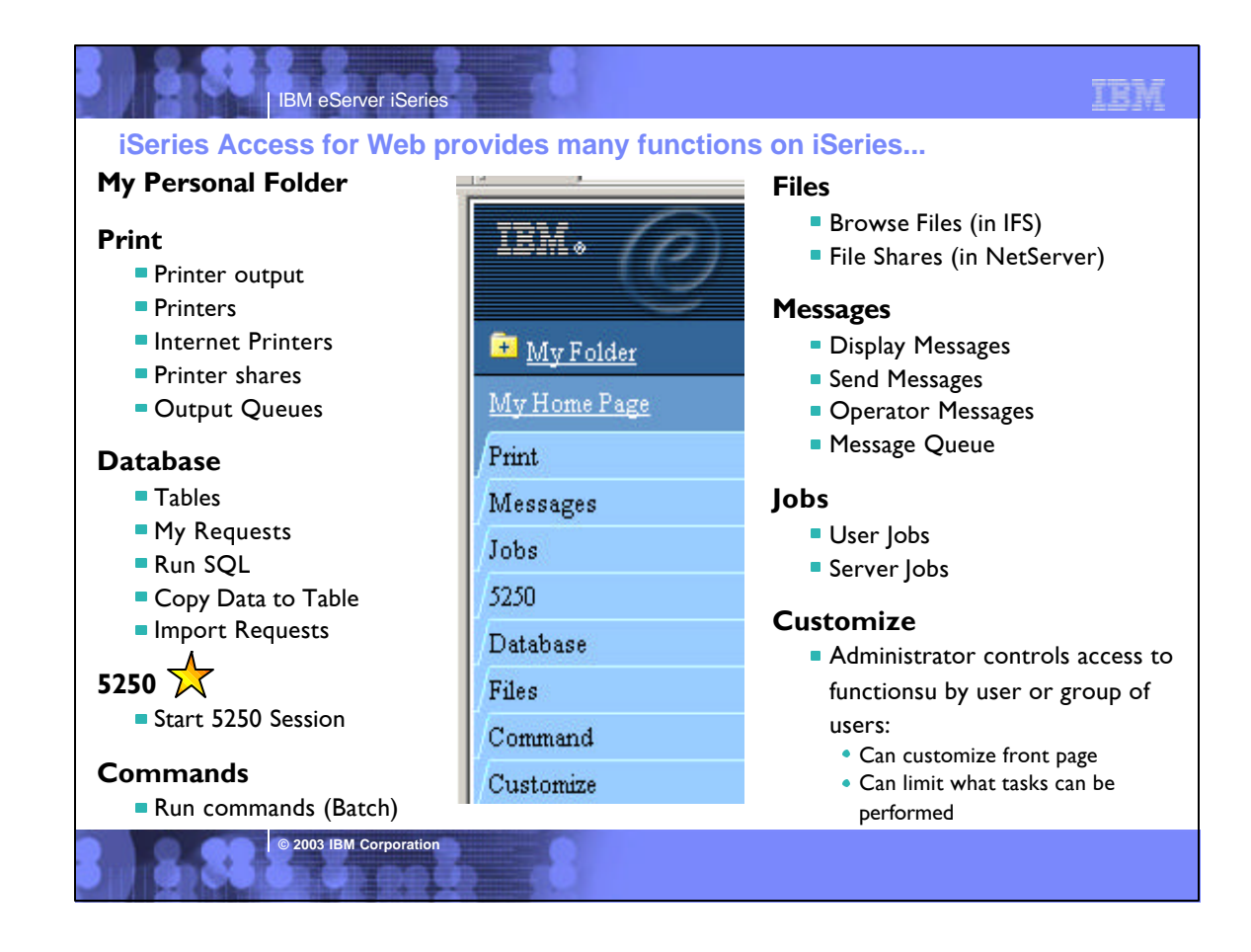

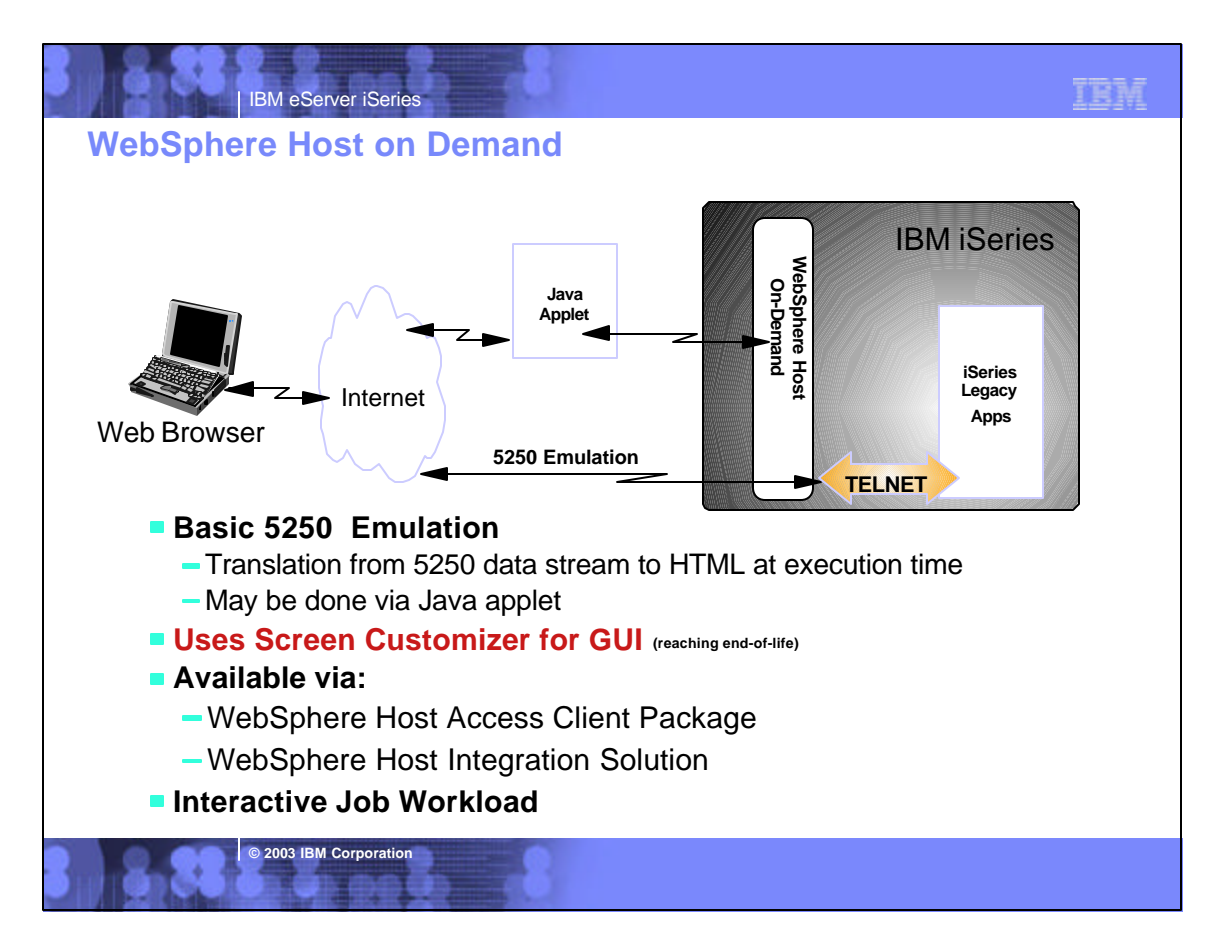

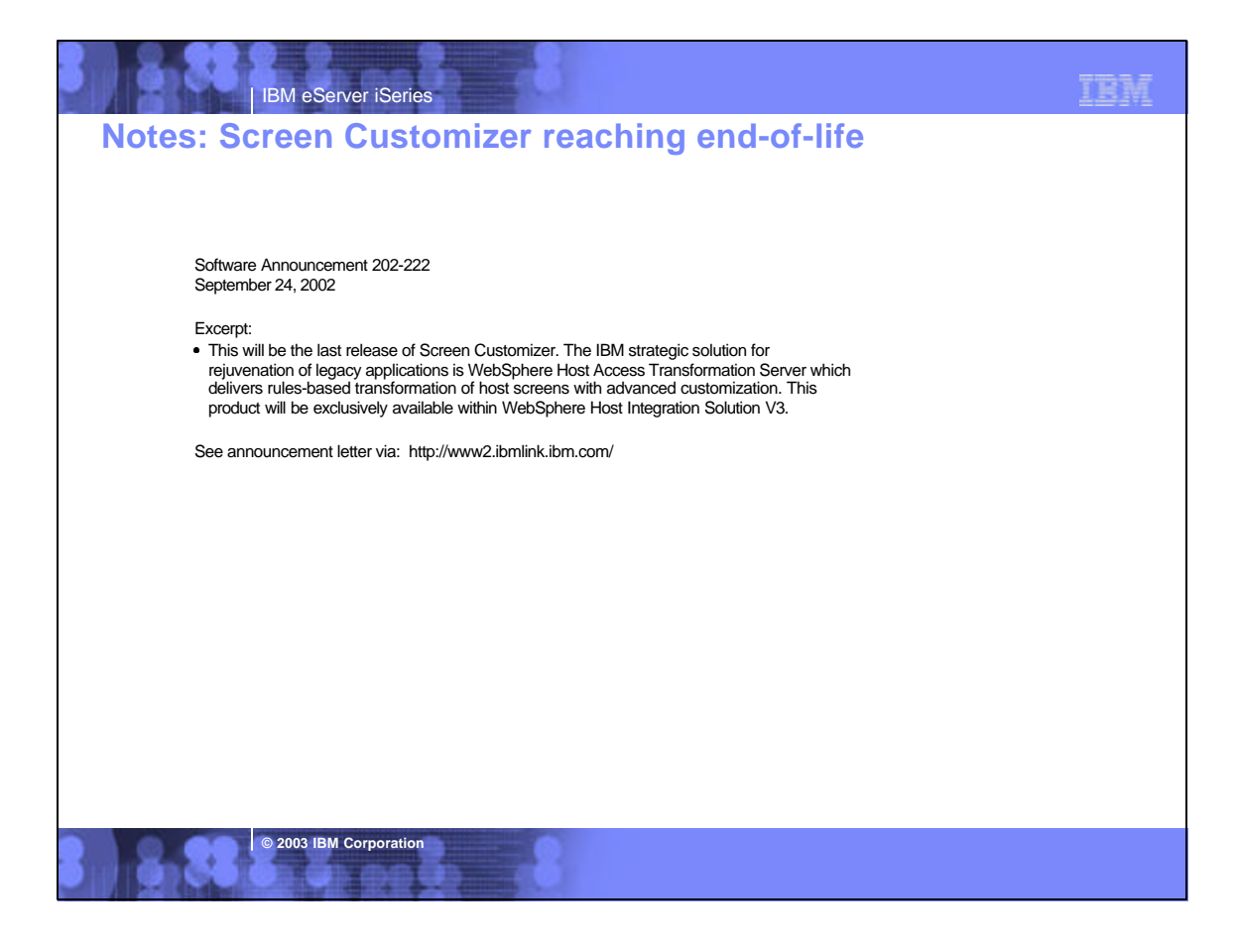

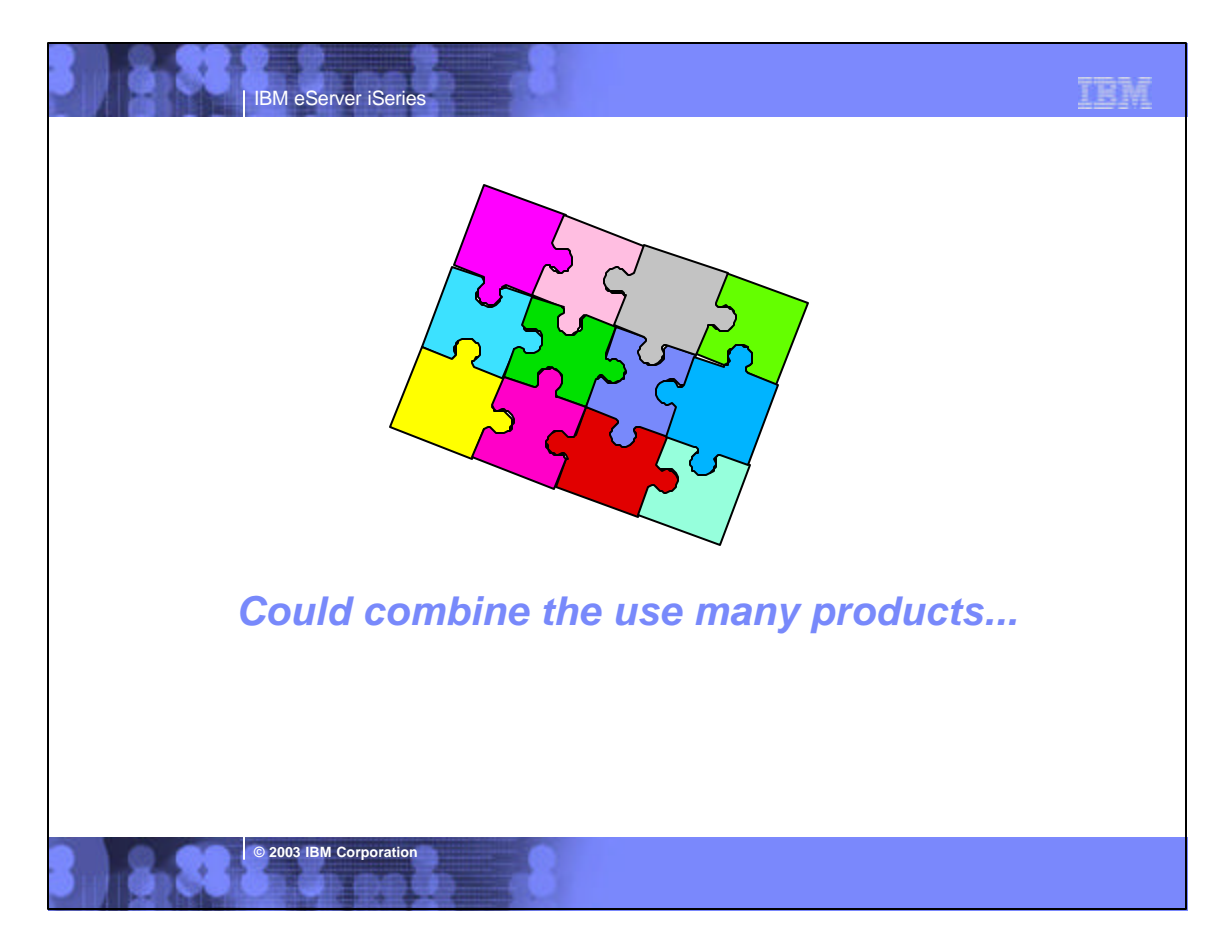

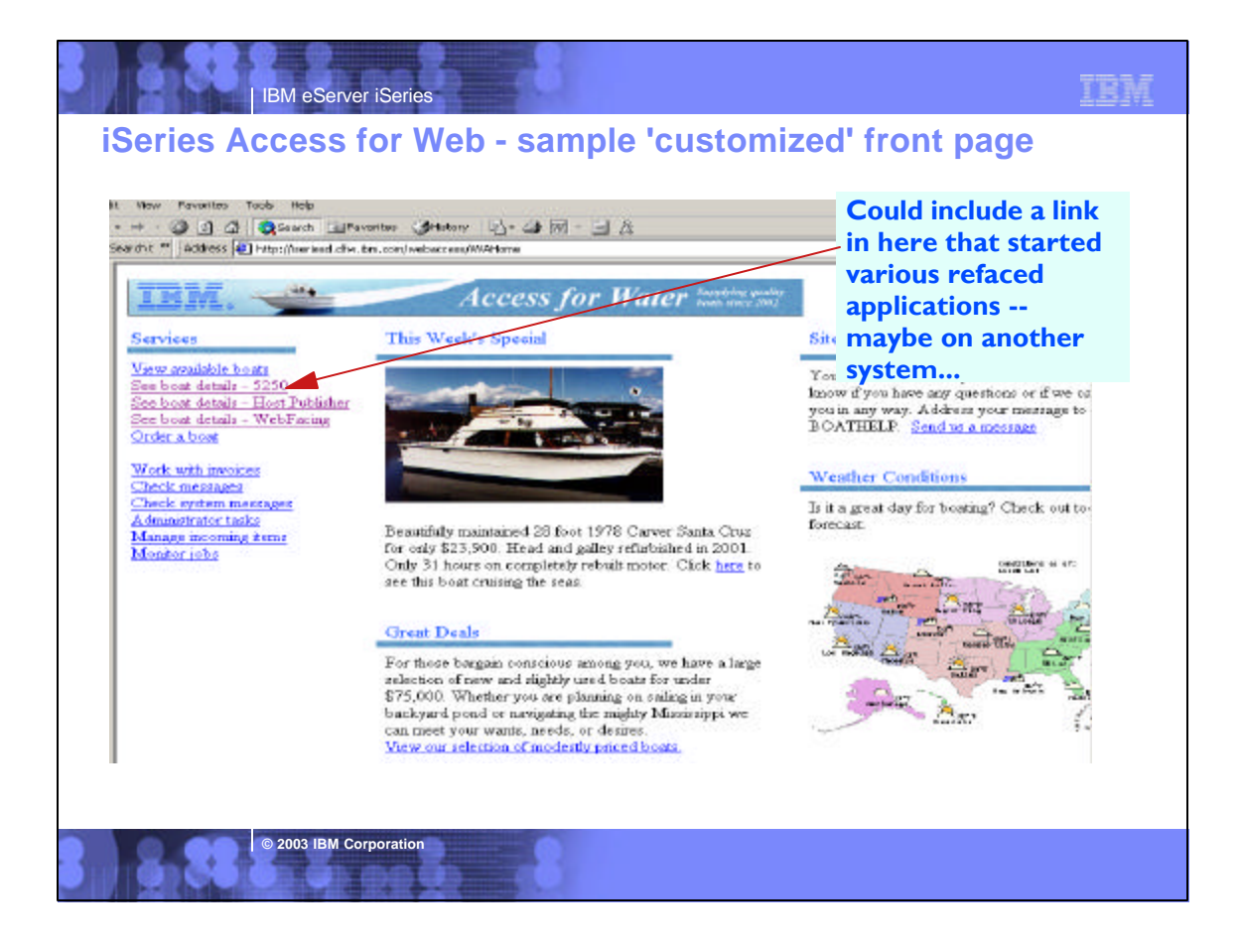

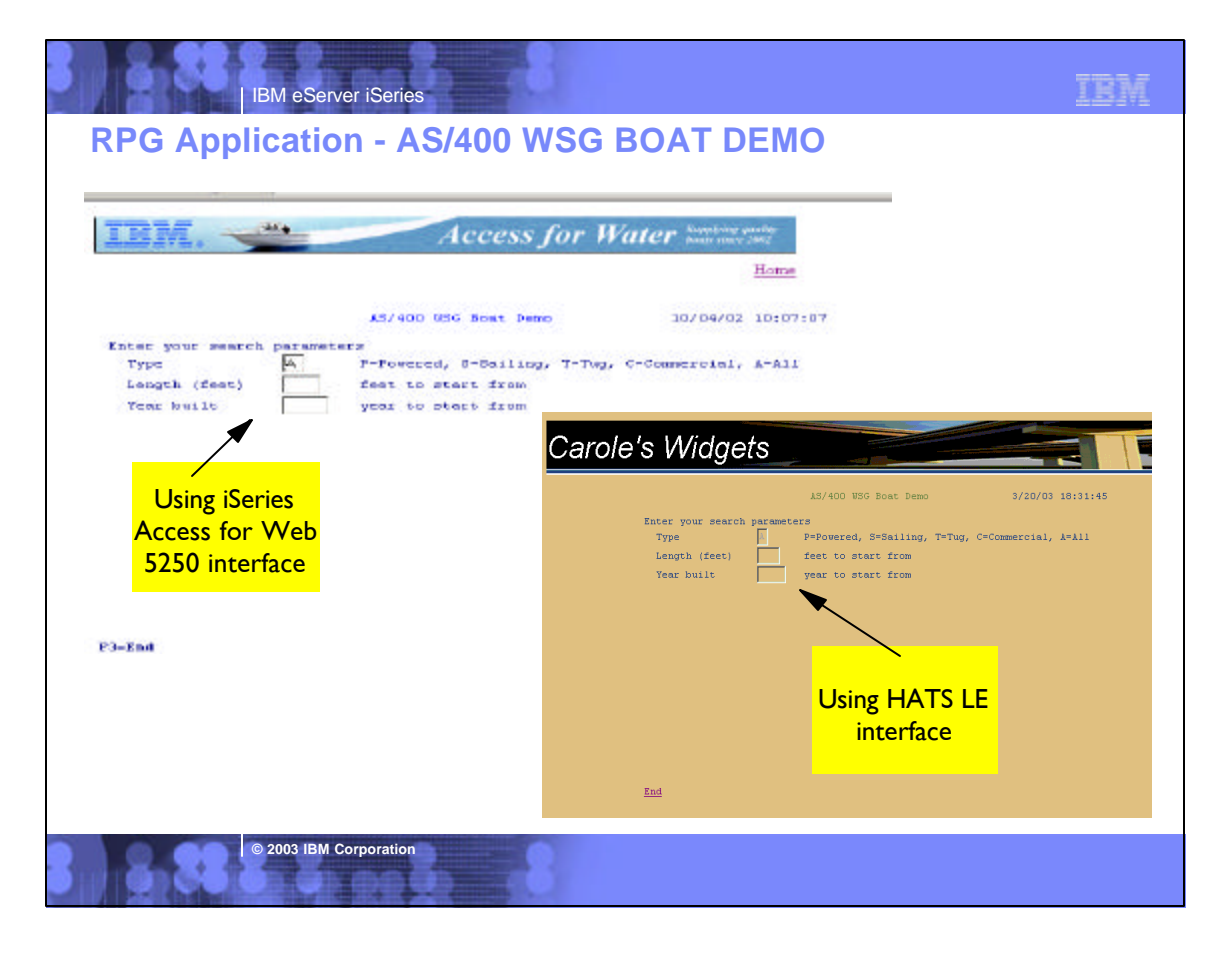

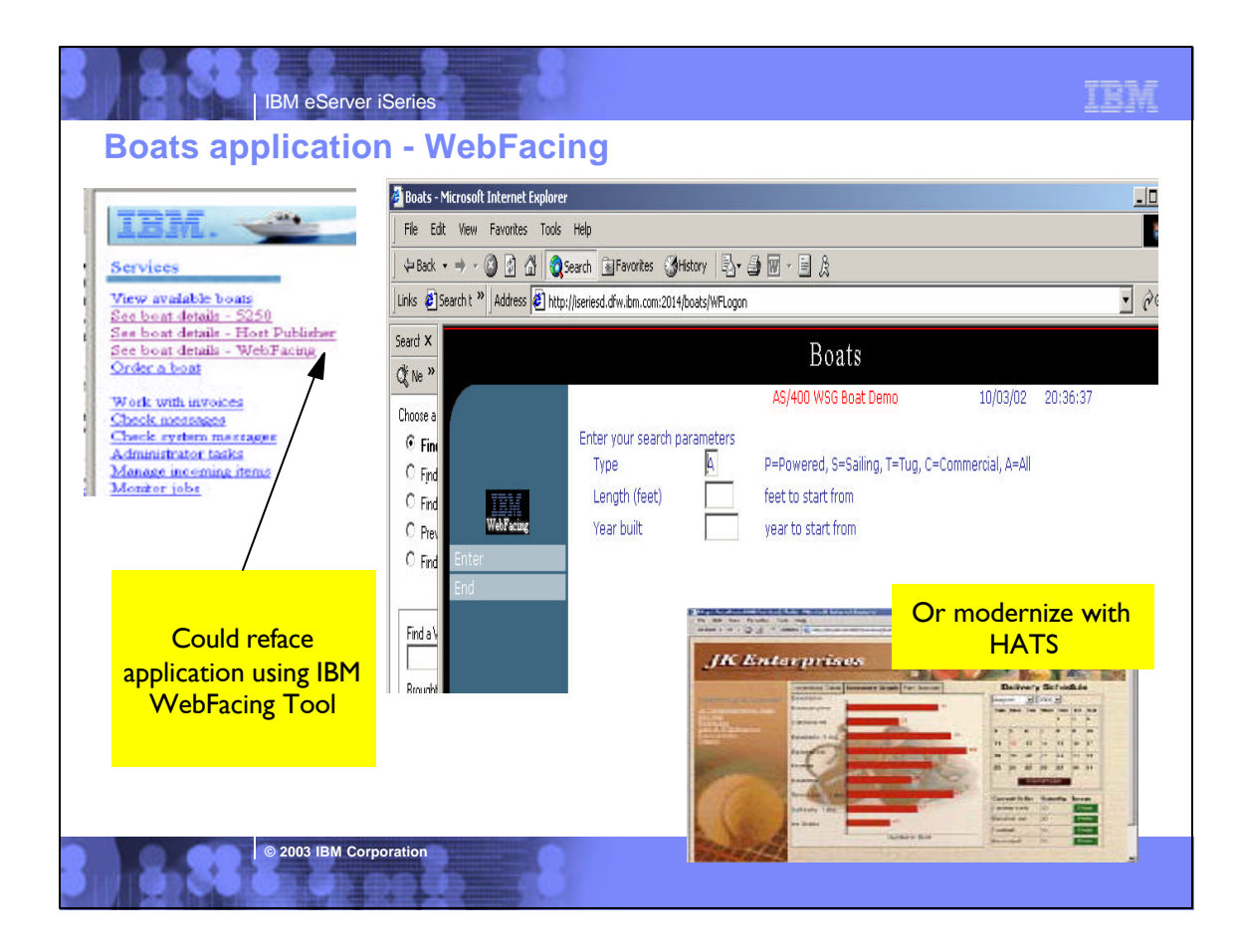

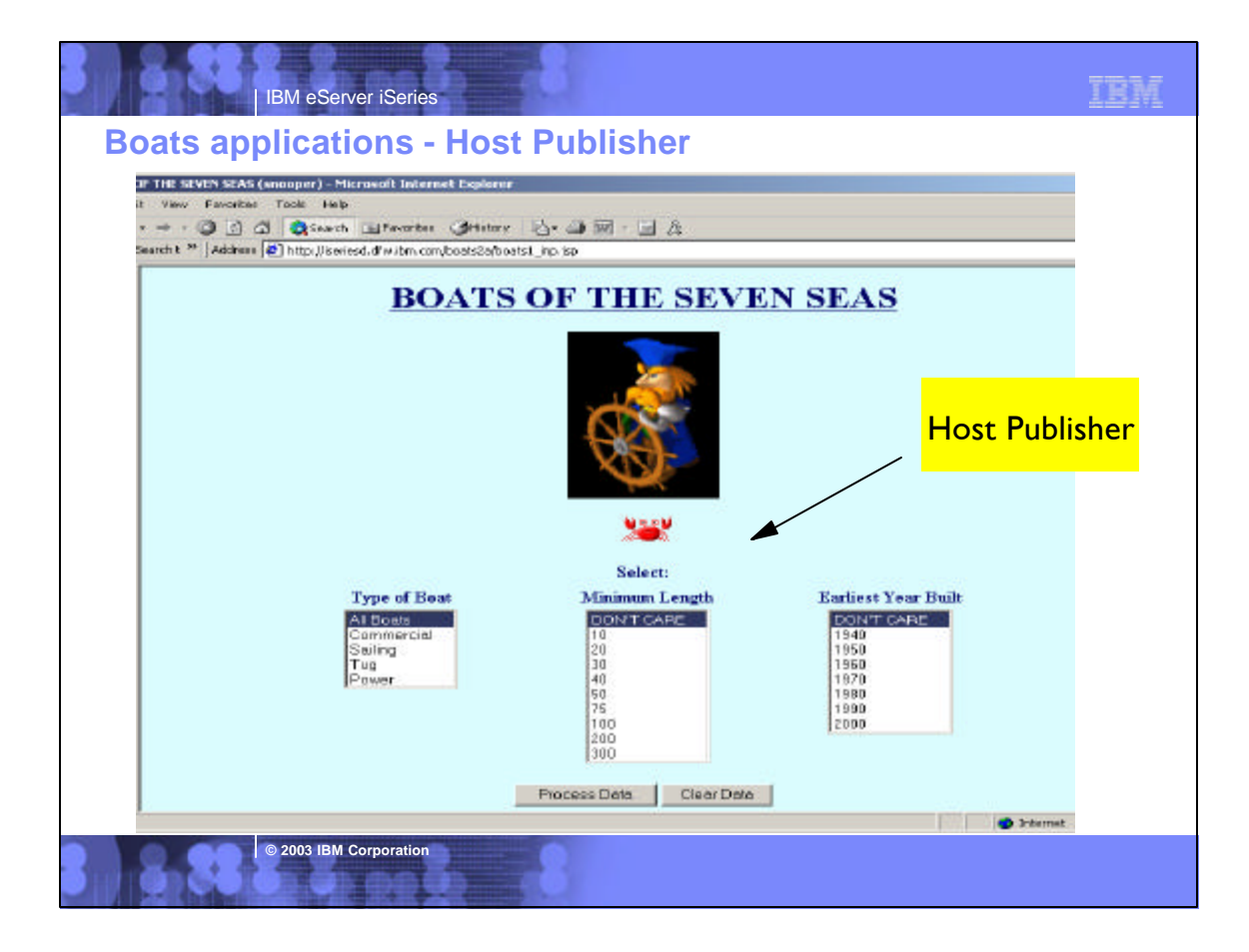

### ar 1 | IBM eServer iSeries

## **TBM**

## **Main Features**

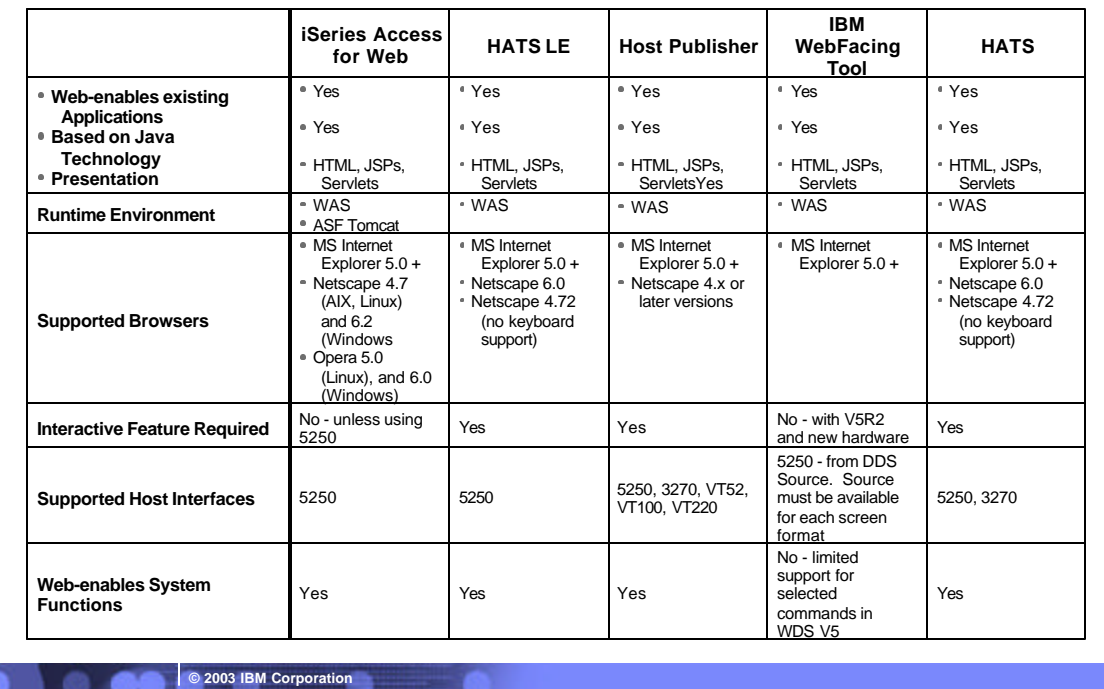

# | IBM eServer iSeries

**© 2003 IBM Corporation**

# **TBM**

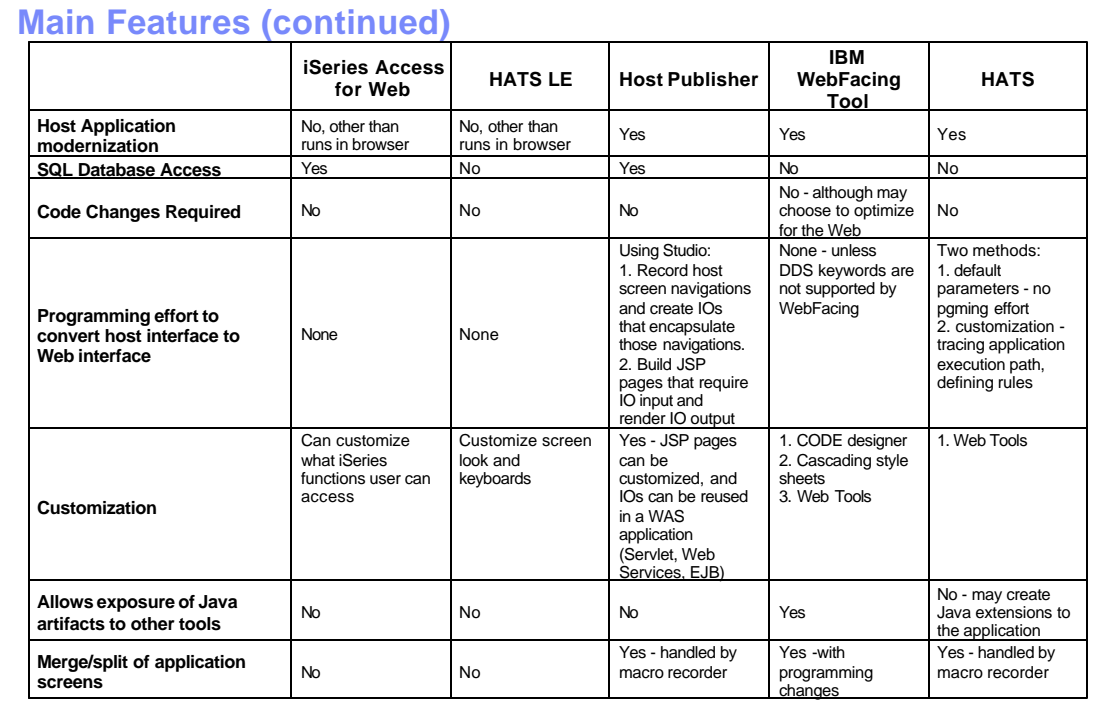

### **Summary**

**Many of the products highlighted in this presentation can be positioned as complementary to each other**

IBM eServer iSeries

**Each product brings great strengths in a particular area...**

**Determine what product is right for the task at hand...**

- $\triangleright$  One may be right for this task...
- $\triangleright$  But the next project might well be better suited for one of the other products...
- ▶ Another project might call for a combination of these tools

**© 2003 IBM Corporation**

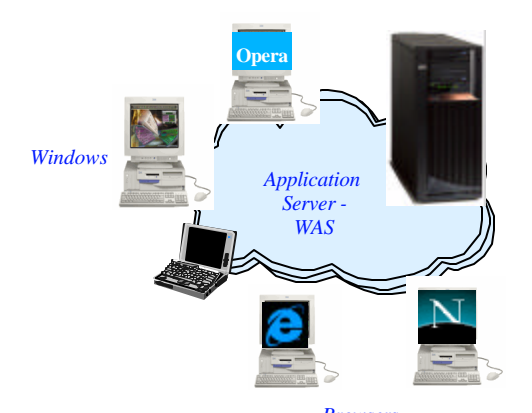

*Browsers (Internet Explorer, Netscape...)*

百度式

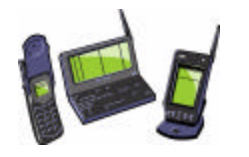

## TEM IBM eServer iSeries **Trademarks and Disclaimers**8 IBM Corporation 1994-2002. All rights reserved. References in this document to IBM products or services do not imply that IBM intends to make them available in every country.<br>The following terms are trademarks or registered trademarks of International Business Machines AS/400 IBM(logo)<br>AS/400e iSeries AS/400e iSeries e (logo) business IBM Lotus, Freelance Graphics, and Word Pro are registered trademarks of Lotus Development Corporation and/or IBM Corporation. Domino is a trademark of Lotus Development Corporation and/or IBM Corporation. C-bus is a trademark of Corollary, Inc. in the United States, other countries, or both. Java and all Java-based trademarks are trademarks of Sun Microsystems, Inc. in the United States, other countries, or both.<br>Microsoft, Windows, Windows NT, and the Windows logo are trademarks of Microsoft Corporation in th Information is provided "AS IS" without warranty of any kind. All customer examples described are presented as illustrations of how those customers have used IBM products and the results they may have achieved. Actual environmental costs and<br>performance characteristics may vary by c Information in this presentation concerning non-IBM products was obtained from a supplier of these products, published announcement material, or other publicly available sources and does<br>announcements and vendor worldwide All statements regarding IBM future direction and intent are subject to change or withdrawal without notice, and represent goals and objectives only. Contact your local IBM office or IBM<br>authorized reseller for the full te Some information in this presentation addresses anticipated future capabilities. Such information is not intended as a definitive statement of a commitment to specific levels of performance. function or delivery schedules with respect to any future products. Such commitments are only made in IBM product announcements. The information is presented here to communicate<br>IBM's current investment and development act Performance is based on measurements and projections using standard IBM benchmarks in a controlled environment. The actual throughput or performance that any user will experience will vary depending upon considerations such as the amount of multiprogramming in the user's job stream, the IO configuration, the storage configuration, and the workload processed.<br>Therefore, no assurance can be given tha Photographs shown are of engineering prototypes. Changes may be incorporated in production models. **© 2003 IBM Corporation**